Согласовано Генеральный директор ООО «АЛТЕС»

Утверждаю

Генеральный директор

ЗАО «Конструкция»

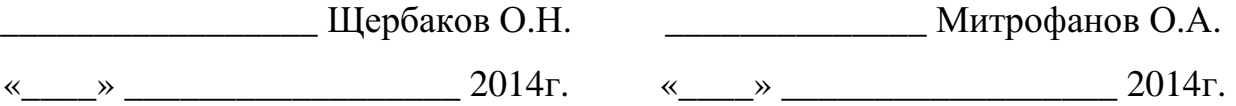

# МЕТОДИКА УЛЬТРАЗВУКОВОГО КОНТРОЛЯ СВАРНЫХ СОЕДИНЕНИЙ СТАЛЬНЫХ ЭЛЕМЕНТОВ МОСТОВ С ПОМОЩЬЮ ОБОРУДОВАНИЯ УИУ СЕРИИ «СКАНЕР» (МОДЕЛЬ «СКАРУЧ»)

Исполнители:

Специалист 3-го уровня

Анненков А.С. \_\_\_\_\_\_\_\_\_\_\_\_\_\_\_

Специалист 2-го уровня

Юдин С. И. \_\_\_\_\_\_\_\_\_\_\_\_\_\_\_

Москва 2014 г.

# **СОДЕРЖАНИЕ**

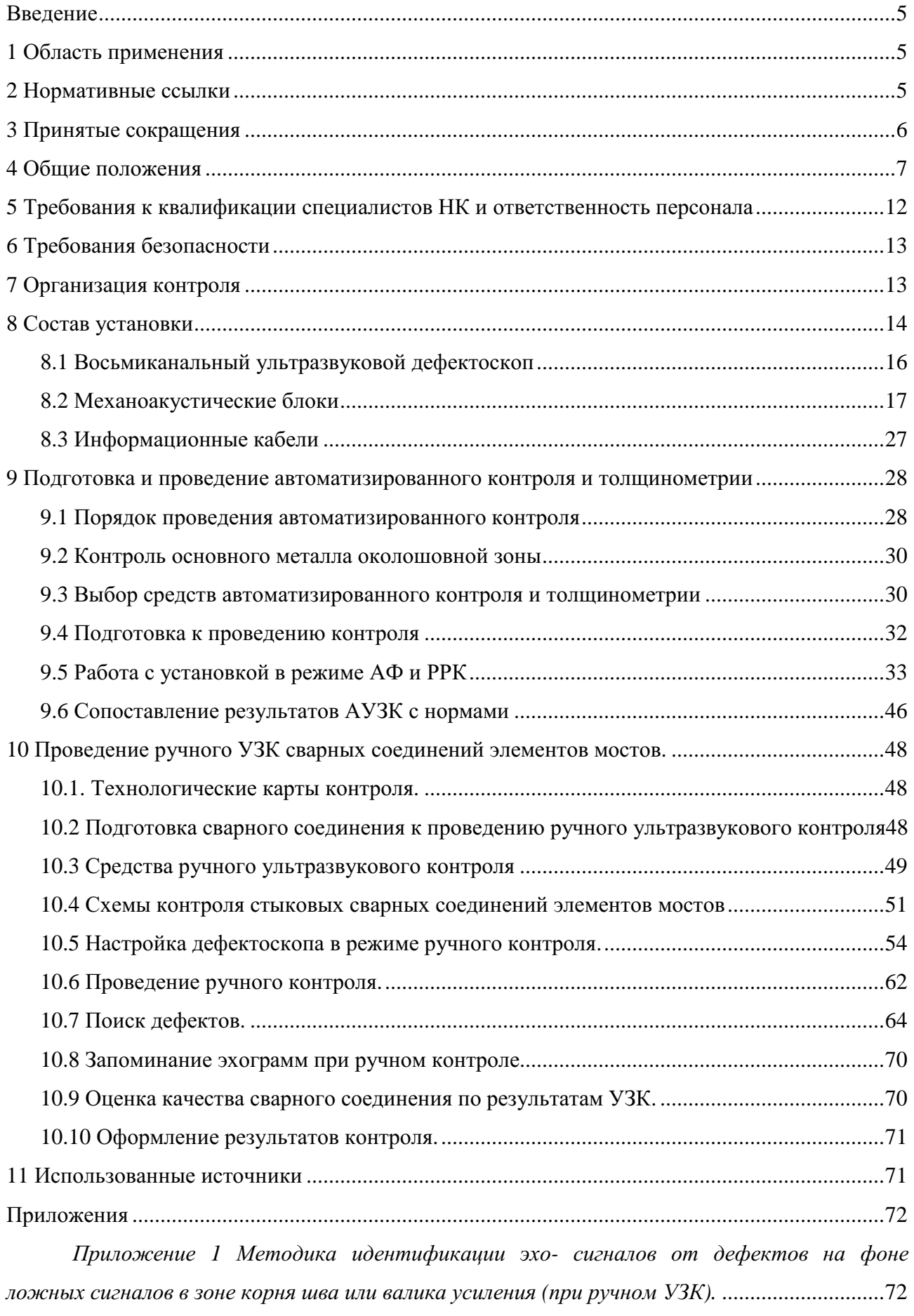

*Приложение 2 Методика идентификации эхо- сигналов от смещений кромок и разнотолщинности стыкуемых трубных элементов мостов (при ручном УЗК).* ................... 74

*Приложение 3 Особенности проведения УЗК раздельно - совмещенным ПЭП (СП5- 75КУS) со слежением за уровнем акустического контакта (при ручном УЗК).* .................... 76

*Приложение 4 Особенности настройки и проведения УЗК сварных соединений элементов мостов в режиме АФ и РРК с определением типа дефектов.* ............................... 83

*Приложение 5 Особенности настройки и проведения УЗК сварных соединений и толщинометрии элементов мостов в режиме АФ и РРК с определением условных параметров дефектов серийными блоками АБ1, АБ2, АБ9, АБ3Д, АБ129.*............................... 90

*Приложение 6 Особенности сканирования сварных швов элементов мостов, имеющих смещение кромок, а также разнотолщинных сварных соединений* ....................................... 101

*Приложение 7 Методика проведения ультразвукового контроля нахлесточных*

*сварных соединений с помощью устройства УН-1М (при ручном УЗК).*............................... 103

*Приложение 8 Пример технологической карты ручного контроля.* ........................... 112

#### **Введение**

Настоящая методика разработана для ультразвукового контроля сварных соединений, основного металла и толщинометрии околошовных зон сварных соединений стальных элементов мостов, изготовленных в соответствии с СТО - ГК «Трансстрой»- 005-2007 и СТО - ГК «Трансстрой»- 012-2007, с помощью малогабаритной восьмиканальной ультразвуковой измерительной установки УИУ серии «СКАНЕР» (модель «СКАРУЧ»).

#### **1 Область применения**

1.1 Методика предназначена для персонала, проводящего работы по ультразвуковому контролю сварных соединений, выполненных с полным проплавлением сварного шва и основного металла околошовных зон стальных элементов мостов, изготовленных в соответствии с действующими нормативными документами при изготовлении, монтаже и после ремонта с помощью малогабаритной восьмиканальной ультразвуковой измерительной установки УИУ серии «СКАНЕР» (свидетельство об утверждении типа средств измерений RU.C.27.003.A №48603, разрешение Ростехнадзора № РРС 00-40127).

1.2 Настоящая методика распространяется на заводские и монтажные сварные соединения элементов мостов: стыковые, угловые, тавровые, нахлесточные (только при ручном контроле), изготовленные с толщиной стенки от 5 мм до 50 мм, выполненных по ГОСТ 5264, ГОСТ 8713, ГОСТ 11533, ГОСТ 11534, ГОСТ 14771, ГОСТ 23518 из низколегированных сталей, с целью выявления наружных и внутренних дефектов, несплошностей, тип и размеры которых приведены в технических условиях или других нормативных документах, устанавливающих требования на продукцию.

1.3 Методика регламентирует применение установки для автоматизированного и ручного ультразвукового контроля, устанавливает нормы оценки качества и основные требования к проведению ультразвукового контроля сварных соединений элементов мостов.

#### **2 Нормативные ссылки**

В настоящей методике использованы ссылки на следующую действующую нормативную и методическую документацию:

1 СТО - ГК «Трансстрой»-005-2007 «Стальные конструкции мостов. Технология монтажной сварки».

2 СТО - ГК «Трансстрой» 012-2007 «Стальные конструкции мостов. Заводское изготовление».

3 СКАН2.00.00.000.РЭ Установка ультразвуковая измерительная серии «СКАНЕР». Руководство по эксплуатации.

4 EN 1713: 1998 Неразрушающий контроль сварных соединений. Ультразвуковой контроль. Характеристика индикаций дефектов сварных швов.

5 ГОСТ 14782-86. Контроль неразрушающий. Соединения сварные. Методы.

#### **3 Принятые сокращения**

- АБ акустический блок
- АК акустический контакт
- АФ и РРК автоматическая фиксация и расшифровка результатов контроля
	- ВРЧ временная регулировка чувствительности
	- ДП датчик пути
	- ИК информационный кабель
	- МАБ механоакустический блок
		- МП механическое приспособление
		- НД нормативная документация
	- ОШЗ околошовная зона
	- ПЭП пьезоэлектрический преобразователь
	- РАЗМ условный размер протяженного дефекта, характеризующий его степень развития по вертикальной составляющей сечения шва
	- РС ПЭП раздельно совмещенный пьезоэлектрический преобразователь
		- СО стандартный образец
		- СОП стандартный образец предприятия
			- УЗ ультразвуковой (ые)
		- УЗК ультразвуковой контроль
		- УИУ установка измерительная ультразвуковая
			- t номинальная толщина свариваемых элементов, мм
			- *b* ширина валика усиления сварного шва
			- k размер катета в тавровом, угловом и нахлесточном сварных соединениях
			- *∆L* условная протяженность дефекта
			- *∑Д* суммарная протяженность дефекта (совокупность дефектов)
		- *Sдеф* эквивалентная площадь дефекта
		- *Sбрак* максимально допустимая эквивалентная площадь дефекта
			- *S<sup>к</sup>* -минимально фиксируемая эквивалентная площадь
		- *Xmax* ширина околошовной зоны подготавливаемой для ручного контроля

#### **4 Общие положения**

4.1 УИУ серии «СКАНЕР» (в дальнейшем - установка) предназначена для обнаружения и определения характеристик дефектов и их координат:

● в сварных соединениях и основном металле околошовных зон элементов мостов с помощью акустических блоков АБ1, АБ2, АБ3Д, АБ9 и механических приспособлений МП1, МП2, МП1Д, МП3, МП4;

● в основном металле околошовной зоны с помощью акустического блока АБ129 и механического приспособления МП1 (подробнее - см. таблицу 13).

Установка предназначена для работы и в режиме дефектоскопа общего назначения (в дальнейшем – дефектоскоп). Дефектоскоп предназначен для обнаружения и определения характеристик дефектов в сварных соединениях и основном металле околошовных зон элементов мостов при ручном УЗК.

4.2 Необходимость применения ультразвукового метода контроля и его объем определяются в зависимости от категории и типа контролируемых швов согласно таблицы 16 [1] и таблицы 28 [2].

4.3 УЗК проводят после исправления дефектов, обнаруженных при визуальном и измерительном контроле.

УЗК проводят с целью выявления трещин, непроваров, несплавлений, пор, шлаковых и инородных включений в сварных швах, а также, трещин и расслоений в околошовных зонах основного металла элементов мостов.

4.4 В методике рассматриваются технологии контроля сварных соединений элементов мостов (односторонней и двухсторонней сварки) стыковых (см. рисунок 1), угловых (см. рисунок 2), тавровых (см. рисунок 3) и нахлесточных (см. рисунок 4).

4.5 Методика предусматривает проведение УЗК элементов мостов с применением установки, работающей в режимах:

● **автоматизированного** к**онтроля**, т.е. ручного сканирования и автоматической фиксации и расшифровки результатов контроля - АФ и РРК (см. раздел 9);

● **ручного контроля**, т.е. дефектоскопа общего назначения (см. раздел 10).

Автоматизированный контроль применяется для поиска и обнаружения дефектов. Окончательное решение о степени опасности дефектов принимается по результатам ручного контроля.

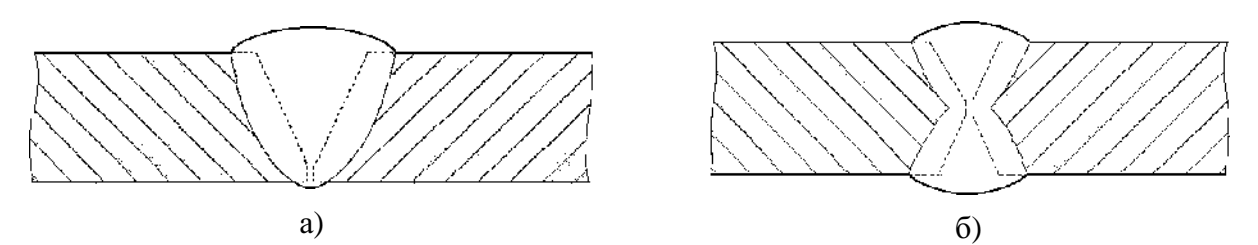

Рисунок 1 - Сварные стыковые соединения односторонней (а) и двухсторонней сварки (б).

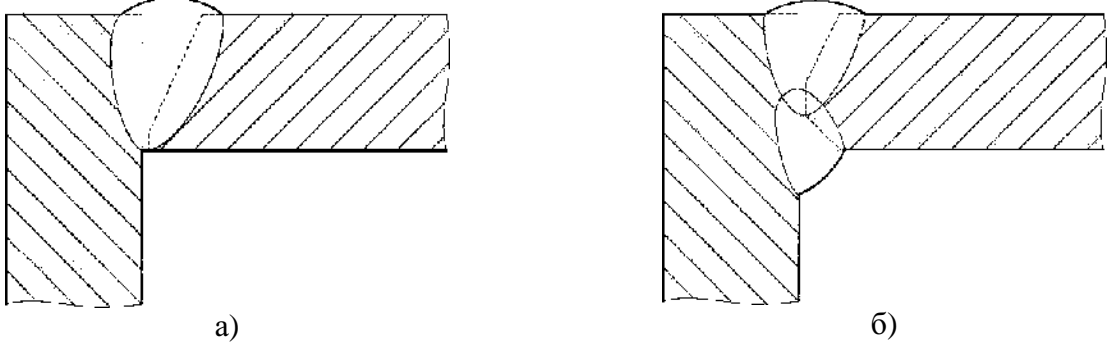

Рисунок 2 - Сварное угловое соединение односторонней (а) и двухсторонней сварки (б).

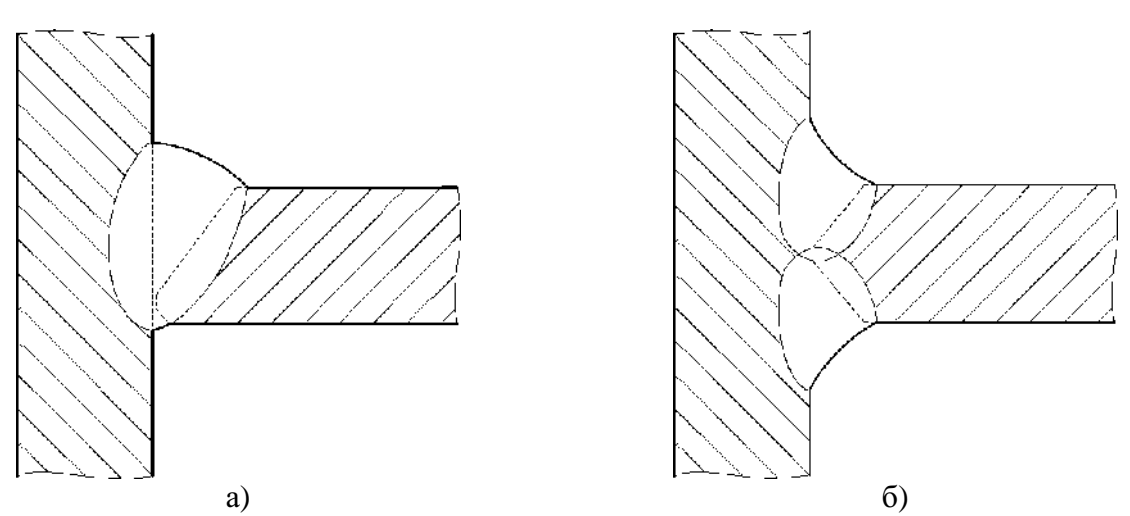

Рисунок 3 - Сварное тавровое соединение односторонней (а) и двухсторонней сварки (б).

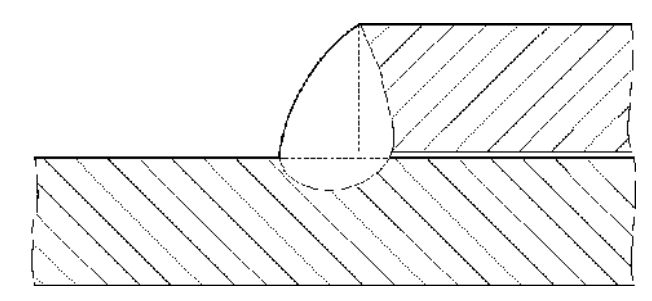

Рисунок 4 - Сварное нахлесточное соединение.

4.5.1 Режим АФ и РРК:

4.5.1.1 Ультразвуковая дефектоскопия сварных соединений и толщинометрия основного металла ОШЗ элементов мостов проводится путем сканирования акустическим многоэлементным блоком вдоль сварного шва по основному металлу со скоростью до 1,0 м/мин.

4.5.1.2 В установке в режиме автоматизированного контроля реализована работа с использованием трех типов программного обеспечения:

● дефектоскопия с оценкой характера и условных размеров выявляемых дефектов. Контроль проводится по всему сечению металла акустическими блоками АБ1 (лев., прав.) на толщине  $5 \le t < 27$  мм, АБ2 (лев., прав.) на толщине  $27 \le t < 41$  мм, АБЗД (лев., прав.) на толщине  $41 \le t \le 50$  мм, АБ9 на толщине  $5 \le t \le 11$  мм. При обнаружении несплошностей оценивается их условная протяженность (длина) и условный размер по вертикальной составляющей сечения шва, проводится идентификация дефектов по типу: плоскостной, объемный, объемно- плоскостной. Использование данной программы описано в Приложении 4;

● дефектоскопия с оценкой условных параметров выявляемых дефектов. Контроль проводится по всему сечению металла. При обнаружении несплошностей оценивается их соответствие или несоответствие нормам по амплитуде (эквивалентной площади), условной протяженности. Использование данной программы описано в Приложении 5;

• толщинометрия основного металла ОШЗ элементов мостов толщиной  $5 \le t \le 50$  мм акустическим блоком АБ129.

4.5.1.3 В процессе дефектоскопии одновременно используются эхо-, эхо- зеркальные и зеркально- теневые схемы контроля.

4.5.1.4 Установка обеспечивает УЗК стыковых сварных соединений элементов мостов с валиками усиления, максимальная ширина которых *b* в зависимости от толщины свариваемых элементов *t*, указана в таблице 1, а высота валика - не более 8 мм.

4.5.1.5 Установка выявляет, идентифицирует и регистрирует дефекты сварных соединений следующих типов:

- объемные (поры, шлаковые включения);
- плоскостные (трещины, непровары, несплавления);
- объемно- плоскостные (развивающиеся от объемных плоскостные дефекты, дефекты промежуточной формы).

Таблица 1 - Размеры максимальной ширины валиков усиления.

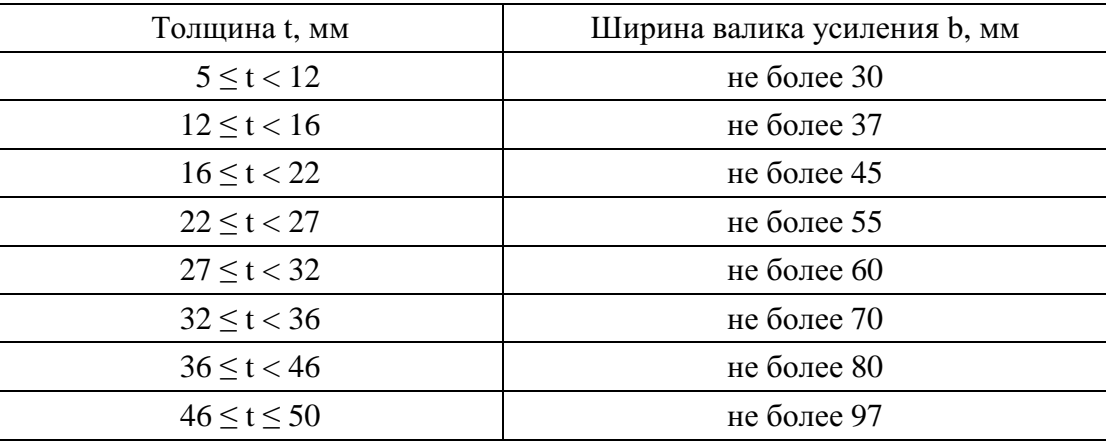

4.5.1.6 Размеры механоакустических блоков для контроля сварных соединений различных толщин *t* приведены в таблице 2.

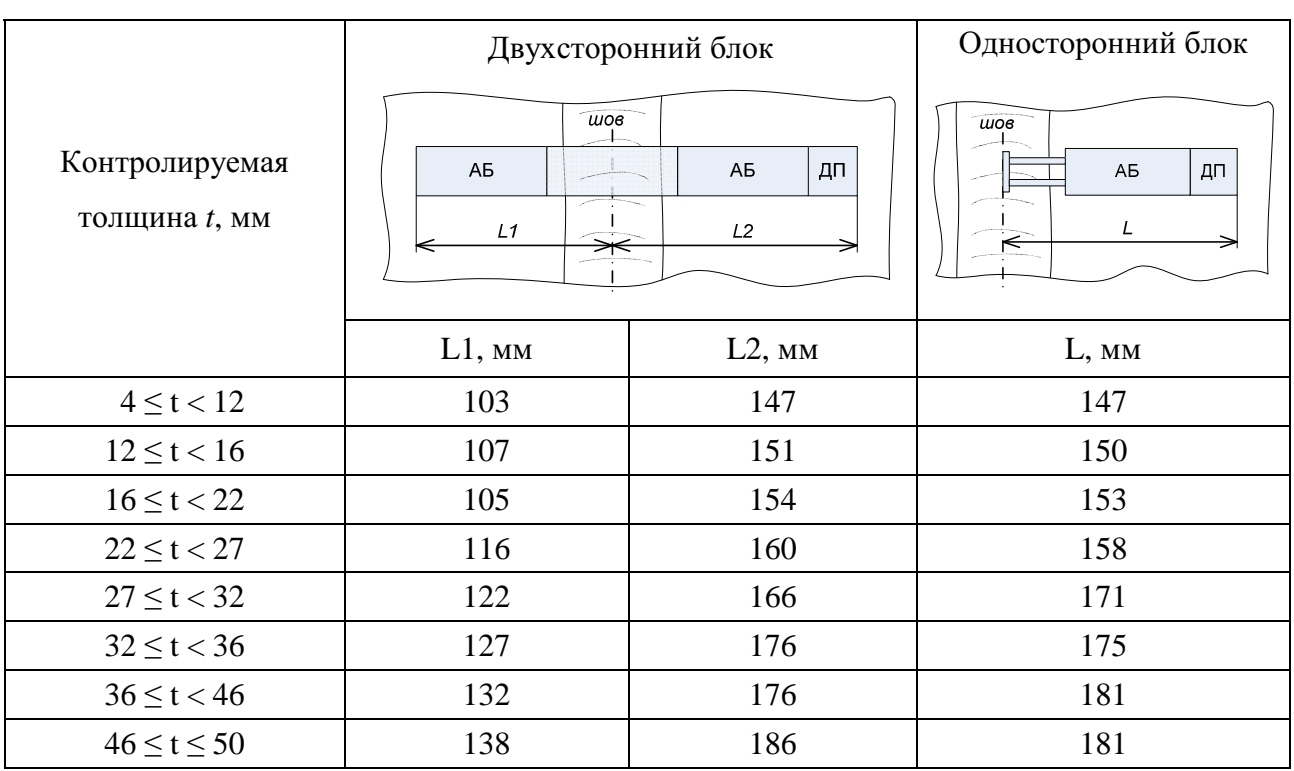

#### Таблица 2 - Размеры механоакустических блоков.

4.5.1.7 Результаты контроля печатаются принтером в протокол с указанием параметров дефектов и вспомогательных данных.

После проведения дефектоскопии с оценкой характера и условных размеров дефектов в протоколе отображаются параметры дефектов:

- координаты расположения на сварном соединении;
- условной протяженности (условной длины) вдоль оси сварного соединения;
- типа (характера);
- величины условного размера развития по вертикальной составляющей сечения шва.

После проведения дефектоскопии с оценкой условных параметров выявляемых дефектов в протоколе отображаются параметры дефектов:

- координаты расположения на сварном соединении;
- условной протяженности (условной длины) вдоль оси сварного соединения;
- величина превышения сигнала над соответствующим порогом (см. п.4.1 Приложения 5).

В протоколе толщинометрии отображаются следующие параметры:

- координаты замеров толщины;
- значения толщин измеренные ультразвуковыми преобразователями.

Кроме этого на принтер выводятся следующие вспомогательные данные:

- число, месяц, год;
- время начала и окончания сканирования;
- номер изделия;
- номер проконтролированного шва;
- диаметр и толщина соединения;
- номер акустического блока;
- строка для записи Ф.И.О. дефектоскописта;
- суммарная длина проконтролированного участка шва;
- эскиз сечения сварного соединения;
- номер дефектоскопа;
- температура воздуха внутри электронного блока дефектоскопа.

4.5.1.8 В установке предусмотрена возможность введения любой другой вспомогательной информации и вывода ее на принтер, а также передача результатов контроля на подключаемый компьютер.

4.5.1.9 Контроль проводят при температурах окружающего воздуха и поверхности изделия в месте проведения контроля от -20 до +40°C.

4.5.1.10 Акустический контакт обеспечивается с помощью контактных жидкостей, наносимых на изделие в зону контроля непосредственно перед проведением УЗК. В качестве контактной смазки в зависимости от температуры окружающего воздуха применяют специальные контактные смазки, в том числе специализированные пасты отечественного и зарубежного производства, обеспечивающие стабильный акустический контакт в рабочем диапазоне температур окружающего воздуха при заданном уровне чувствительности контроля.

Допускается также применение следующих видов контактной смазки:

- при температурах выше  $+30^{\circ}$ С солидол, технический вазелин;
- при температурах от -20°С до +30°С моторные или другие технические масла;
- при температурах ниже -30°С моторные или другие технические масла, разбавленные до необходимой консистенции дизельным топливом.

4.5.1.11 В заводских и монтажных условиях (при  $\sim$ 5°С) в качестве контактной жидкости может применяться вода с использованием водостойких акустических блоков АБвод или акустических блоков щелевого контакта АБ-ЩК.

4.5.1.12 Обслуживание установки осуществляется одним оператором.

4.5.2 Режим ручного контроля:

4.5.2.1 При проведении ручного контроля сварных швов элементов мостов методика регламентирует:

● проведение контроля околошовной зоны РС- прямым ПЭП для обнаружения возможных дефектов типа расслоений и неметаллических включений;

● проведение контроля сварных соединений и основного металла околошовных зон элементов мостов (плоских и трубных Ø57 мм и более) с толщиной стенки 5 ≤ *t* ≤11 мм РС наклонным ПЭП со слежением за уровнем акустического контакта - СП5-75КУS «Тандем» (см. Приложение 3);

● проведение контроля сварных соединений и основного металла околошовных зон наклонными ПЭП (совмещенными и РС – ПЭП – см. таблица 16).

4.5.2.2 Результаты ручного УЗК (в виде изображения импульсов и сопутствующей информации параметров контроля и дефекта) запоминаются в памяти дефектоскопа и могут быть распечатаны принтером.

4.6 Оценку качества сварного соединения проводят по результатам автоматизированного и ручного контроля с учетом требований настоящей методики.

## **5 Требования к квалификации специалистов НК и ответственность персонала**

5.1 Настоящая методика разработана для специалистов II и III уровня квалификации по ультразвуковому методу неразрушающего контроля, осуществляющих дефектоскопию объектов, подведомственных Ростехнадзору РФ.

5.2 К проведению УЗК допускаются дефектоскописты, имеющие удостоверение на право проведения ультразвукового контроля и выдачи заключения о состоянии контролируемых элементов мостов в соответствии с действующими «Правилами аттестации персонала в области неразрушающего контроля» (ПБ-03-440-02), изучившие документацию к УИУ «СКАНЕР», прошедшие стажировку в течение двух недель с опытным оператором и имеющие опыт работы на данной установке или получившие соответствующее разрешение у производителя установки.

5.3 Руководитель подразделения НК должен быть сертифицирован на II или III уровень квалификации по акустическому виду НК. Общее количество персонала II уровня квалификации определяется производителем работ и должно обеспечивать работу в каждой смене не менее одного сертифицированного специалиста.

5.4 Ответственность за предварительную настройку (программирование режимов) дефектоскопов и автоматизированных средств УЗК возлагается на руководителя подразделения НК или на назначенного приказом (распоряжением) сотрудника подразделения НК. Программирование режимов производится в соответствии с технологической инструкцией на УЗК и, при необходимости, Руководством по эксплуатации [3] при первичном поступлении средства УЗК на предприятие, после ремонта средства УЗК, его поверки, замены ПЭП, устройств сканирования, а также в случае необходимости перенастройки.

5.5 Ответственность за выполнение УЗК, оформление результатов УЗК в соответствии с технологической инструкцией на УЗК возлагается на дефектоскописта.

#### **6 Требования безопасности**

6.1 При проведении работ по НК следует соблюдать требования электробезопасности, радиационной безопасности и охраны труда в соответствии с ГОСТ 12.2.003, ГОСТ 12.1.019, ГОСТ 12.1.001, ГОСТ 12.1.004, ГОСТ 12.1.007 и "Санитарных норм и правил при работе с оборудованием, создающим ультразвук, передаваемый контактным путем на руки работающих" (№2282-80).

6.2 При проведении ультразвукового контроля необходимо соблюдать правила техники безопасности, установленные на предприятии, на котором проводится контроль.

6.3 Приказом по предприятию (службы) должны быть назначены лица, ответственные за состояние аппаратуры.

6.4 Установка имеет автономное питание (9В) от аккумуляторной батареи. В случае проведения зарядки аккумуляторов в местах проведения контроля от сети переменного тока, рабочие места должны быть обеспечены розетками и иметь заземление. Подключение и отключение электрической сети и зарядного устройства должны выполнять дежурные электрики.

6.5 Вскрывать и ремонтировать установку во время проведения контроля не допускается. При обнаружении неисправности, необходимо прекратить работы по контролю и отключить ее от сети.

6.6 Дефектоскописты проводящие контроль, должны быть обеспечены спецодеждой в соответствии с правилами и нормами данного предприятия.

### **7 Организация контроля**

7.1 Ультразвуковой контроль должен проводиться лабораториями неразрушающего контроля аттестованными в соответствии с «Правилами аттестации и основными требованиями к лабораториям неразрушающего контроля» (ПБ-03-372-00).

7.2 Используемая при УЗК установка должна быть поверена соответствующим органом и иметь свидетельство о поверке.

7.3 Места контроля должны быть оснащены средствами защиты от ярких источников света (постов электросварки, резки и т.п.). При контроле на открытом месте в дневное время или при сильном искусственном освещении необходимо принять меры по защите экрана дефектоскопа от яркого света.

7.4 В необходимых случаях для обеспечения безопасного и удобного взаимного расположения дефектоскописта, аппаратуры и контролируемого участка элемента моста следует устанавливать леса, поддоны, лестницы или использовать подъемники.

7.5 Для работы в труднодоступных местах и на высоте в помощь дефектоскописту должен быть выделен вспомогательный персонал.

7.6 Подготовка сварного соединения под контроль и удаление контактной смазки после окончания контроля, как правило, в обязанности дефектоскописта не входит и выполняется специально выделенным персоналом.

7.7 Для подразделения НК должны быть выделены помещения, рабочие места, оборудованные в соответствии с требованиями по охране труда, радиационной и пожарной безопасности, достаточные для хранения оборудования, проверки, подготовки дефектоскопов перед контролем и их обслуживания, а также оформления и хранения документации на контроль.

7.8 Рекомендуется проводить НК звеном из двух дефектоскопистов, один из которых должен иметь право выдачи заключения.

7.9 Правила подготовки к контролю сварных соединений элементов мостов.

7.9.1 Обеспечить доступ к сварному соединению конструкции для беспрепятственного сканирования околошовной зоны.

7.9.2 Поверхности сварных соединений, со стороны которых проводится УЗК, должны быть очищены (зачищены) от пыли, грязи, окалины, брызг металла, заусенцев, забоин, неровностей по всей длине контролируемого стыка. Ширина подготовленной под контроль околошовной зоны (см. таблицу 2) должна обеспечивать плотное прилегание всех элементов акустического блока к поверхности конструкции. При подготовке зоны контроля вручную или с помощью механической обработки подготовить поверхность зоны контроля так, чтобы шероховатость поверхности была не хуже Rz =40мкм, волнистость не более 0.015 - в соответствии с требованиями ГОСТ 2789-73.

7.9.3 При ручном УЗК провести разметку контролируемого соединения. Разметка должна включать разбивку на участки и их маркировку. Начало и направление отсчета участков должно быть замаркировано на изделии и отмечено в карте контроля. Должно быть обеспечено воспроизведение разметки.

7.9.4 Разметка должна соответствовать разметке радиографического контроля, если его проведение регламентировано.

#### **8 Состав установки**

Установка состоит (см. рисунок 5) из восьмиканального электронного блока (1) (в дальнейшем - дефектоскопа), механоакустического блока (2) - МАБ и соединяющего их информационного кабеля (3) - ИК.

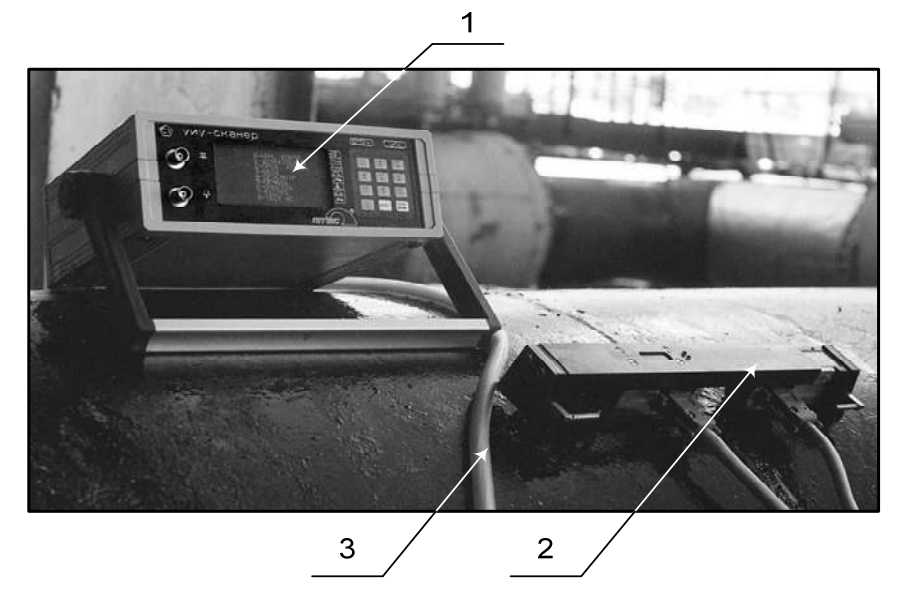

Рисунок 5 - УИУ серии «Сканер». Состав.

Состав основных частей установки представлен в таблице 3.

Внешний вид передней панели дефектоскопа (см. рисунок 6), задней панели – (см. рисунок 7).

Таблица 3 - Состав установки

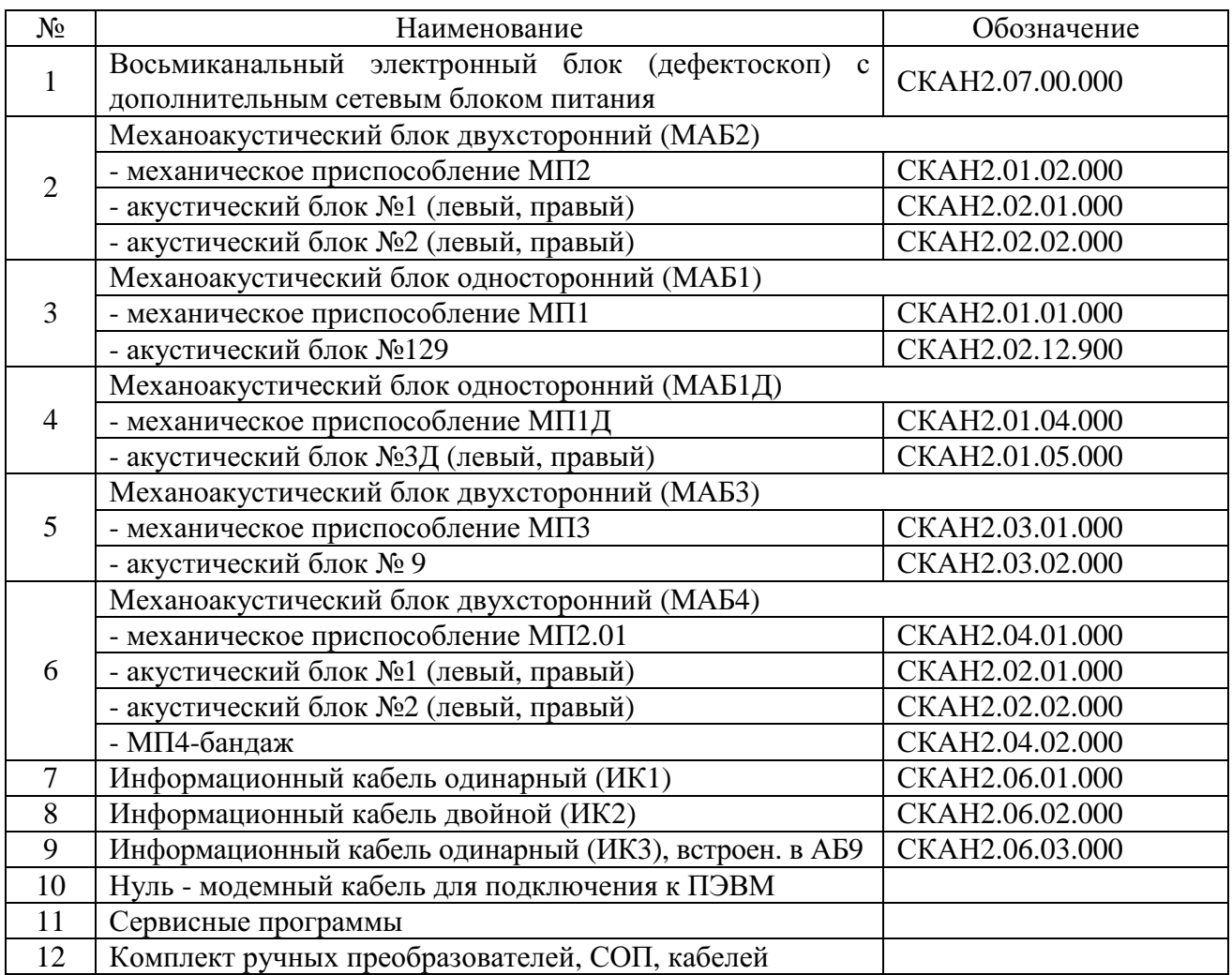

#### **8.1 Восьмиканальный ультразвуковой дефектоскоп**

8.1.1 Дефектоскоп служит для возбуждения пьезоэлементов пьезоэлектрических преобразователей в акустических блоках, принятия и обработки информации о дефектах и нарушении АК, превышении скорости сканирования, для отображения информации на экране.

8.1.2 Органы управления дефектоскопа находятся на передней панели дефектоскопа (см. рисунок 6). На задней панели дефектоскопа (см. рисунок 7) расположены разъемы для подключения информационного кабеля, кабеля принтера, кабеля сопряжения с внешними устройствами, кабеля подключения сетевого питания, а также отсек размещения аккумуляторов и тумблер «вкл./выкл.» дефектоскопа.

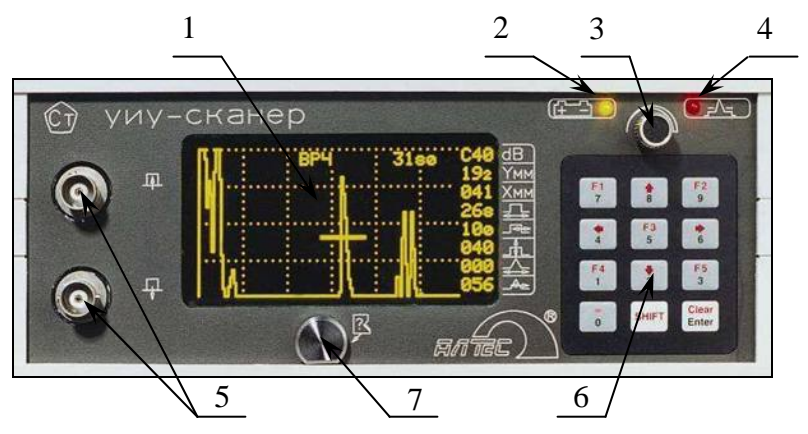

- $1 3k$ ран
- 2 индикатор питания
- 3 мастер-ручка (ручка быстрого выбора и изменения параметров)
- 4 индикатор сигналов в стробе
- 5 разъемы для подключения ПЭП в ручном режиме
- 6 клавиатура
- 7 контакт идентификатора ПЭП

Рисунок 6 – Передняя панель дефектоскопа.

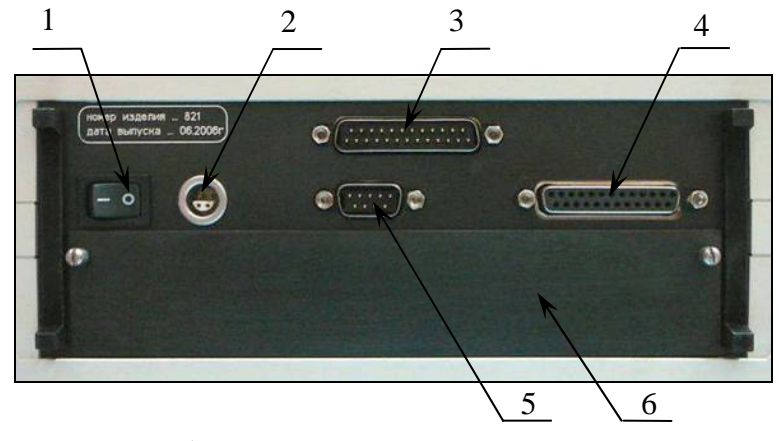

- 1 тумблер «включение / выключение»
- 2 разъем подключения сетевого питания
- 3 разъем подключения информационного кабеля
- 4 разъем подключения принтера
- 5 разъем подключения внешней ПЭВМ
- 6 отсек размещения аккумуляторов

Рисунок 7 – Задняя панель дефектоскопа.

#### **8.2 Механоакустические блоки**

Все механоакустические блоки (см. рисунки 8-11) состоят из механического приспособления с датчиком измерения пути и акустических блоков с системой встроенных ПЭП.

Датчик пути обеспечивает измерение пути перемещаемого вдоль шва МАБ с начала движения (контроля).

На верхней крышке механического приспособления имеются два индикатора: красного и зеленого цвета. Светящийся красный индикатор сигнализирует об обнаружении дефекта, светящийся зеленый индикатор – о наличие акустического контакта. Если зеленый индикатор при проведении контроля погас - АК нарушен.

#### **8.2.1 Механические приспособления**

Механические приспособления подразделяются на одностороннее с выдвижным указателем - МП1, двухстороннее раздвижное - МП2, двухстороннее разжимное - МП3, двухстороннее разжимное и раздвижное - МП4.

8.2.1.1 Механическое приспособление МП1 (МП1Д)

МП1 (см. рисунок 8) предназначено для проведения автоматизированного контроля стыковых сварных соединений ограниченного (одностороннего) доступа, контроля тавровых соединений толщиной 5…40 мм и автоматизированной толщинометрии основного металла.

МП1Д предназначено для проведения автоматизированного контроля стыковых и тавровых сварных соединений толщиной 41… 50мм. МП1Д имеет такие же основные узлы как и МП1, отличается удлиненным корпусом и применяемыми АБ.

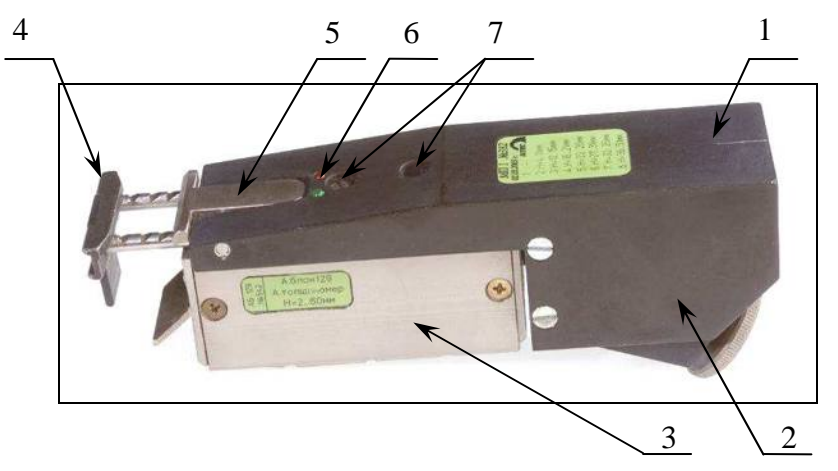

- 1 корпус механоакустического блока
- 2 датчик пути
- 3 акустический блок
- 4 выдвижной указатель оси шва
- 5 фиксатор
- 6 индикаторы акустического контакта и наличия дефекта
- 7 фиксирующие винты

Рисунок 8 – Механическое приспособление МП1 (МП1Д) с акустическим блоком.

8.2.1.2 Механическое приспособление МП2

8.2.1.2.1 МП2 (см. рисунок 9) предназначено для проведения автоматизированного контроля стыковых сварных соединений путем симметричной установки АБ по обе стороны от сварного шва.

8.2.1.2.2 При контроле продольных стыковых швов трубных элементов мостов диаметром свыше 530мм для плотного прилегания акустического блока к поверхности трубы, МП2 имеет возможность плавного «излома» на угол до 17 градусов путем вращения колеса (3).

8.2.1.2.3 В зависимости от толщины контролируемого изделия и ширины валика усиления (см. таблицу 1) корпус раздвигается на величину, указанную на выдвижной части корпуса.

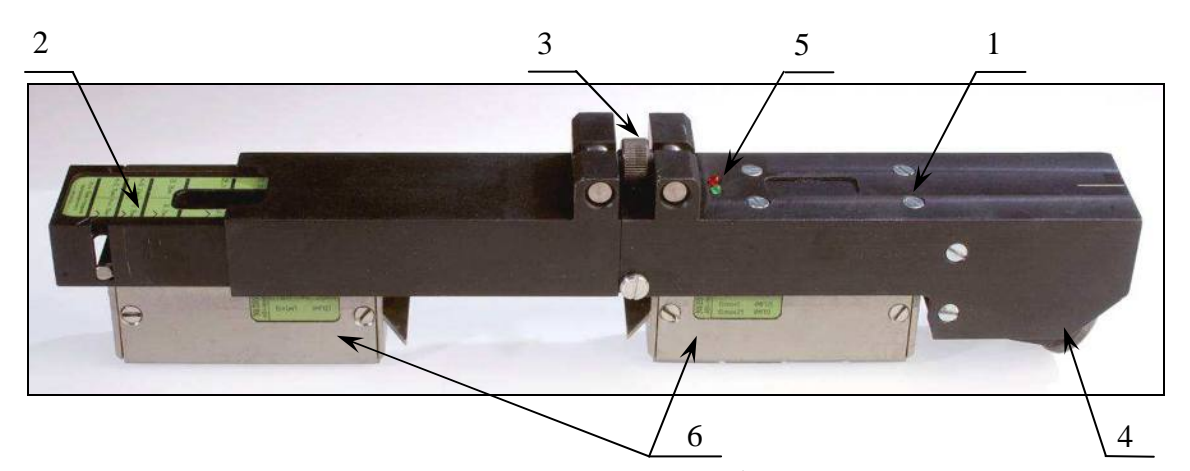

1 – корпус механоакустического блока

- 2 выдвижная часть корпуса
- $3 -$ колесо
- 4 датчик пути
- 5 индикаторы акустического контакта и наличия дефекта
- 6 акустический блок (левый, правый)

Рисунок 9 – Раздвижное двухстороннее механическое приспособление МП2 с акустическими блоками.

8.2.1.3 Механическое приспособление МП3

МП3 (см. рисунок 10) предназначено для проведения автоматизированного контроля стыковых сварных соединений трубных элементов мостов диаметром 57…133 мм и толщиной стенки 4…11мм.

8.2.1.4 Механическое приспособление МП4

Механическое приспособление МП4 «бандаж» (см. рисунок 11) предназначено для проведения автоматизированного контроля стыковых кольцевых швов и основного металла трубных элементов мостов диаметром 159…325 мм.

МП4 состоит из механического приспособления МП2.01 и бандажа.

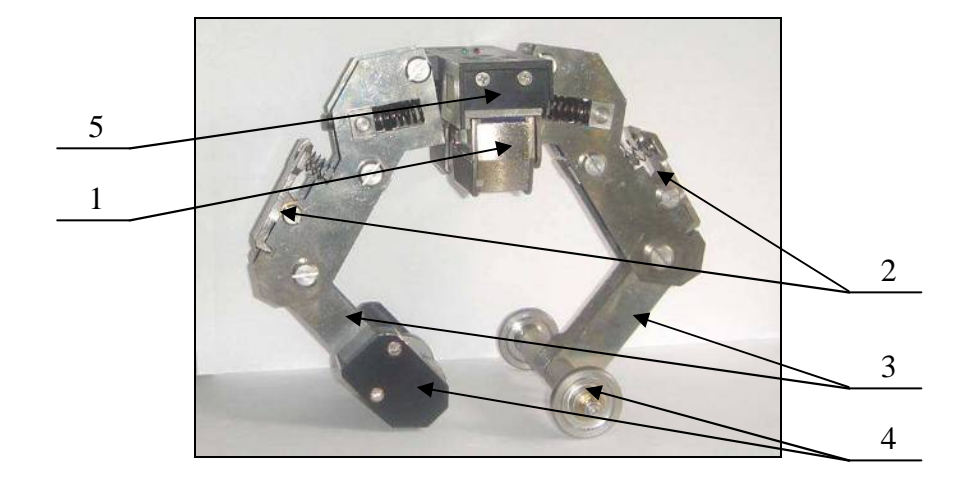

- 1 акустический блок № 9
- 2 замок
- 3 регулируемые рычаги
- 4 опорные ролики
- 5 рама

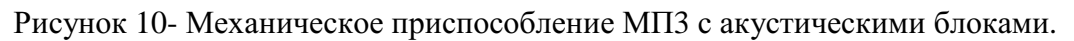

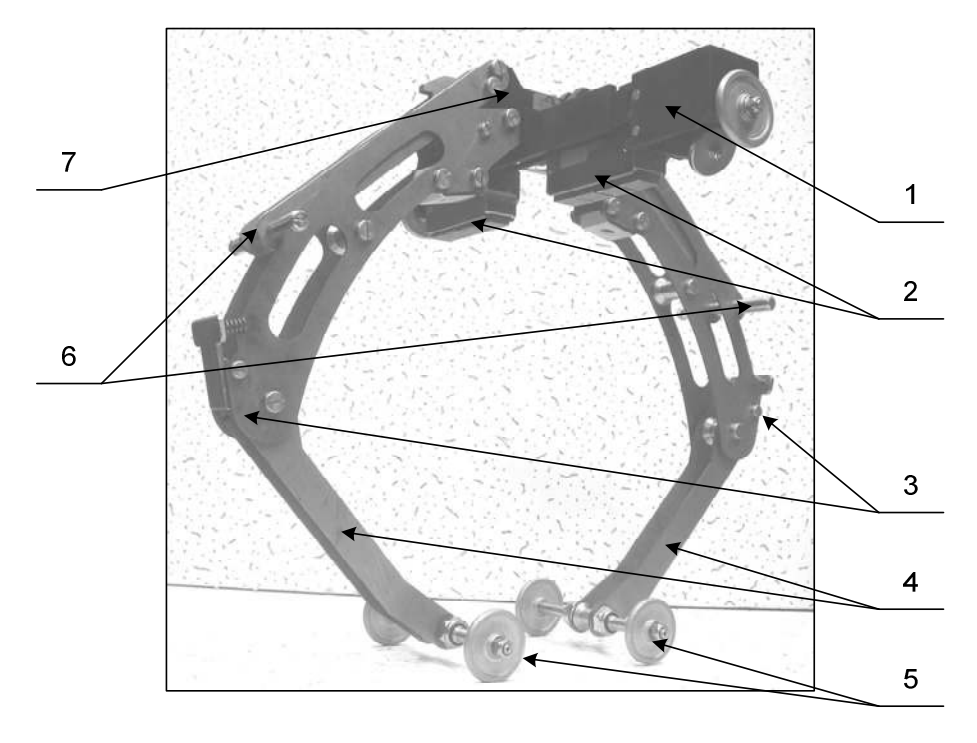

- 1 Механическое приспособление МП2.01
- 2 акустический блок
- 3 замок
- 4 регулируемые рычаги
- 5 опорные ролики
- 6 прижимные фиксаторы
- 7 рама

Рисунок 11 - Механическое приспособление МП4 с «бандажом» и акустическим блоком.

#### **8.2.2 Акустические блоки**

8.2.2.1 Общие положения

8.2.2.1.1 Акустический блок предназначен для излучения в изделие ультразвуковых волн частотой 4...5 МГц и принятия отраженных или трансформированных волн от дефектов сварного соединения.

8.2.2.1.2 Акустический блок установки состоит из одной части (см. рисунок 8) при работе с МП1 и МП1Д или из двух частей: левой - основной и правой - дополнительной при работе с МП2 (см. рисунок 9), при работе с МП3 (см. рисунок 10), при работе с МП4 (см. рисунок 11). В каждой части АБ находятся пьезоэлектрические преобразователи.

Выбор акустических блоков проводят (см. таблица 13) исходя из типа сварного соединения, толщины и диаметра изделия.

8.2.2.1.3 Для обеспечения постоянного качественного прилегания ультразвуковых преобразователей акустического блока к поверхности контролируемого изделия в блоках и в механических приспособлениях установлены пружины.

8.2.2.1.4 Акустические блоки снабжены «щечками», которые обеспечивают устойчивое положение на рабочей поверхности контролируемого изделия, имеющего кривизну.

8.2.2.1.5 В каждом блоке встроено несколько рабочих ПЭП и ПЭП слежения за акустическим контактом.

8.2.2.1.6 В процессе автоматизированного контроля проводится автоматическое слежение за уровнем АК путем излучения ультразвуковых волн в металл одним ПЭП и приеме этих волн и измерение амплитуды сигнала другим ПЭП по зеркально- теневой схеме контроля внутри каждого АБ.

8.2.2.1.7 В случае изменения амплитуда сигнала АК, связанного с изменением шероховатости, изменится и уровень чувствительности при контроле. При измерении амплитуд сигналов от дефектов происходит корректировка чувствительности за счет нормирования амплитуд сигналов от дефектов относительно уровня соответствующих сигналов АК. Если уровень сигнала АК уменьшится под одним АБ более чем на 12 дБ относительно «запомненного» микропроцессором и соответствующего сигналу при шероховатости Rz 40, АК системы считается нарушенным.

8.2.2.1.8 Рабочая поверхность ПЭП акустических блоков вокруг призмы покрыта износостойким слоем, что предохраняет ПЭП от истирания и увеличивает срок службы АБ.

8.2.2.1.9 Акустические блоки выпускаются в трех исполнениях: контактные (стандартное исполнение),контактные водостойкие (с индексом «В») и щелевые (с индексом «ЩК»). АБ с щелевым контактом рекомендуется использовать при больших объемах контроля при возможности применения в качестве контактной среды - воды.

8.2.2.2 Состав акустических блоков

В состав акустических блоков входит 6-10 ПЭП. Параметры ПЭП для контроля стыковых сварных соединений толщиной от 4 до 80 мм приведены в Таблицах 4-9. Схемы расположения ПЭП и схемы прозвучивания ПЭП для различных толщин приведены на рисунках 12-19.

| ПЭП  | Диаметр пьезоэлемента,<br>MM | Частота,<br>МΓц | Углы ввода в сталь (град.)<br>для толщин 526 мм, |
|------|------------------------------|-----------------|--------------------------------------------------|
| 1:5  | 10                           |                 | 72                                               |
| 2; 6 | 12                           |                 |                                                  |
| 3; 7 | 12                           |                 | 68                                               |
| 4;8  | 12                           |                 | 63                                               |
| 9;10 |                              |                 |                                                  |

Таблица 4 - Параметры ПЭП акустического блока АБ1

Таблица 5 - Параметры ПЭП акустического блока АБ2

| ПЄП  | Диаметр пьезоэлемента,<br>MM | Частота,<br>МΓц | Углы ввода в сталь (град.)<br>для толщин 2740 мм, |
|------|------------------------------|-----------------|---------------------------------------------------|
| 1:5  | 12                           |                 | 68                                                |
| 2; 6 | 12                           | 2,5             | 63                                                |
| 3; 7 | 12                           | 2,5             | 62                                                |
| 4;8  | 12                           | 2,5             | 55                                                |
| 9;10 |                              | 2,5             |                                                   |

Таблица 6 - Параметры ПЭП акустического блока АБ3Д

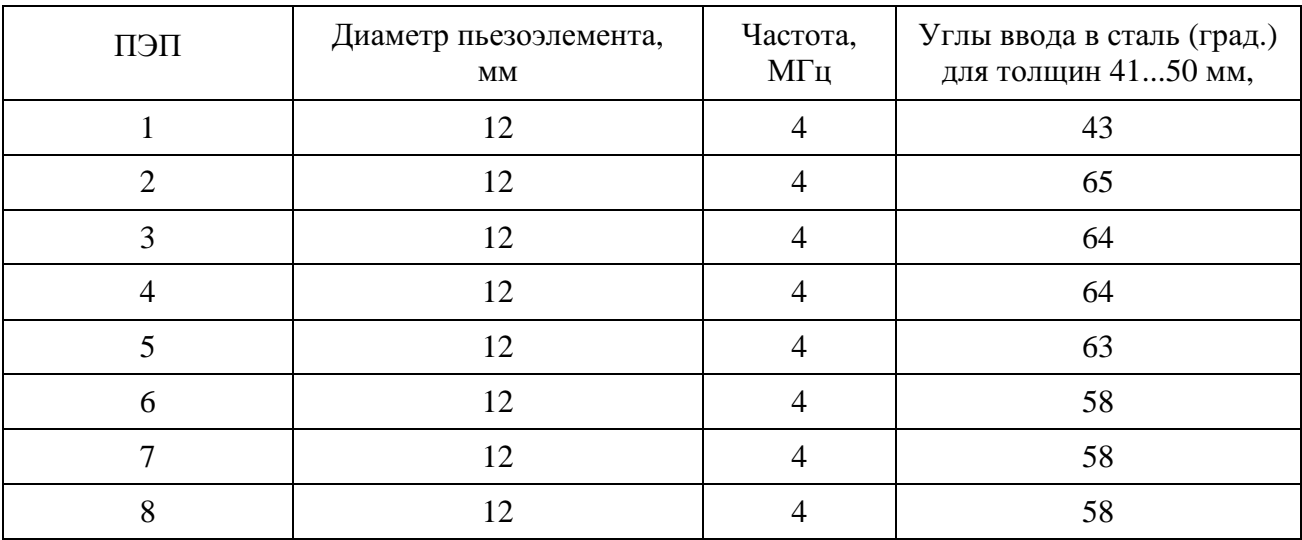

| ПЄП  | Диаметр пьезоэлемента,<br>MM | Частота,<br>МΓц | Углы ввода в сталь (град.)<br>для толщин 511 мм, |
|------|------------------------------|-----------------|--------------------------------------------------|
| 1; 3 |                              |                 |                                                  |
| 1; 4 |                              |                 |                                                  |
| 5:6  |                              |                 |                                                  |

Таблица 7 - Параметры ПЭП акустического блока АБ9

#### 8.2.2.3 Используемые схемы контроля

8.2.2.3.1 Для выявления дефектов в стыковых швах и околошовной зоне сварных соединений толщиной 5 ≤ t < 41 мм ориентированных вдоль шва применяется схема расположения ПЭП (для МАБ2) представленная на рисунке 12. В зависимости от толщины используются различные схемы контроля:

 $5 \le t < 10$  - при использовании АБ1 (см. рисунок 13)

 $10 \le t \le 16$  мм - при использовании АБ1 (см. рисунок 14)

 $16 \le t < 27$  мм - при использовании АБ1 (см. рисунок 15)

 $27 \le t < 41$  мм - при использовании АБ2 (см. рисунок 15)

 $41 \le t \le 50$  мм - при использовании АБЗД (см. рисунок 17)

В таблицах 10-12 представлены потактовые схемы включения ПЭП акустических блоков АБ1 и АБ2 с описанием используемых схем и методов, зон контроля при УЗК стыковых соединений толщиной 5 ≤ t < 41 мм.

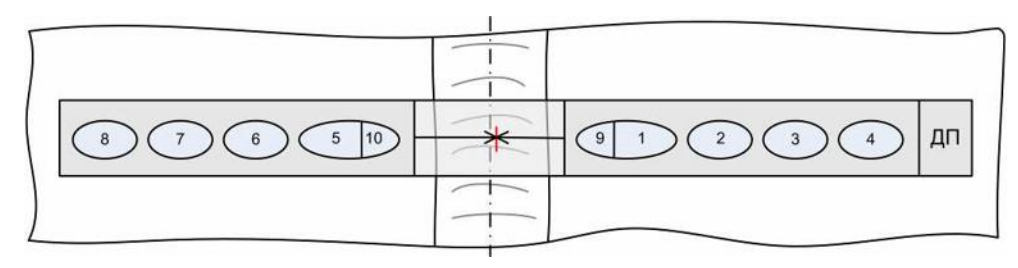

Рисунок 12 - Схема расположения механоакустического блока МАБ2 (МАБ2-Д) относительно сварного шва.

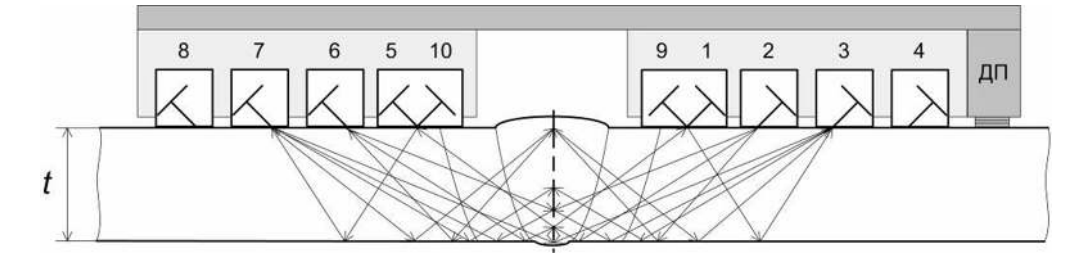

Рисунок 13 - Схемы контроля стыковых соединений толщиной 5 ≤ t < 10 мм.

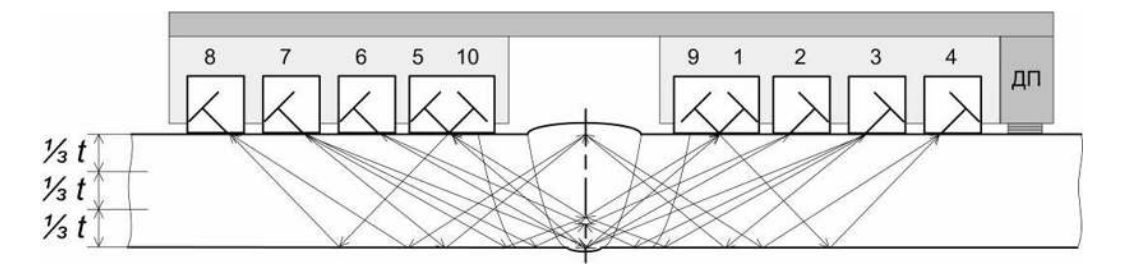

Рисунок 14 - Схемы контроля стыковых соединений толщиной 10 ≤ t < 16 мм.

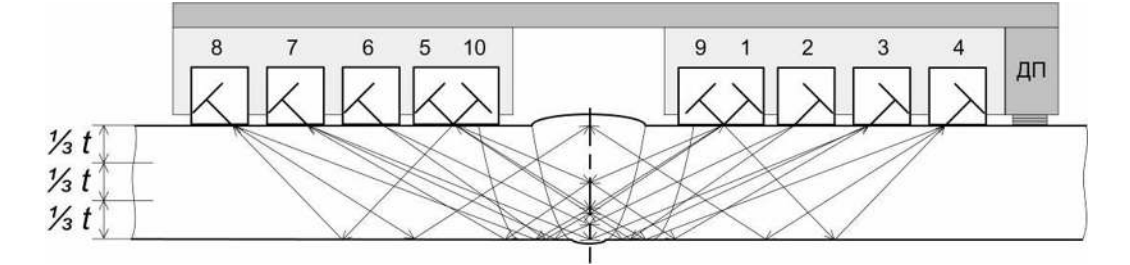

Рисунок 15 - Схемы контроля стыковых соединений толщиной 16 ≤ t < 41 мм.

8.2.2.3.2 Для толщин 5....9 мм контроль ведется в одном слое, для толщин от 10 мм до 50 мм - в три слоя. Подобные схемы контроля и разбивка по слоям, в зависимости от толщины, применяются при контроле тавровых и угловых соединений.

| Такты          | Излучатель     | Приемник       | Схема и метод УЗК      | Контролируемая<br>зона |
|----------------|----------------|----------------|------------------------|------------------------|
| $\theta$       | 3              | 1              | Р-С, ЭХО - зеркальный  | Сечение                |
| 1              | 7              | 5              | Р-С, ЭХО - зеркальный  | Сечение                |
| $\overline{2}$ | $\overline{2}$ |                | Р-С, ЭХО - зеркальный  | Сечение                |
| 3              | 6              | 5              | Р-С, ЭХО - зеркальный  | Сечение                |
| $\overline{4}$ | $\mathbf{1}$   | 5              | Р-С, Зеркально-теневой | Сечение                |
| 5              | 5              |                | Р-С, Зеркально-теневой | Сечение                |
| 6              | $\mathbf{1}$   | 3              | Р-С, ЭХО - метод       | Сечение                |
| 7              | 5              | 7              | Р-С, ЭХО - метод       | Сечение                |
| 8              | 3              | 3              | Совмещ-ый, ЭХО - метод | Сечение                |
| 9              | 7              | 7              | Совмещ-ый, ЭХО - метод | Сечение                |
| 10             | $\overline{2}$ | 3              | Р-С, ЭХО - зеркальный  | Сечение                |
| 11             | 6              | 7              | Р-С, ЭХО - зеркальный  | Сечение                |
| 12             | $\mathbf{1}$   | $\overline{2}$ | Р-С, ЭХО - зеркальный  | Сечение                |
| 13             | 5              | 6              | Р-С, ЭХО - зеркальный  | Сечение                |
| 14             | 9              | 3              | Р-С, Зеркально-теневой | Контроль АК            |
| 15             | 7              | 10             | Р-С, Зеркально-теневой | Контроль АК            |

Таблица 8 – Потактовая схема включения ПЭП АБ1 с описанием используемых схем и методов, зон контроля при УЗК стыковых соединений толщиной  $5 \le t < 10$  мм.

| Такты          | Излучатель     | Приемник       | Схема и метод УЗК      | Контролируемая<br>зона |
|----------------|----------------|----------------|------------------------|------------------------|
| $\overline{0}$ | 3              |                | Р-С, ЭХО - зеркальный  | Низ, Середина          |
| 1              | 7              | 5              | Р-С, ЭХО - зеркальный  | Низ, Середина          |
| $\overline{2}$ | $\overline{2}$ |                | Р-С, ЭХО - зеркальный  | Низ, Середина          |
| 3              | 6              | 5              | Р-С, ЭХО - зеркальный  | Низ, Середина          |
| $\overline{4}$ | 1              | 5              | Р-С, Зеркально-теневой | Низ, Середина          |
| 5              | 5              | 1              | Р-С, Зеркально-теневой | Низ, Середина          |
| 6              | 1              | 1              | Совмещ-ый, ЭХО - метод | Низ, Середина          |
| $\overline{7}$ | 5              | 5              | Совмещ-ый, ЭХО - метод | Низ, Середина          |
| 8              | 3              | 3              | Совмещ-ый, ЭХО - метод | Верх, Середина         |
| 9              | $\overline{7}$ | 7              | Совмещ-ый, ЭХО - метод | Верх, Середина         |
| 10             | 3              | $\overline{4}$ | Р-С, ЭХО - зеркальный  | Верх, Середина         |
| 11             | $\overline{7}$ | 8              | Р-С, ЭХО - зеркальный  | Верх, Середина         |
| 12             | 3              | $\overline{2}$ | Р-С, ЭХО - зеркальный  | Низ, Середина          |
| 13             | $\tau$         | 6              | Р-С, ЭХО - зеркальный  | Низ, Середина          |
| 14             | 9              | $\overline{4}$ | Р-С, Зеркально-теневой | Контроль АК            |
| 15             | 10             | 8              | Р-С, Зеркально-теневой | Контроль АК            |

Таблица 9 – Потактовая схема включения ПЭП АБ1 с описанием используемых схем и методов, зон контроля при УЗК стыковых соединений толщиной  $10 \le t < 16$  мм.

Таблица 10 – Потактовая схема включения ПЭП АБ1 и АБ2 с описанием используемых схем и методов, зон контроля при УЗК стыковых соединений толщиной  $16 \le t < 41$  мм.

| Такты          | Излучатель     | Приемник       | Схема и метод УЗК      | Контролируемая<br>зона |
|----------------|----------------|----------------|------------------------|------------------------|
| $\overline{0}$ | 4              | 1              | Р-С, ЭХО - зеркальный  | Середина, Верх         |
| 1              | 8              | 5              | Р-С, ЭХО - зеркальный  | Середина, Верх         |
| $\overline{2}$ | $\overline{2}$ | 3              | Р-С, ЭХО - зеркальный  | Низ                    |
| 3              | 6              | $\overline{7}$ | Р-С, ЭХО - зеркальный  | Низ                    |
| $\overline{4}$ | 3              | 3              | Совмещ-ый, ЭХО - метод | Низ                    |
| 5              | 7              | 7              | Совмещ-ый, ЭХО - метод | Низ                    |
| 6              | 1              |                | Совмещ-ый, ЭХО - метод | Середина               |
| $\overline{7}$ | 5              | 5              | Совмещ-ый, ЭХО - метод | Середина               |
| 8              | $\overline{4}$ | 4              | Совмещ-ый, ЭХО - метод | Середина, Верх         |
| 9              | 8              | 8              | Совмещ-ый, ЭХО - метод | Середина, Верх         |
| 10             |                | 3              | Р-С, ЭХО - зеркальный  | Середина               |
| 11             | 5              | 7              | Р-С, ЭХО - зеркальный  | Середина               |
| 12             | $\overline{2}$ | $\overline{7}$ | Р-С, Зеркально-теневой | Низ                    |
| 13             | 6              | 3              | Р-С, Зеркально-теневой | Низ                    |
| 14             | 9              | $\overline{4}$ | Р-С, Зеркально-теневой | Контроль АК            |
| 15             | 10             | 8              | Р-С, Зеркально-теневой | Контроль АК            |

8.2.2.3.3 Для выявления дефектов в стыковых швах сварных соединений (с односторонней и двухсторонней сваркой) толщиной 41 ≤ t ≤ 50 мм ориентированных вдоль шва применяется схема расположения ПЭП (для МАБ1Д), представленная на рисунке 16 и схема контроля (см. рисунок 17). В таблице 13 представлены потактовые схемы включения ПЭП акустического блока АБ3Д с описанием используемых схем, методов и зон контроля. Блоком АБ3Д контроль проводится с определением условных параметров дефектов согласно Приложения 5.

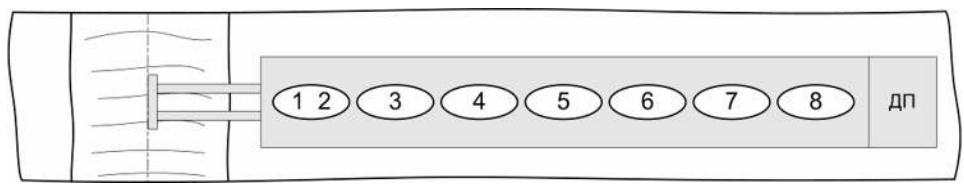

Рисунок 16 - Схема расположения механоакустического блока МАБ1Д относительно сварного шва.

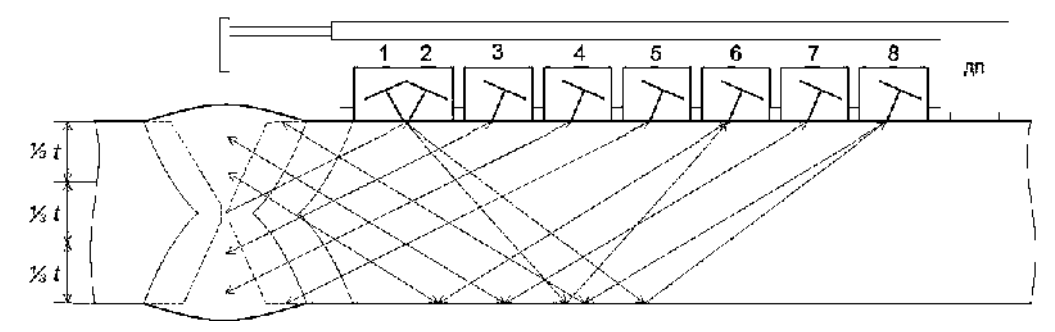

Рисунок 17 - Схемы контроля стыковых соединений толщиной  $41 \le t \le 50$  мм акустическим блоком АБ3Д.

Таблица 11 – Потактовая схема включения ПЭП АБ3Д, используемые схемы и методы, зоны контроля при УЗК стыковых соединений толщиной  $41 \le t \le 50$  мм.

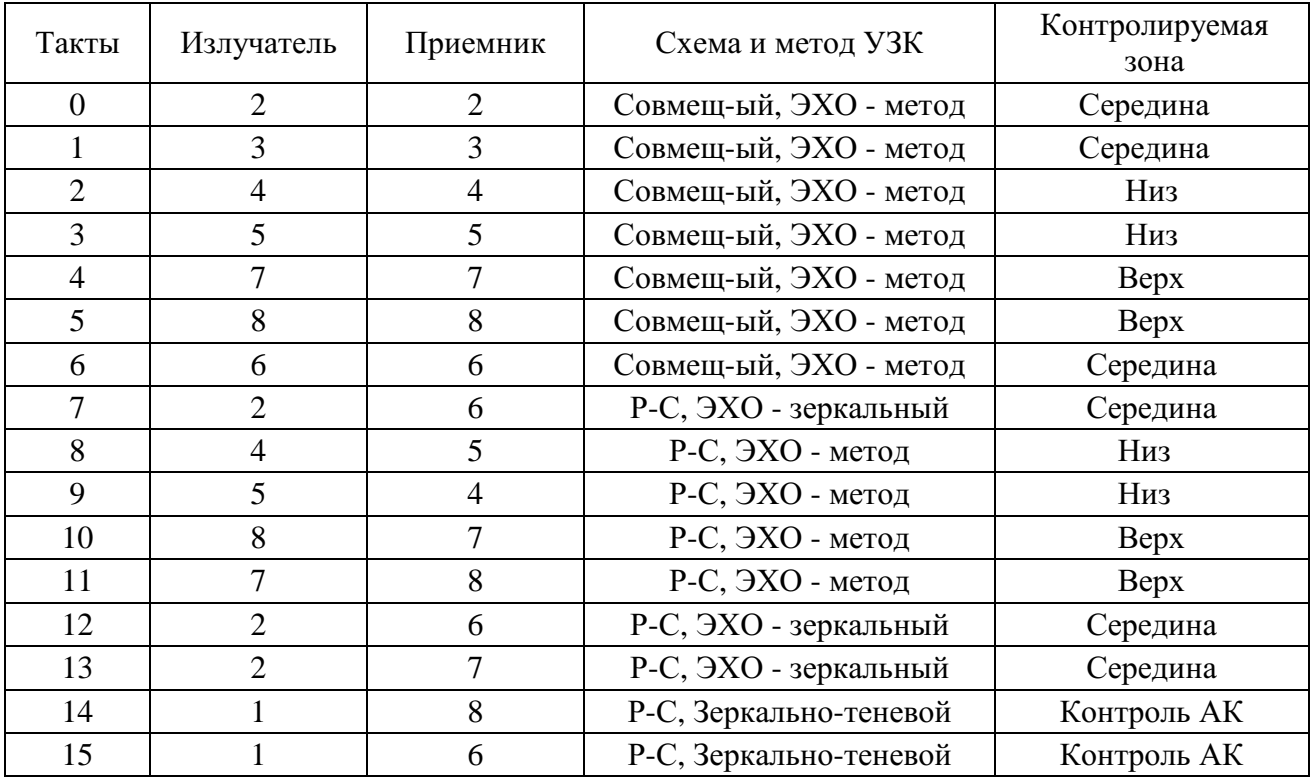

8.2.2.3.4 Для выявления дефектов в стыковых швах с односторонним доступом или при контроле тавровых соединений применяется схема расположения ПЭП (для МАБ1), представленная на рисунке 18.

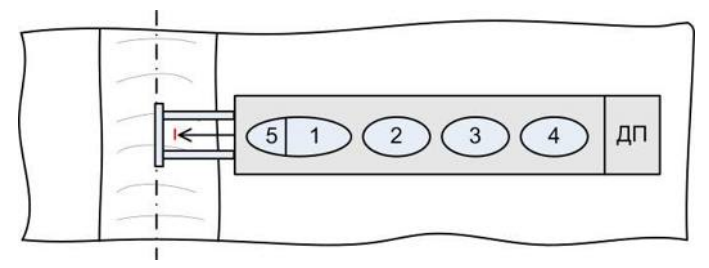

Рисунок 18 - Схема расположения механоакустического блока МАБ1.

8.2.2.3.5 Для выявления дефектов в стыковых швах трубных элементов мостов диаметром 57…133 мм применяется схема расположения ПЭП (для МАБ3), представленная на рисунке 19. В таблице 12 представлена потактовые схемы включения ПЭП акустического блока АБ9 с описанием используемых схем и методов, зон контроля.

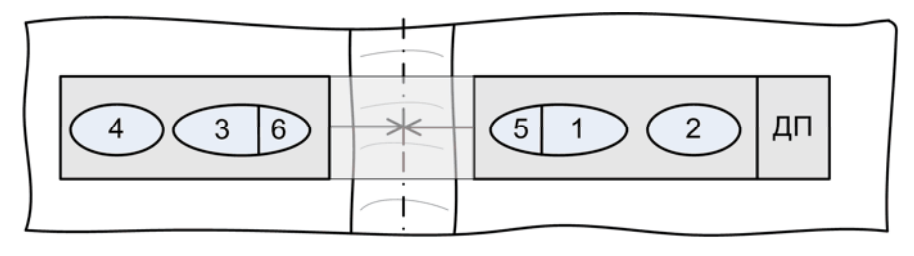

Рисунок 19 - Схема расположения механоакустического блока МАБ3 с АБ9. Таблица 12 – Потактовая схема включения ПЭП АБ9, используемые схемы и методы, зоны контроля при УЗК стыковых кольцевых соединений  $\varnothing$ 57...133 мм толщиной  $5 \le t \le 11$  мм.

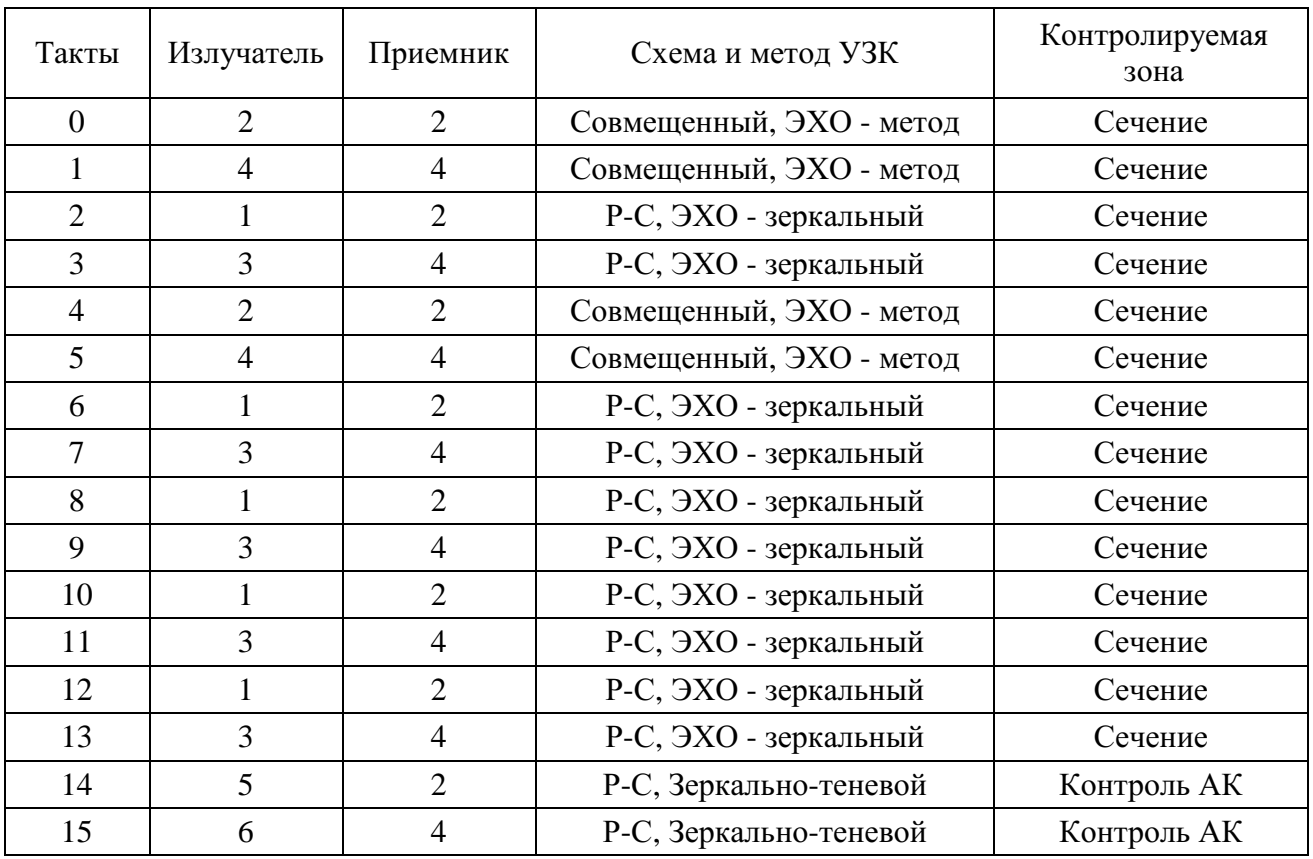

8.2.2.3.6 В акустическом блоке № 129 для проведения толщинометрии и определения расслоений в основном металле толщиной  $5 \le t \le 50$  мм реализуется типовая схема контроля с использованием четырех прямых РС-ПЭП (частота  $f=4,0$ мГц, погрещность измерения толщины ±0,1 мм). Схема расположения ПЭП и их нумерация представлены на рисунке 20.

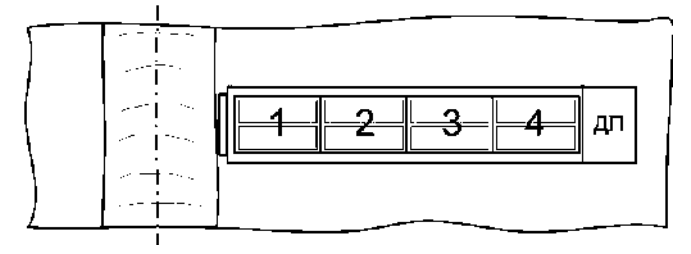

Рисунок 20 - Схема механоакустического блока МАБ1 с АБ129 для проведения толщинометрии.

8.2.2.4 Алгоритмы работы и определения типа дефекта

8.2.2.4.1 Обнаружение дефектов и определения их характера (объемный, объемноплоскостной, плоскостной) осуществляется эхо-, эхо- зеркальным и зеркально- теневым методами по совмещенной и раздельно- совмещенной ("Тандем") схемам контроля. Контроль проводится в шестнадцатитактовом режиме, т.е. поочередно один ПЭП излучает ультразвуковые волны, а принимает сигналы от дефектов этот или другой ПЭП.

УЗК акустическими блоками АБ1 и АБ2 осуществляется согласно представленных в таблицах 8 - 10 потактовых схем включения ПЭП. При УЗК акустическим блоком АБ3Д используется потактовая схема включения ПЭ приведенная в таблице 11.

8.2.2.4.2 Определение типа, характера и параметров дефекта производится сравнением всех сигналов, принятых от дефекта по всем тактам, и последующей обработкой этих сигналов по разработанному алгоритму.

#### **8.3 Информационные кабели**

Информационные кабели служат для информационного обмена между акустическими блоками и электронным блоком (дефектоскопом) установки. В зависимости от типа используемого механического приспособления применяют информационные кабели ИК-1, ИК-2, ИК-3. Выбор кабеля проводят согласно таблицы 13. Стандартная длина информационных кабелей – 1,8 м. По спец. заказу поставляются кабели длиной до 4,5 м.

## **9 Подготовка и проведение автоматизированного контроля и толщинометрии**

#### **9.1 Порядок проведения автоматизированного контроля**

9.1.1 Общий алгоритм проведения УЗК показан на рисунке 21.

9.1.2 Выбор средств УЗК элементов мостов проводят согласно п9.3 и таблицы 13.

9.1.3 Мероприятия по подготовке к УЗК проводят согласно п.9.4.

9.1.4 Технология проведения контроля в режиме АФ и РРК состоит из операций:

● введение в память установки номера контролируемого соединения, изделия или зоны УЗК, параметров изделия: диаметра и толщины, номера программ АБ;

● перемещение МАБ вдоль сварного соединения (см. п.9.5.2) по подготовленной поверхности проводят вручную со скоростью перемещения не более 1 м/мин. Во время контроля возможны остановки и плавное изменение скорости в интервале от 0 до 1 м/мин, а также корректировка положения МАБ относительно оси сварного соединения, возврат на позицию «до обнаружения дефекта» и дальнейшее сканирование;

● просмотр результатов УЗК на экране дефектоскопа;

● уточнение, при необходимости, параметров дефектов, в том числе путем повторного сканирования или с помощью ручных ПЭП согласно раздела 10;

- проведение повторного сканирования или ручного контроля в местах нарушения АК или недоступных для проведения автоматизированного контроля;
	- распечатывание протокола(ов) результатов контроля;
	- проведение оценки обнаруженных дефектов на соответствие нормам;
	- оформление заключения о качестве сварного соединения;
	- предоставление результатов контроля руководителю службы;

● приведение установки в исходное состояние (протереть ветошью установку, отнести в место хранения).

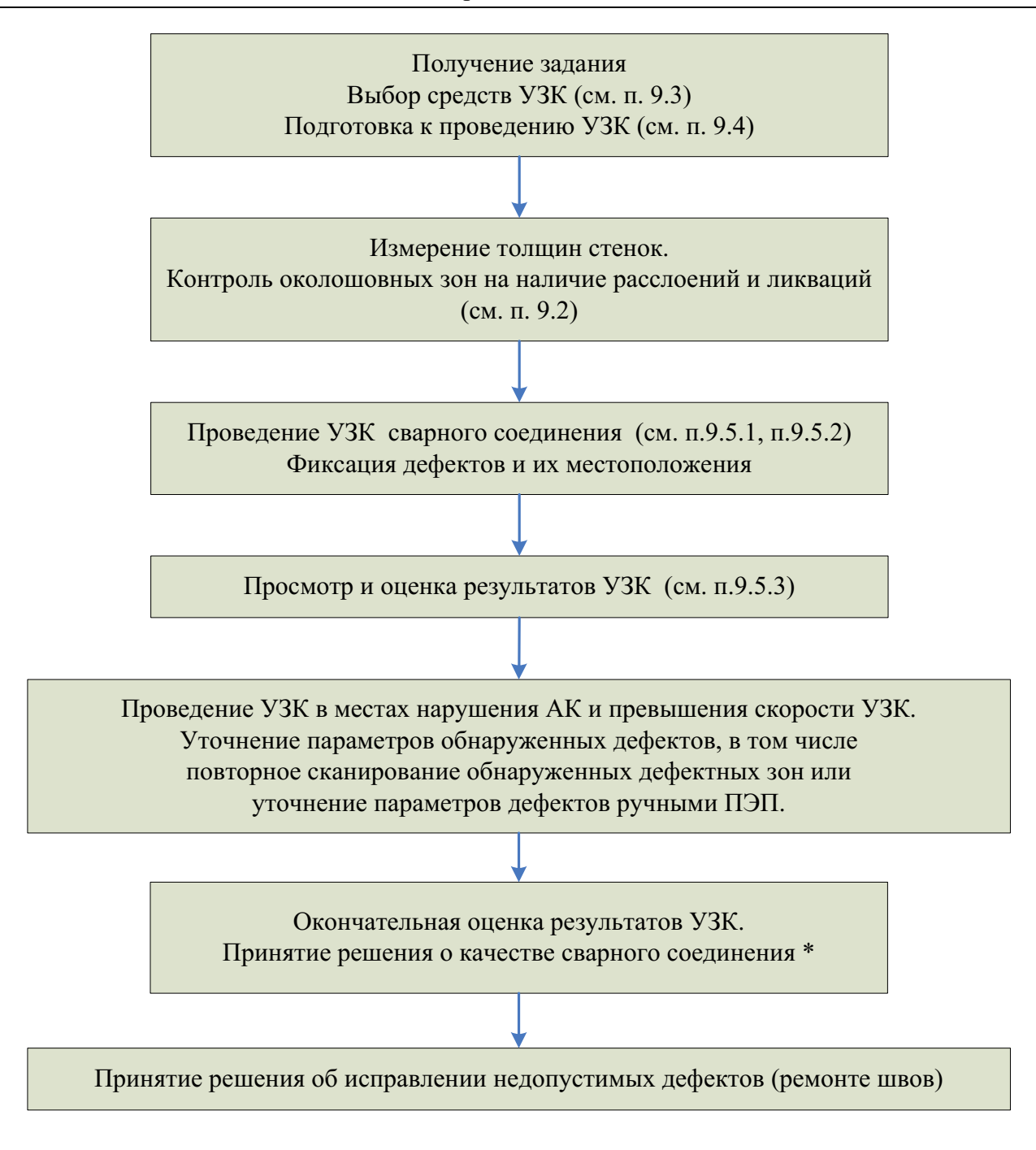

\*- При «граничных» значениях параметров дефектов, обнаруженных при автоматизированном УЗК, принятие решения о соответствии или несоответствии их нормам может быть осуществлено по результатам ручного УЗК в режиме дефектоскопа общего назначения, согласно раздела 10 и по нормам ручного УЗК.

Рисунок 21 - Алгоритм проведения автоматизированного УЗК.

#### **9.2 Контроль основного металла околошовной зоны**

9.2.1 Перед проведением УЗК сварных швов необходимо провести толщинометрию околошовной зоны с возможностью обнаружения дефектов типа расслоений и неметаллических включений. Толщинометрию околошовных зон сварных стыковых соединений проводят с двух сторон от шва, угловых и тавровых – со стороны приваренной полки.

9.2.2 Контроль околошовной зоны проводят:

● установкой в режиме автоматизированного толщиномера с использованием акустического блока АБ129 согласно таблицы 13 при толщинах 5≤ t ≤50 мм.

● в режиме ручного контроля - прямым РС-ПЭП типа П112 серии «Алтес» при толщинах 5≤ t ≤50 мм.

9.2.3 При проведении автоматизированной толщинометрии за один проход контролируется зона шириной 65мм.

9.2.4 Для проведения настройки браковочной чувствительности ручной толщинометрии используют СОП с плоскодонным отверстием диаметром 6,4 мм и глубиной, равной половине толщины стенки. Поисковая чувствительность минимум на 12 дБ выше браковочного уровня.

Для проведения автоматизированной толщинометрии использовать заводские настройки.

#### **9.3 Выбор средств автоматизированного контроля и толщинометрии**

9.3.1 В зависимости от типа сварного соединения, толщины и радиуса кривизны контролируемого изделия, вида решаемых задач применяются различные акустические блоки. АБ отличаются различными ПЭП расположенными внутри них. Для каждого АБ в память дефектоскопа введены параметры контроля: чувствительность, положение и длительность стробов, пороги срабатывания и программы (алгоритмы) обработки сигналов (определение типа дефекта и его параметров).

9.3.2 Каждый АБ имеет свой номер (блок программ) и диапазон рабочих толщин, которые указаны на этикетке, расположенной на боковой поверхности АБ.

9.3.3 Выбор средств автоматизированного контроля и толщинометрии проводят (см. таблица 13) исходя из типа сварного соединения, толщины и диаметра изделия, которым соответствует акустический блок, номер программы, информационный кабель и механическое приспособление.

Таблица 13 - Применяемые средства и номера блоков программ для контроля сварных соединений и основного металла. Таблица 13 – Применяемые средства и номера блоков программ для контроля сварных соединений и основного металла.

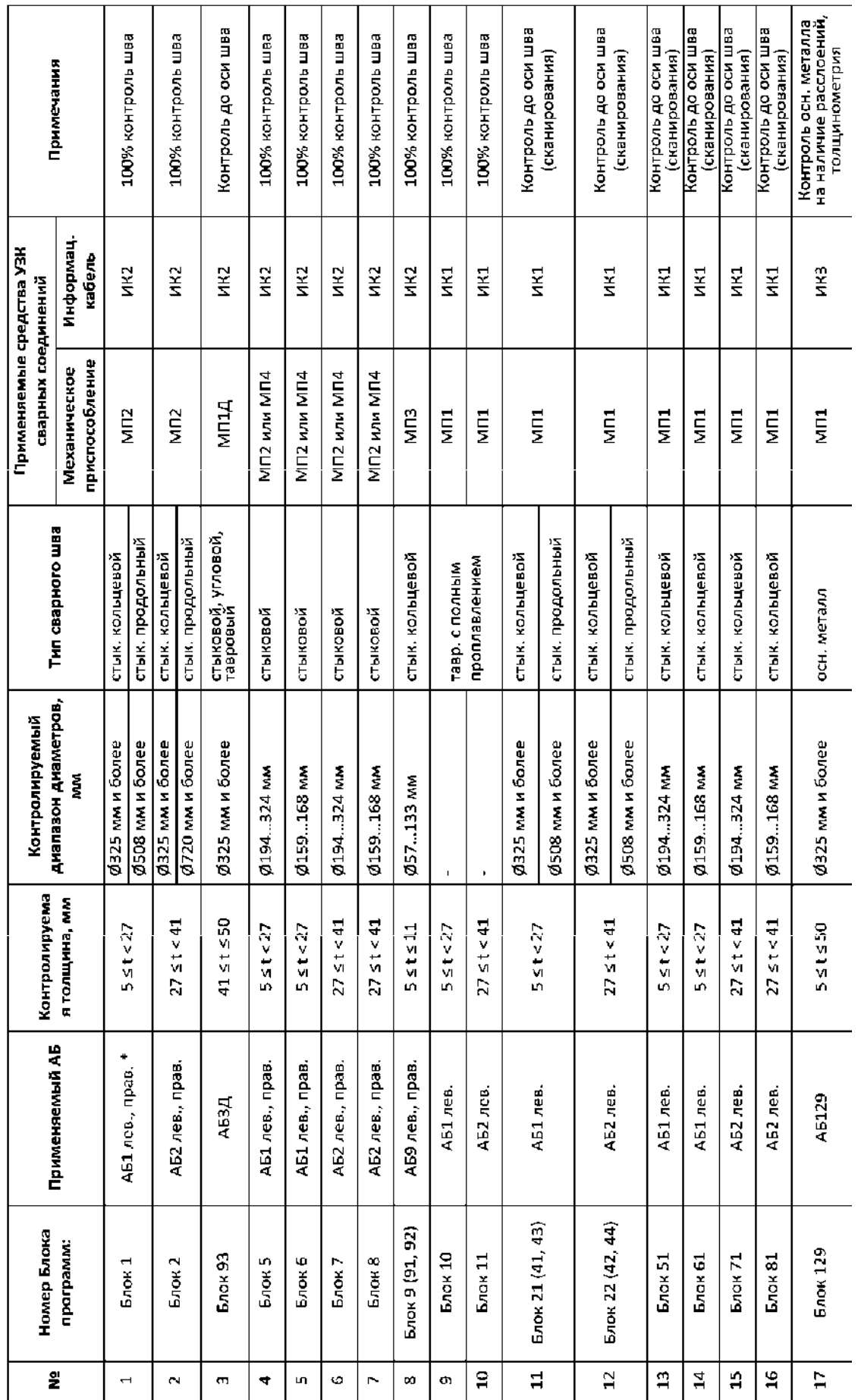

\* - Продольный стыковой сварной шов контролируется набором акустических блоков АБ1ПР.

\* - Продольный стыковой сварной шов контролируется набором акустических блоков AБ1IIP.

стр. 31 из 113

#### **9.4 Подготовка к проведению контроля**

9.4.1 Перед проведением автоматизированного УЗК оператор- дефектоскопист обязан:

9.4.1.1 Получить задание (заявку) на контроль с указанием типа сварного соединения, расположения изделия на объекте, марки стали, толщины сварных элементов, кода сварщика, номера чертежа;

9.4.1.2 Ознакомиться с особенностями технологии выполнения сварных соединений, а также с документацией, в которой указаны допустимые отклонения от установленной технологии;

9.4.1.3 Ознакомиться с результатами предыдущего УЗК;

9.4.1.4 Убедиться в отсутствии недопустимых наружных дефектов и потребовать их удаления, если они будут обнаружены;

9.4.1.5 Убедиться, что ширина и высота валика усиления шва соответствует размерам, заданным нормами на сварку и максимальное значение ширины валика усиления не превышает величин приведенных в таблице 1;

9.4.1.6 Провести разметку объекта контроля, выбрать начало и направление сканирования;

9.4.1.7 Проверить наличие вспомогательной оснастки: линейки, мела, контактной жидкости, малярной кисти, ветоши, бумаги, скребка;

9.4.2. Поверхности сварных соединений, со стороны которых проводится УЗК, должны быть очищены от пыли, грязи, окалины, брызг металла, заусенцев, забоин, неровностей по всей длине контролируемого участка. Подготовленная под контроль околошовная зона должна обеспечить надежный акустический контакт акустических блоков с изделием. Ширина зоны зачистки должна быть не менее размера используемого механоакустического блока (см. таблица 2). При подготовке зоны контроля вручную или с помощью механической обработки подготовить поверхность так, чтобы шероховатость поверхности была не хуже Rz =40мкм, волнистость не более 0.015 - в соответствии с требованиями ГОСТ 2789-73.

9.4.3 Подготовленные поверхности околошовных зон непосредственно перед проведением контроля протереть ветошью и покрыть равномерным слоем контактной смазки, таким образом, чтобы смазка не попала в зону перемещения датчика пути.

9.4.4 Выбрать акустический блок и соответствующие ему МП и ИК (см. таблица 13).

9.4.5 Подготовить механическое приспособление.

9.4.5.1 Раздвинуть МП2 (МП4) до отметки с надписью соответствующего диапазона контролируемых толщин. Для контроля продольных стыковых швов трубных элементов мостов свыше ∅530мм осуществить плавный «излом» корпуса МП2 вращением колеса 3 (см. рисунок 9). Для продольных швов свыше ∅ 530мм отметка толщин обозначена справа со знаком « ^ » - излом МП2, для кольцевых швов слева - без излома МП2.

9.4.5.2 При контроле с помощью МП1 выдвинуть указатель оси шва 4 (см. рисунок 8) до соответствующей отметки диапазона толщин, нажав на фиксатор 5. При проведении толщинометрии указатель оси шва не выдвигают.

9.4.5.3 При контроле с помощью МП3 или МП4 установить приспособления на контролируемую трубу и настроить бандаж под текущий диаметр.

9.4.6 Подсоединить ИК к дефектоскопу и к АБ, зафиксировать соединение стопорными винтами.

9.4.7 На задней панели корпуса нажать тумблер 1 в положение «ВКЛ» (см. рисунок 7). Загорятся индикаторы: желтый и красный на передней панели дефектоскопа, красный и зеленый на корпусе подключенного МП. После загрузки внутренних программ дефектоскопа (через 2- 3 секунды) все индикаторы погаснут, кроме оранжевого на передней панели дефектоскопа. При работе от аккумуляторов или батарей оранжевый индикатор показывает уровень их заряда. Если оранжевый индикатор мигает – необходимо произвести замену аккумуляторов.

На экране дефектоскопа появится основное меню.

9.4.8 При работе от аккумуляторов проверить состояние их заряда, войдя в пункт **«7-РЕСУРС»** основного меню. При значениях параметра **«БАТАРЕЯ»** 6,0...6,2 В и меньше необходимо выключить дефектоскоп, отвернув два винта, снять заднюю крышку отсека размещения аккумуляторов 6 (см. рисунок 7) и заменить аккумуляторы. Схема полярности аккумуляторов находится в нижней части аккумуляторного отсека. Установить крышку на место, завинтить винты и снова включить дефектоскоп.

9.4.9 В пункте **«7-РЕСУРС»** основного меню проверить емкость свободной памяти в параметре **«ОСТ. ПАМЯТИ»**. При значении 5 % и меньше необходимо данные, хранящиеся в памяти дефектоскопа распечатать на принтере или перенести на подключенный компьютер. После этого провести очистку памяти дефектоскопа.

9.4.10 Провести проверку работоспособности электронно- акустического тракта и датчика пути установки согласно п.4.7 [3].

9.4.11 Провести проверку заводских настроек установки на СОП согласно Приложения 8 [3].

9.4.12 Работы по п.9.4.10, 9.4.11 проводить каждый раз перед началом контроля.

#### **9.5 Работа с установкой в режиме АФ и РРК**

## **9.5.1 Порядок работы с установкой при проведении толщинометрии в режиме АФ и РРК.**

Включение установки и подготовка ее к проведению толщинометрии в режиме АФ и РРК проводится согласно п.9.4.

9.5.1.1 Для проведения автоматизированной толщинометрии необходимо нажать клавишу «3» основного меню дефектоскопа. На экране появится меню ввода параметров автоматизированного толщиномера (см. рисунок 22).

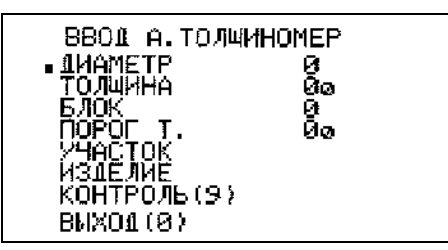

Рисунок 22 - Меню ввода параметров автоматизированного толщиномера.

9.5.1.2 Ввести в меню параметры контролируемого изделия - диаметр и толщину, номер АБ, пороговое значение толщины, номер контролируемого участка и изделия (например, см. рисунок 23).

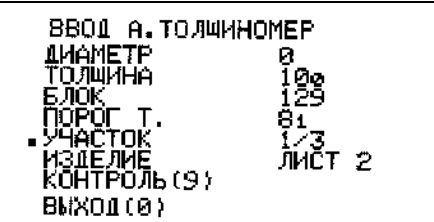

Рисунок 23 - Ввод значений параметров автоматизированного толщиномера.

9.5.1.3 Значение диаметра контролируемой трубного элемента моста ввести в миллиметрах. При контроле плоских стыковых сварных соединений значение параметра **«ДИАМЕТР»** оставить равным нулю.

9.5.1.4 Значение параметра **«ТОЛЩИНА»** вводится на 5- 10% больше номинального значения толщины изделия. Значение ввести в десятых долях миллиметра: если необходимо установить значение 20 мм - необходимо набрать число 200, если 4.5 мм - набрать число 45.

9.5.1.5 Ввести номер блока – 129 (см. таблица 13).

9.5.1.6 Параметр **«ПОРОГ Т.»** - пороговое значение толщины. Если определяемое значение толщины под одним из ПЭП акустического блока меньше порогового значения, то включится красный светодиод на корпусе МП1, передней панели дефектоскопа и сработает звуковая сигнализация. Звуковая сигнализация включается клавишей «3». Значение параметра **«ПОРОГ Т.»** ввести в десятых долях миллиметра.

9.5.1.7 В полях **«УЧАСТОК»** и **«ИЗДЕЛИЕ»** ввести буквенно- цифровые комментарии.

9.5.1.8 Все введенные параметры отображаются в протоколе автоматического толщиномера.

9.5.1.9 Установить МАБ1 на изделие подготовленное согласно п.9.4.2 и п.9.4.3 в начало контролируемого участка согласно разметки.

9.5.1.10 Для начала сканирования нажать клавишу «9» (см. рисунок 6). При этом на экране дефектоскопа отобразится следующая информация (см. рисунок 24).

9.5.1.11 При необходимости, нажатием клавиши «3» включить звуковую сигнализацию наличия участков толщиной меньше порогового значения.

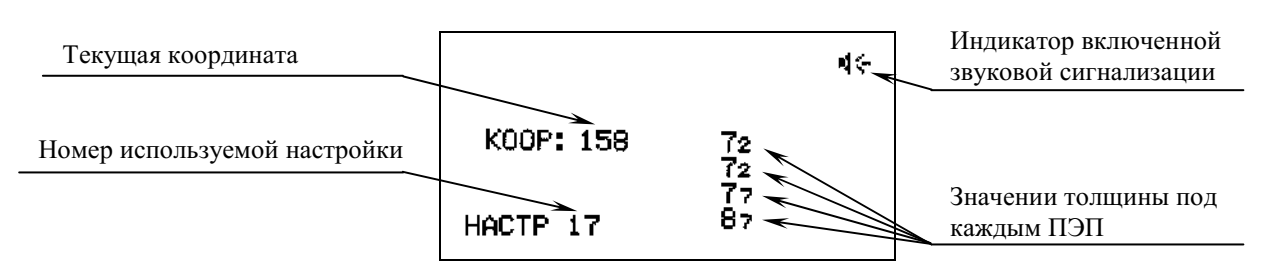

Рисунок 24 - Экран дефектоскопа в режиме автоматизированной толщинометрии.

9.5.1.12 Равномерно и без рывков начать перемещение МАБ со скоростью не более 1 м/мин, следя за ориентацией МАБ относительно разметки.

9.5.1.13 Во время проведения толщинометрии следить за работой индикаторов на корпусе МАБ.

Светящийся зеленый светодиод сигнализирует о наличии АК. При нарушении АК или его значительном уменьшении зеленый светодиод выключится, на экране дефектоскопа вместо значения толщины под ПЭП будут отображаться прочерки (см. рисунок 25).

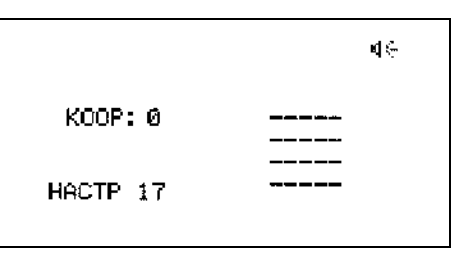

Рисунок 25 - Экран дефектоскопа при нарушении акустического контакта под всеми ПЭП.

Красный светодиод включается, если определяемое значение толщины под одним из ПЭП акустического блока меньше порогового значения.

9.5.1.14 Допускается движение МАБ в обратном направлении, при этом значение координаты будет вычитаться.

9.5.1.15 Остановить проведение толщинометрии можно нажатием клавиш «0» или «Enter» (см. рисунок 26).

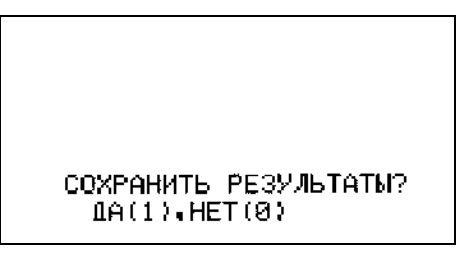

Рисунок 26 - Экран дефектоскопа при завершении контроля.

При нажатии клавиши «0» результаты не будут сохранены. При нажатии клавиши «1» результаты автоматизированной толщинометрии пройденного участка запишутся в память дефектоскопа. *Результаты с отрицательной координатой не записываются.* После этого на экране дефектоскопа появится основное меню.

9.5.1.16 Для продолжения толщинометрии необходимо нажать клавишу «0» и повторить п. 9.5.1.9- 9.5.1.15.

9.5.1.17 Толщинометрию следующего изделия проводить согласно п. 9.5.1.2 - 9.5.1.15.

9.5.1.18 Просмотр результатов толщинометрии, их распечатку на принтере и пересылку на подключаемый компьютер проводить согласно п.7.8 [3].

### **9.5.2 Порядок работы с установкой при проведении дефектоскопии в режиме АФ и РРК**

9.5.2.1 Включение установки и подготовка ее к проведению дефектоскопии в режиме АФ и РРК проводится согласно п.9.4.

9.5.2.2 Для проведения автоматизированного УЗК необходимо нажать клавишу «0» основного меню. На экране появится меню ввода параметров автоматизированного дефектоскопа (см. рисунок 27).

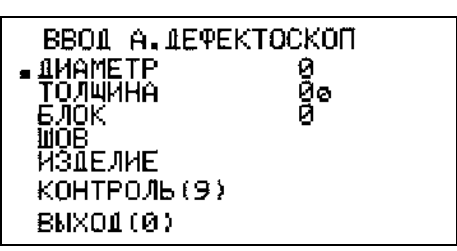

Рисунок 27 - Меню ввода параметров автоматизированного дефектоскопа.

9.5.2.3 Ввести в меню параметры контролируемого изделия - диаметр и толщину, номер АБ, номер контролируемого соединения и изделия или зоны УЗК (например, см. рисунок 28).

9.5.2.4 Значение диаметра контролируемой трубного элемента моста ввести в миллиметрах. При контроле плоских стыковых сварных соединений значение параметра **«ДИАМЕТР»** оставить равным нулю.

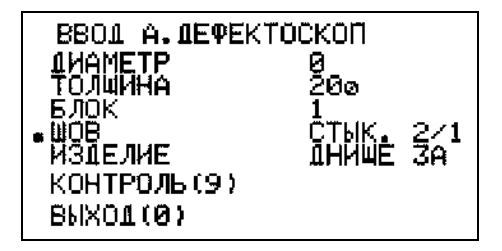

Рисунок 28 - Ввод значений параметров автоматизированного дефектоскопа.

9.5.2.5 Значение толщины изделия вводится в десятых долях миллиметра: если толщина изделия равна 20 мм - необходимо набрать число 200, если 4.5 мм - набрать число 45.
При автоматизированном УЗК разнотолщинных элементов в меню дефектоскопа вводят наименьшую из толщин согласно [3], при этом, обе толщины должны входить в один диапазон (см. таблицу П4.1). МАБ2 смещают от оси шва на разницу толщин в сторону большей толщины.

9.5.2.6 Номер блока программ вводится исходя из значения толщины контролируемого изделия и типа сварного шва (см. таблица 13). Например, для контроля стыкового сварного соединения толщиной 8 мм необходимо использовать акустический блок №1.

9.5.2.7 В полях **«ШОВ»** и **«ИЗДЕЛИЕ»** вводятся буквенно- цифровые комментарии.

9.5.2.8 Все введенные параметры отображаются в протоколе контроля.

9.5.2.9 Установить МАБ2 (МАБ3, МАБ4) на изделие подготовленное согласно п.9.4.2 и п.9.4.3 в начало контролируемого участка сварного шва на изделие таким образом, чтобы ось сварного соединения (валика усиления) находилась строго между левой и правой частями акустического блока. При установке МАБ1 на сварной шов совместить выдвижной указатель и ось сварного соединения (центр валика усиления). Погрешность установка МАБ относительно оси сварного шва должна быть не более ± 0.5 мм.

9.5.2.10 Для начала сканирования нажать клавишу «9» (см. рисунок 27). При этом на экране дефектоскопа отобразится следующая информация (см. рисунок 29).

9.5.2.11 При необходимости, нажатием клавиши «3» включить звуковую сигнализацию наличия дефекта.

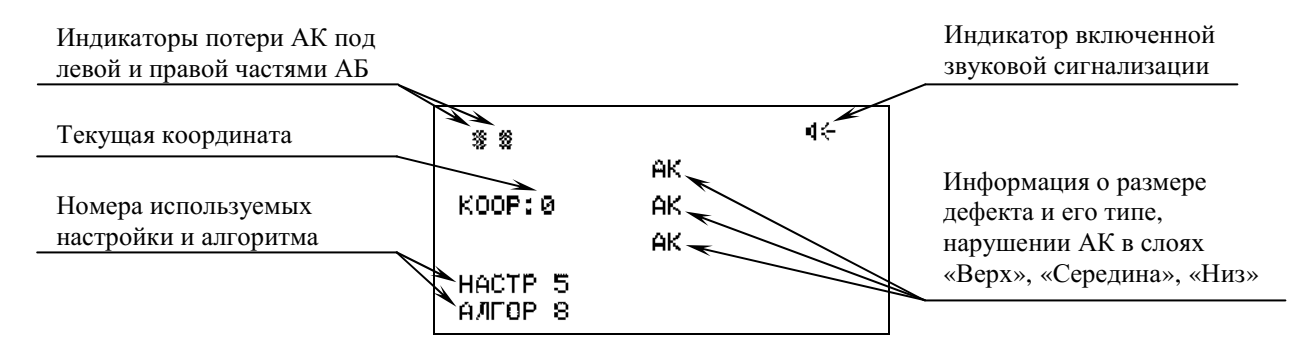

Рисунок 29 - Экран дефектоскопа при включении режима автоматизированного контроля.

9.5.2.12 Равномерно и без рывков начать перемещение МАБ со скоростью не более 1 м/мин, следя за ориентацией МАБ относительно оси сварного соединения.

9.5.2.13 Во время проведения контроля следить за работой индикаторов на корпусе МАБ.

Светящийся зеленый светодиод сигнализирует о наличии АК. При нарушении АК или его значительном уменьшении зеленый светодиод выключится, на экране дефектоскопа включаются индикаторы потери АК, указывающие под какой частью АБ произошло нарушение контакта, а в центре экрана появится индикация «АК» (см. рисунок 29).

9.5.2.14 При обнаружении дефекта на корпусе МАБ включится красный светодиод, в дефектоскопе включится звуковой сигнал. В середине экрана дефектоскопа отобразится информация о размере дефекта и его типе в слоях «Верх», «Середина», «Низ» (см. рисунок 30).

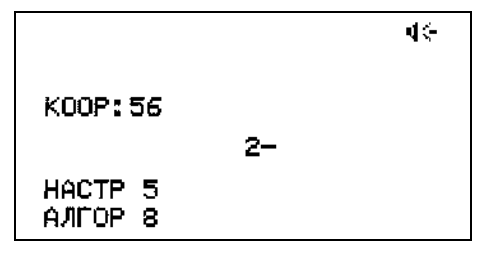

Рисунок 30 - Экран дефектоскопа при обнаружении в слое «Низ» плоскостного дефекта с условным размером «2» по вертикальной составляющей сварного шва.

9.5.2.15 Допускается движение МАБ в обратном направлении, при этом значение координаты будет вычитаться.

9.5.2.16 Остановить проведение контроля можно нажатием клавиш «0» или «Enter» (см. рисунок 31).

При нажатии клавиши «0» результаты контроля не будут сохранены. При нажатии клавиши «1» результаты УЗК пройденного участка запишутся в память дефектоскопа. *Результаты с отрицательной координатой не записываются.* После этого на экране появится основное меню.

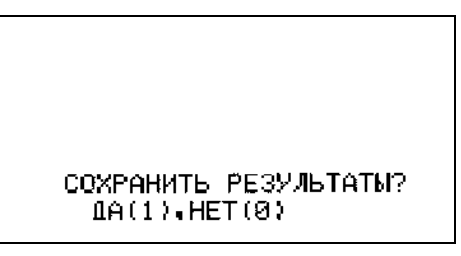

Рисунок 31 - Экран дефектоскопа при завершении контроля.

9.5.2.17 Для продолжения контроля необходимо нажать клавишу «0» и повторить п. 9.5.2.9- 9.5.2.16.

9.5.2.18 Контроль следующего сварного шва этой же толщины провести согласно п. 9.5.2.2 - 9.5.2.16.

9.5.2.19 Для контроля сварного шва другой толщины или типа, требующей смены акустического блока или приспособления, выключить дефектоскоп, заменить АБ, МП, ИК. Перед проведением контроля подготовить установку согласно п.9.4. Контроль провести согласно п. 9.5.2.2 - 9.5.2.16.

9.5.2.20 В процессе автоматизированного УЗК изделия на каждом миллиметре пути ведется автоматическое слежение за уровнем АК в акустическом блоке, за скоростью перемещения блока и проводится автоматическая фиксация и расшифровка результатов контроля. Измерение скорости перемещения АБ производится датчиком пути встроенном в МП.

9.5.2.21 В процессе УЗК возможно отключение зеленого светодиода на корпусе МАБ. Причинами этого может быть:

- акустический блок не соответствует контролируемой толщине;
- отсутствие плотного прилегания рабочей поверхности АБ к поверхности изделия;
- плохая зачистка поверхности, наличие окалины, капель и брызг металла, грязи;
- отсутствие контактной смазки на поверхности изделия;
- наличие грязи на рабочей поверхности АБ.

Необходимо устранить причину нарушения акустического контакта, отодвинуть акустический блок в положение начала контроля и повторить УЗК.

9.5.2.22 Перенос, просмотр результатов контроля, их распечатку на принтере и пересылку на подключаемый компьютер проводить согласно п.7 [3].

#### **9.5.3 Расшифровка результатов контроля в режиме АФ и РРК**

9.5.3.1 Результаты проведенного УЗК выводятся на экран или принтер в виде построчной таблицы и эскиза дефектных участков. Результаты контроля можно передать на подключаемый компьютер для дальнейшего просмотра и печати согласно п.7 [3].

В память электронного блока установки записываются только параметры обнаруженных несплошностей, нарушение акустического контакта и превышения скорости сканирования.

9.5.3.2 Принятые на распечатке сокращения и обозначения:

- **КООР:** координата дефекта (отсчет идет в "мм" от начала движения установки, показания в виде пятизначной цифры);
	- **ТИП:** тип (характер) дефекта :

"О" - дефект объемный (поры, шлаковые включения),

"–" - дефект плоскостной (непровары, острые несплавления, трещины),

"#" - дефект объемно-плоскостной (подрезы, несплавления, сочетание объемных и плоскостных дефектов, свищи);

**РАЗМ:** - условный размер протяженного дефекта, характеризующий его степень развития по вертикальной составляющей сечения шва плоскостного или объемно- плоскостного дефекта, диаметр - объемного дефекта (мм).

9.5.3.3 Нарушение акустического контакта фиксируется обозначением в строках :

**ТИП: А**

**РАЗМ: К**

9.5.3.4 Превышение максимально допустимой скорости контроля фиксируется обозначением в строках :

**ТИП: Х РАЗМ: Х**

9.5.3.5 Значения координат дефекта в строке «КООР» появляются через шесть миллиметров относительно предыдущей координаты.

Пример 1.

- **КООР:** координата дефекта
- **ТИП:** тип дефекта в сечении шва
- **РАЗМ:** условный размер дефекта по вертикальной составляющей сечения шва

Пример 2 - Пояснения по расшифровке при контроле стыковых швов толщиной до 9 мм включительно – рисунок 32.

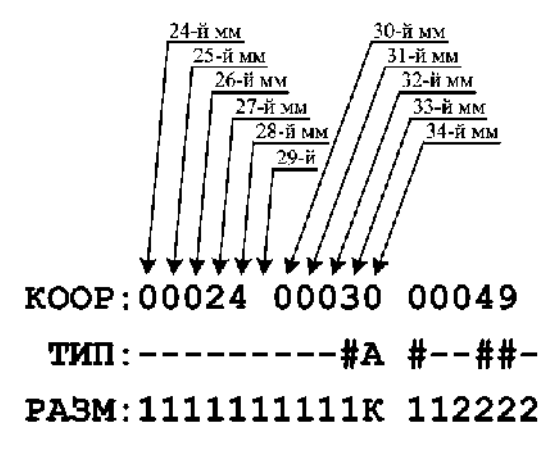

Рисунок 32 - Пояснения по расшифровке результатов УЗК.

В сечении шва два дефекта:

 $\overline{a}$ 

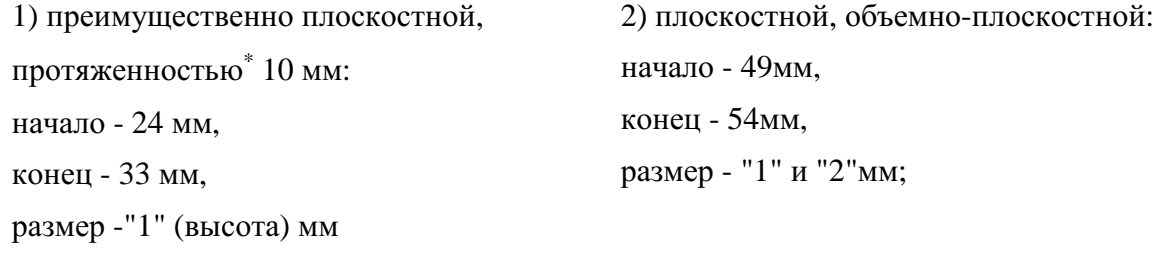

На 34 мм было нарушение акустического контакта.

9.5.3.6 Каждый знак типа дефекта и значение размера соответствуют одному миллиметру дефекта;

<sup>∗</sup> В примере начало дефекта - 24-ый мм (КООР:00024), дефект имеет протяженность более 6 мм, поэтому на экране появляется следующее значение координаты большее на шесть мм  $(24 \text{ MM} + 6 \text{ MM} = 30 \text{ MM})$ , t.e.  $(KOOP:00030)$ 

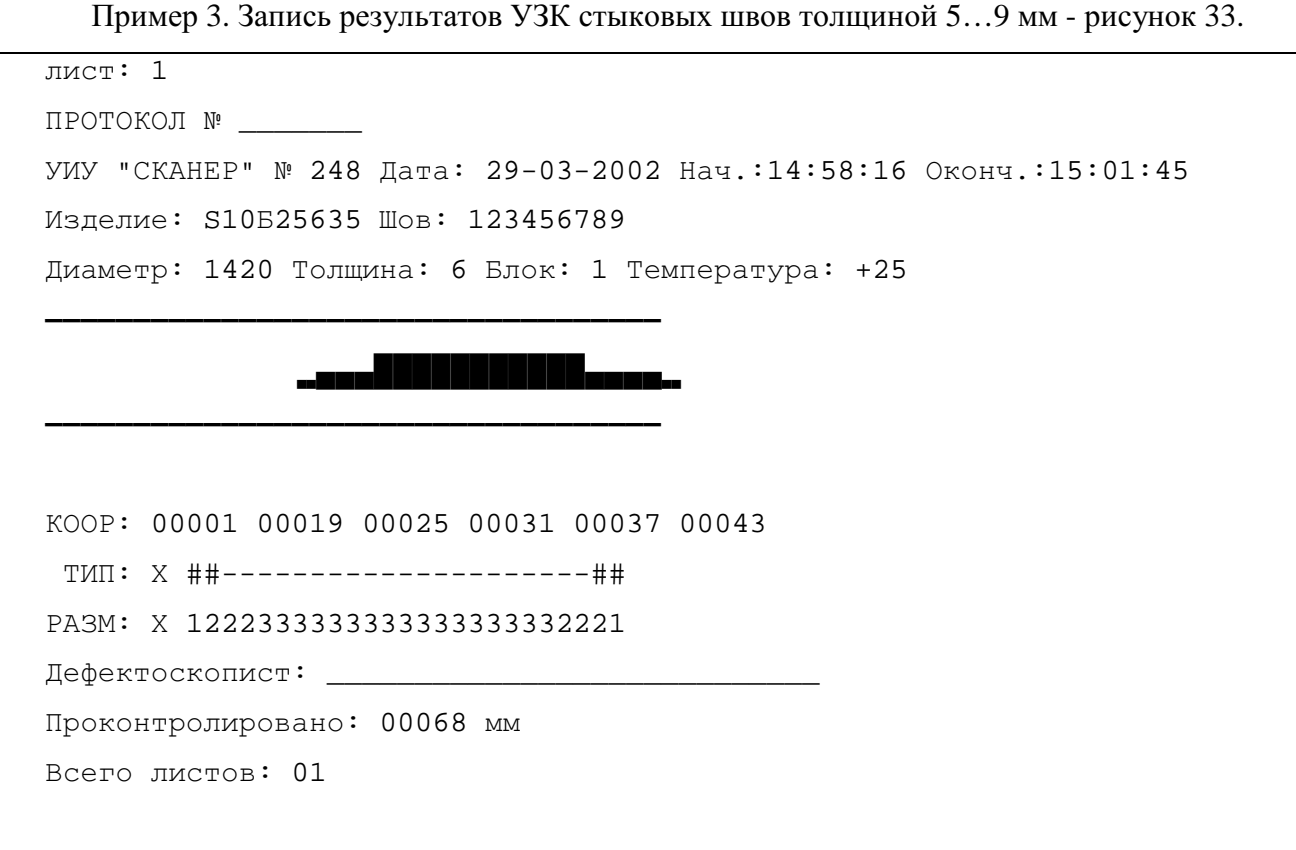

Рисунок 33 - Пример протокола результатов УЗК стыкового шва толщиной 6 мм.

Пример 4. Пояснения по расшифровке при контроле стыковых швов толщиной 10...15 мм.

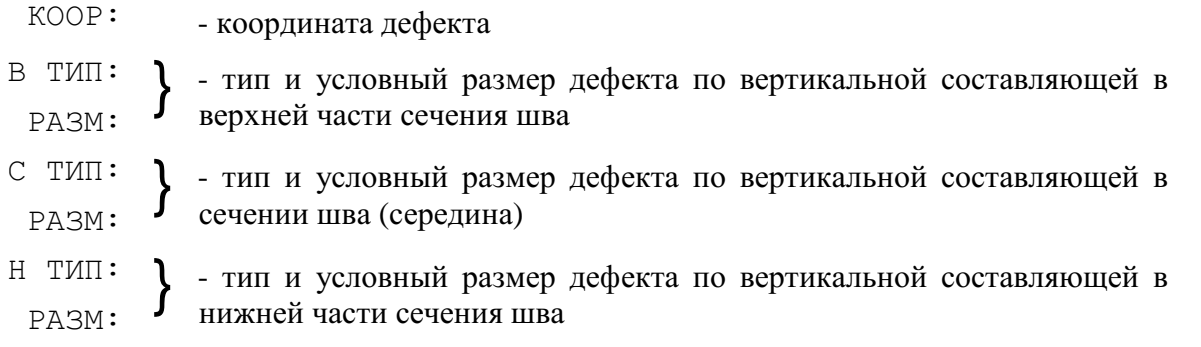

Пример 5. Пояснения по расшифровке при контроле стыковых швов толщиной свыше

## 15 мм.

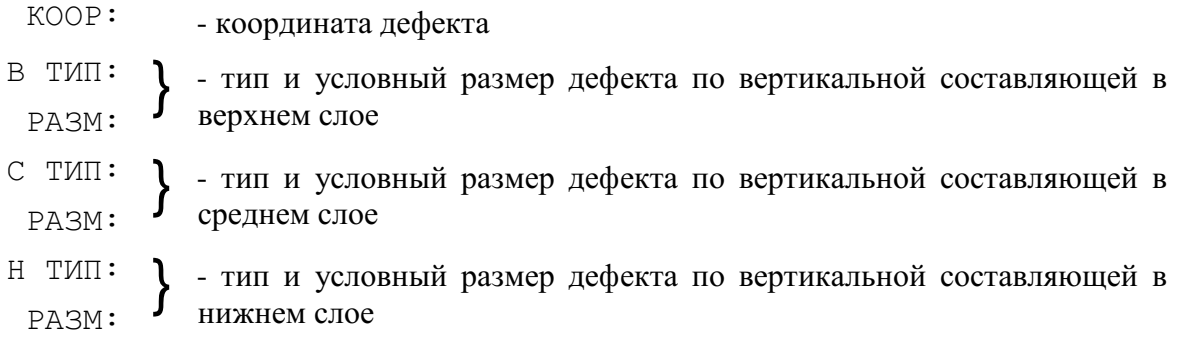

Пример 6. Пояснения по расшифровке при контроле стыковых швов толщиной свыше 15 мм - см. рисунок 34.

```
КООР: 00024 00030 00049
В ТИП:
РАЗМ:
С ТИП: -------# #--##-
 РАЗМ: 11111111 112222
Н ТИП: 0
 РАЗМ: 1
```
Рисунок 34 - Пояснения по расшифровке результатов УЗК.

**В верхнем слое** дефектов нет.

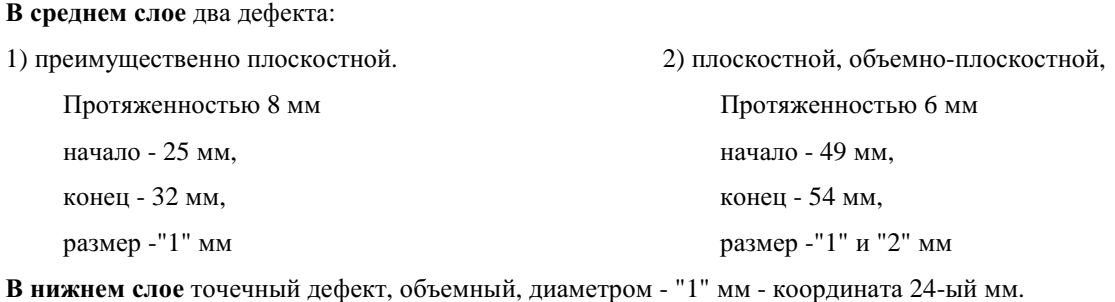

Пример 7. Пояснения по расшифровке при толщинометрии - см.рисунок 35.

ПРОТОКОЛ № УИУ "СКАНЕР" № 248 Дата: 29-03-2002 Нач.:14:58:16 Оконч.:15:01:45 Изделие: \$10Б256 Участок: 982534 Диаметр: 0 Толщина обзора: 10 Блок: 129 Температура: +25 задаваемое значение толщины обзора на экране 00002 06.0 06.1 06.0 05.9 значение толщины зафиксированное ПЭП № 4 (в примере толщина равна 5.9 мм) значение толщины зафиксированное ПЭП № 3 значение толщины зафиксированное ПЭП № 2 значение толщины зафиксированное ПЭП № 1 Координата (в примере - второй миллиметр)

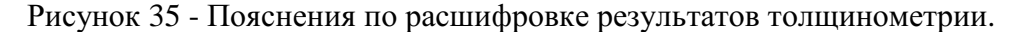

Пример 8. Пояснения по расшифровке результатов толщинометрии (см. рисунок 36).

лист: 1 ПРОТОКОЛ № УИУ"СКАНЕР" №732 Дата: 29-03-2006 Нач.: 14:58:16 Оконч.: 15:01:45 Издолио: ЛИСТ S10B256 Участок: 982534 Диаметр: 0 Толцина обзора: 10 Блок: 129 Температура: +25 6688866888866 3333999333333 **CCCXXXCCCXX BBB** 00002: 06.0 06.0 05.9 05.9 00004: 06.0 06.1 05.9 06.0 00006: 06.0 06.1 05.9 06.0 00008: 06.0 06.1 05.9 06.0 00010: 06.0 06.1 05.9 06.9 00012: 06.0 06.1 05.9 06.0 00014: 06.0 06.1 05.9 05.9 00016: 06.0 06.1 06.0 05.9 00018: 06.0 06.0 05.9 05.9 00020: 06.0 06.0 05.9 06.0 00022: 06.0 06.0 05.9 06.0 00024: 06.0 06.0 06.0 05.9 00026: 06.0 06.0 05.9 05.9 00028: 06.0 06.0 05.9 05.9 00030: 06.0 06.0 05.9 06.0 00032: 06.0 06.0 05.9 06.0 00034: 05.6 05.9 05.6 05.7 00036: 04.4 04.5 04.4 04.4 00038: 04.1 04.1 03.9 03.9 00040: 04.1 04.1 03.9 03.9 00042: 04.2 04.2 04.1 04.2 00044: 05.6 05.9 05.6 05.7 00046: 05.9 06.0 05.9 05.9 00048: 06.0 06.0 05.9 06.0 00050: 06.0 06.0 05.9 06.0 Дефектоскопист: Проконтролировано: 00050 мм Всего листов: 1

Рисунок 36 - Пример протокола результатов толщинометрии.

Согласно протокола толщина изделия – шесть миллиметров, на 36-ом мм зафиксировано значительное изменение толщины под всеми ПЭП, при этом ПЭП № 1, 3, 4 зафиксировали значение толщины равное 4.4 мм, ПЭП №2 – 4.5 мм. Протяженность дефектного участка составляет шесть миллиметров (по координатам с 36-ого мм по 42-й мм).

9.5.3.7 При необходимости сохранения данных на компьютере подключить нуль модемный кабель (см. таблица 3) к разъему 5 дефектоскопа (см. рисунок 7) и последовательному порту компьютера. Для переноса и просмотра результатов контроля на компьютере необходимо установить программу переноса и отображения результатов контроля. Включить установку, компьютер и запустить программу передачи данных. Перенос результатов контроля на компьютер и их просмотр проводить согласно п.7 [3].

**9.5.4 Дополнительные рекомендации по оценке результатов АФ и РРК, а также рекомендации оценки параметров дефектов при повторных сканированиях дефектных зон.** 

9.5.4.1 Характер дефекта.

 $\overline{a}$ 

Чем больше «размер» и «протяженность» дефекта, тем больше вероятность правильной оценки его типа (характера). Тип (характер) протяженного дефекта (в данной интерпретации для дефектов с ∆L > 10мм) оценивают по центральной составляющей дефекта с наибольшими значениями «размера» или с преимущественным типом по протяженности, если «размер» в центральной части дефекта одинаков (см. таблица 14).

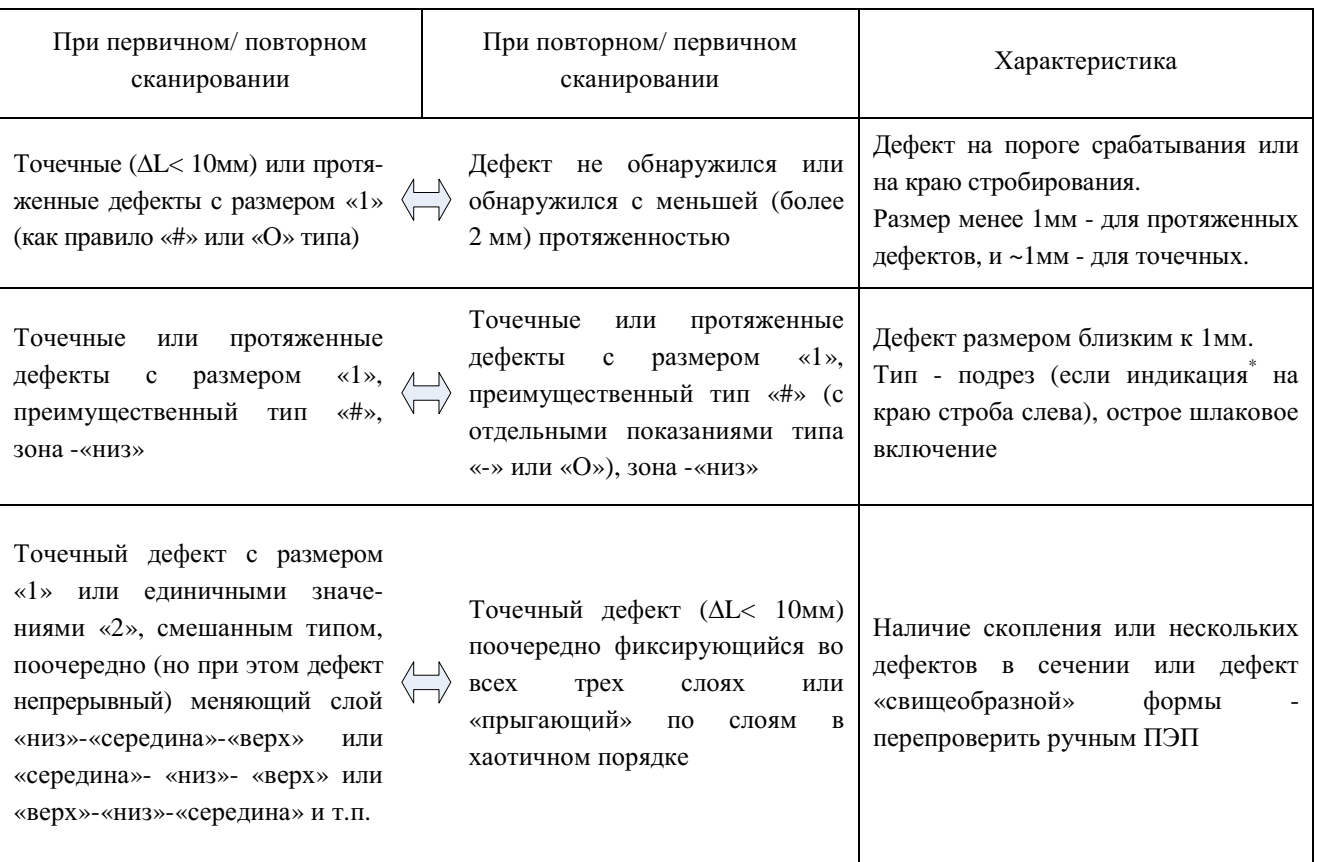

Таблица 14 - Рекомендации по оценке результатов контроля.

<sup>\*</sup> Имеется ввиду индикация в потактовом режиме, в тактах контролирующих «верхнюю» зону (см. Приложение 4).

## Продолжение Таблицы 14

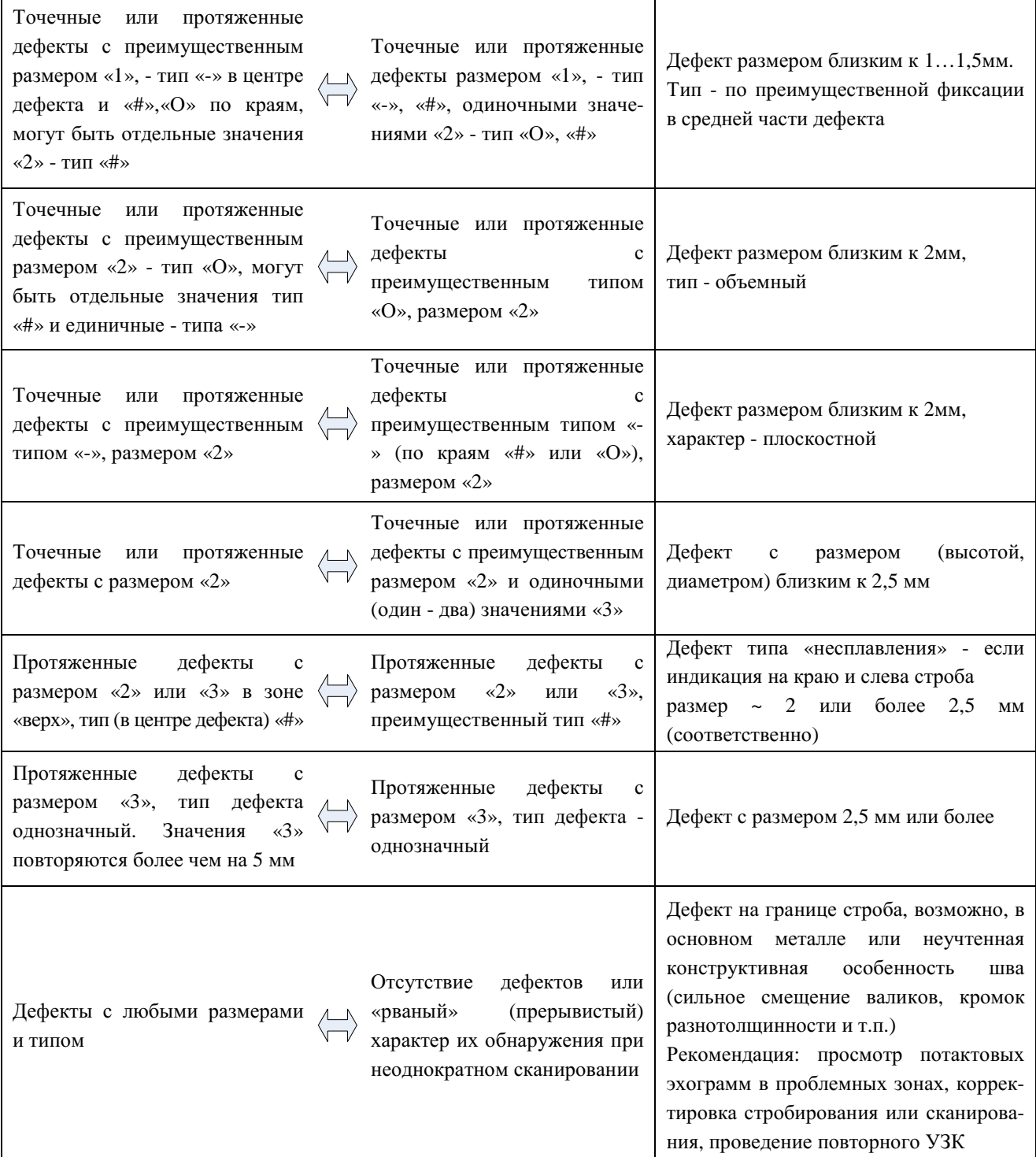

Примечания:

1. При толщинах 10…12 мм зона расположения дефекта определяется приближенно.

2. Края дефектов (как правило, с меньшими значениями размера и, как правило, объемного типа) могут располагаться в соседнем слое. В этом случае дефект, его тип и зона расположения определяются по максимальным значениям в графе «РАЗМ».

9.5.4.2 Чем больше протяженность дефекта (со значениями в графе «размер» «2» и/или «3»), тем точнее его условный размер по вертикальной составляющей сечения шва

(в графе «размер») в центральной части дефекта. Для фиксируемых отдельных точечных дефектов (в данной интерпретации для дефектов с  $\Delta L \leq 10$ мм) с размерами «2» и «3» фиксируемый условный размер по вертикальной составляющей сечения шва, как правило, меньше фактического на величину погрешности измерения, а протяженность больше на 2…3мм (для 7<∆L ≤ 10мм), и больше ~ в 2…2,5 раза для ∆L≤ 7мм.

**9.5.5 Особенности расшифровки результатов УЗК сварных соединений при применении односторонних акустических блоков и МП1.** 

9.5.5.1 При УЗК сварных соединений с применением односторонних блоков (например, при УЗК разнотолщинных элементов) и поочередном сканировании с двух сторон от шва, получают две распечатки контроля.

9.5.5.2 При получении различных результатов от одного и того же дефекта, необходимо следующим образом интерпретировать результаты:

1. За «РАЗМ» принимать наибольшую величину (в центральной части дефекта)

2. По типу - согласно таблице 15:

Таблица 15 - Интерпретация дефекта по типу.

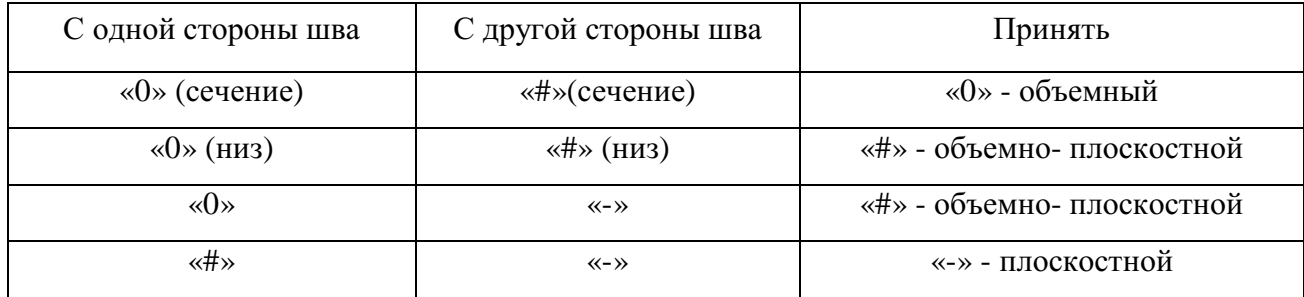

## **9.6 Сопоставление результатов АУЗК с нормами**

9.6.1 Сопоставление результатов контроля с нормами проводится по методикам, установленным и утверждённым в установленном порядке или в соответствии с п.9.6.2- 9.6.7.

9.6.2 Для контролируемой толщины « t » изделия (см. таблицы 16 и 17) находят параметры максимально допустимой браковочной чувствительности  $S_{\sigma{par}}$  (мм) и вычисляют эквивалентный диаметр *Д<sup>Э</sup>* по формуле 1:

$$
A_{\beta} = 2 * \sqrt{\frac{S_{\delta p a \kappa}}{\pi}} , \text{MM} \tag{1}
$$

9.6.3 В графе « РАЗМ:» (размер) протокола контроля смотрят размеры дефекта, которые не должны превышать «*ДЭ*» на любом миллиметре длины дефекта и при этом длина дефекта более 1 мм значение, равное величине «*ДЭ*», или на длине более 3 мм подряд значение высоты, равное « $3 \times$ , если  $\mathcal{L}_3$  > 3 мм.

9.6.4 На любом участке дефекта по длине, равной величине «*ДЭ*», площадь его не должна превышать значения эквивалентной площади «S*Э*».

9.6.5 Протяжённость<sup>\*</sup> каждой несплошности сравнивают с нормами (см. п. 10.7.6.7).

9.6.6 Суммарная протяжённость одиночных несплошностей не должна превышать значений, указанных в п.10.7.6.7.

9.6.7 По распечатке идентифицируют дефекты по типу (на объёмные, объёмноплоскостные, плоскостные) и сопоставляют с требованиями норм НД, в том числе других видов неразрушающего контроля.

9.6.8 При «граничных» значениях параметров дефектов, обнаруженных при автоматизированном УЗК или уточнении параметров дефектов, принятие решения о соответствии или несоответствии их нормам может быть осуществлено по результатам ручного УЗК в режиме дефектоскопа общего назначения, согласно раздела 10 и по нормам ручного УЗК.

 $\overline{a}$ 

Протяжённость несплошности (условную протяжённость несплошности) определяют с учётом протяжённости дефекта со значением в графе «РАЗМ» (размер) меньшим на 1 относительно браковочного значения. Так, если браковочное значение «3» условную протяжённость дефекта определяют по всем значениям «3» и прилегающим значениям «2» в графе «РАЗМ». Если браковочное значение «2»- условную протяжённость дефекта определяют по всем значениям «2» и прилегающим значениям «1» в графе «РАЗМ».

## **10 Проведение ручного УЗК сварных соединений элементов мостов.**

## **10.1. Технологические карты контроля.**

10.1.1 Ручной УЗК проводить по технологическим картам контроля (технологическим процессам). Карта контроля должна соответствовать требованиям настоящей методики, иметь номер и детально отражать процедуру контроля конкретного сварного соединения.

10.1.2 Карта контроля содержит информацию об элементах моста (включая допущенные отклонения в технологии сборки и сварки), ширине зоны зачистки, выбранной аппаратуре, правилах и нормах оценки результатов контроля. При составлении технологической карты ручного УЗК необходимо указать выбранные преобразователи и СОП, схемы прозвучивания, конкретные параметры контроля, способы настройки чувствительности и параметры отражателей в СОП.

10.1.3 Карты контроля разрабатывают специалисты не ниже 2-го уровня. Каждая карта контроля должна быть подписана ее разработчиком и руководителем службы контроля.

10.1.4 При отсутствии полных данных о конструкции сварного соединения в условиях эксплуатационного контроля, карту контроля составляют с учетом определения фактической геометрии сварного соединения.

10.1.5 Пример составления технологической карты контроля - см. приложение 8.

# **10.2 Подготовка сварного соединения к проведению ручного ультразвукового контроля**

10.2.1 Для проведения ручного контроля подготовить зону согласно п.7.9 шириной не менее:

$$
X_{max} \ge 2 * t * tg(\alpha) + A + B,\tag{2}
$$

где *t* - толщина контролируемой стенки;

*A* - ширина околошовной зоны, подлежащей контролю (см. п. 10.2.2);

*B* - длина контактной поверхности ПЭП;

*α* - угол ввода ПЭП.

Примечание - При ручном контроле разнотолщинных элементов зоны, подготовленные под контроль, будут различными *- X<sub>max1</sub> и* X<sub>max2</sub>.

10.2.2 При УЗК сварных швов наклонными ПЭП контролируется зона, включающая сварной шов и основной металл (околошовная зона) минимальной шириной *0,5\*t*, но не менее 10 мм с каждой стороны от шва.

10.2.3 Подготовленные для дефектоскопии поверхности непосредственно перед контролем тщательно протереть ветошью и нанести малярными кистями контактную смазку равномерным слоем (п.4.5.1.10).

## **10.3 Средства ручного ультразвукового контроля**

10.3.1 Для проведения ручного ультразвукового контроля заводских и монтажных сварных швов элементов мостов необходимо наличие:

- дефектоскопа УИУ «СКАНЕР» модель «СКАРУЧ» (ТУ 4276-003-18026253-96);
- контактных ПЭП и, при необходимости, АРД шкал (диаграмм) к ним;
- приспособление УН-1М (для УЗК нахлесточных сварных швов согласно приложения 7);
- соединительных высокочастотных кабелей;
- стандартных образцов СО-2, СО-3 по ГОСТ 14782;
- стандартных образцов предприятия (СОП) с отражателями типа «зарубка», с плоскодонными отражателями;
- средств измерения шероховатости и волнистости поверхности объекта контроля;
- контактной смазки и средств для ее хранения, нанесения и транспортировки;
- измерительного инструмента для измерения параметров сварного соединения (например, универсальный шаблон сварщика УШС-1);
- средств для разметки контролируемого соединения и отметки мест расположения выявленных дефектов;
- средств записи результатов контроля.

10.3.2 Для контроля сварного соединения применять дефектоскоп УИУ «СКАНЕР» и наклонные совмещенные ПЭП, технические характеристики которых указаны в таблицах 16 и 17. В таблицах так же указаны значения нормативных (максимально допустимых) эквивалентных площадей дефектов  $\rm S_{6\mu m}$  (мм $^{2})$  и устанавливаемый уровень поисковой чувствительности.

10.3.3 Применяемый дефектоскоп должен иметь свидетельство о метрологической аттестации установленной формы. Применяемые ПЭП должны иметь паспорта выданные уполномоченными службами с указанием технических характеристик и отметки калибровки параметров.

10.3.4 При контроле сварных соединений трубных элементов мостов применить ПЭП с плоской рабочей поверхностью, если диаметр трубы не менее:

- 159 мм для ПЭП с рабочей частотой 5 МГц в корпусе шириной не более 11мм;
- 219 мм для ПЭП с рабочей частотой 2,5 МГц в корпусе шириной не более 15мм.

Если это требование не выполняется, то применить преобразователи с притертой рабочей поверхностью под контролируемый диаметр трубного элемента моста.

10.3.5 Для проверки технических параметров дефектоскопа и пьезопреобразователей, а также основных параметров контроля использовать стандартные образцы СО-2 и СО-3 (по ГОСТ 14782) имеющие паспорта, а также свидетельства о поверке установленной формы.

Таблица 16 - Значения основных параметров при контроле швов стыковых, тавровых и угловых сварных соединений.

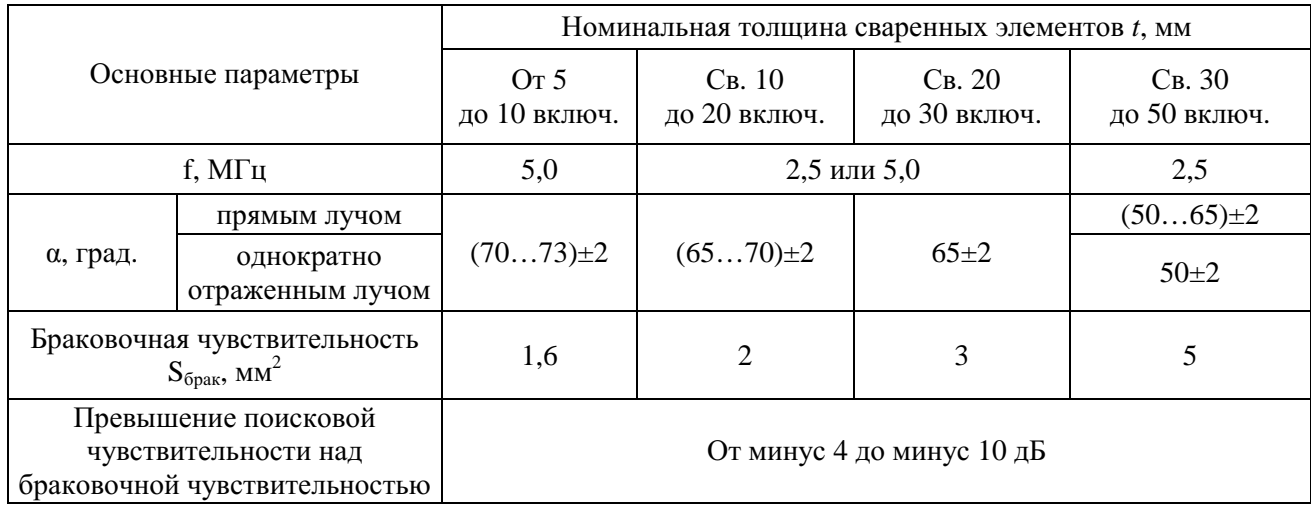

## Примечания:

1. Основные требования по выбору угла ввода ПЭП:

а) контроль прямым лучом, как минимум, нижней половины (½ части) сварного соединения при двухсторонней сварке и, как минимум, нижней ¼ части шва при односторонней сварке; б) при контроле прямым и однократно отраженным лучом должно обеспечиваться

- прозвучивание всего сечения сварного соединения.
- 2. Если параметры валика усиления, «стрелы» ПЭП не позволяют обеспечить попадание прямым лучом в «корень» шва, то допускается применение ПЭП с бóльшим значением угла ввода (но не более чем на 5°) или использование специализированных преобразователей, методики которых согласованы в установленном порядке.
- 3. Мертвая зона не должна превышать:
	- − 8 мм при углах ввода, равных или менее 50°;
	- − 3 мм при углах ввода более 50°.
- 4. При контроле сварных соединений толщиной до 12мм включительно рекомендуется использовать специализированный ПЭП СП5-75КУS (см. п.10.4.1 и приложение 3).

Таблица 17 - Значения основных параметров при контроле швов нахлесточных сварных соединений.

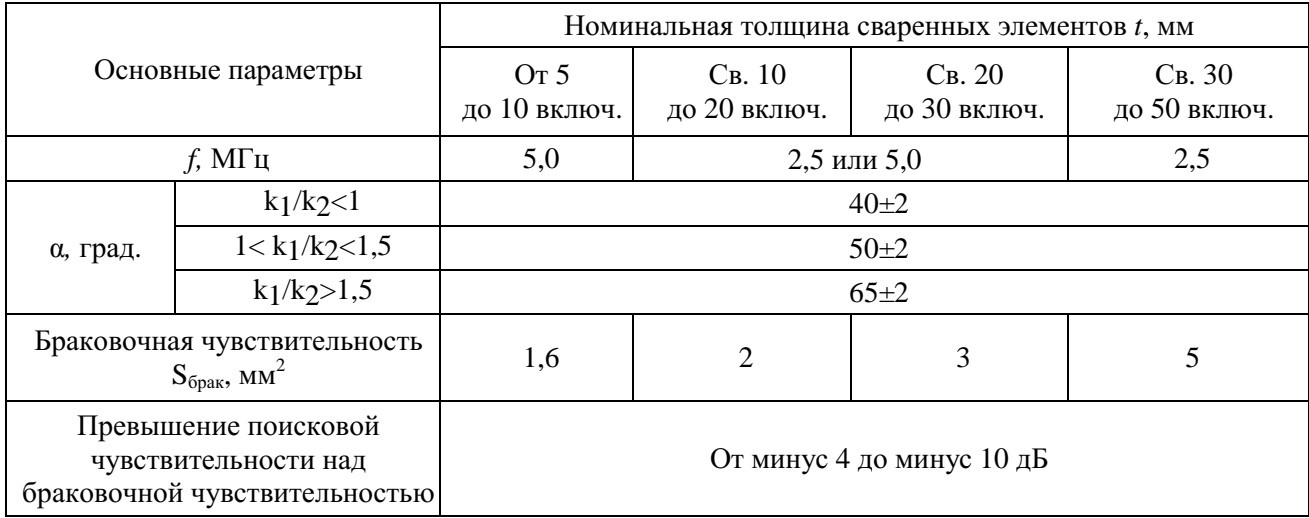

10.3.6 Для настройки дефектоскопа и оценки измеряемых характеристик дефектов применять СОП с искусственными отражателями по ГОСТ 14782 типа плоскодонное сверление (см. таблица 18) и типа «зарубка» (см.таблица 19). Размеры выбираемых искусственных отражателей определять в зависимости от толщины стенки элемента моста.

10.3.7 При контроле трубных элементов мостов допускается отклонение диаметра СОП не более ±5% от номинального диаметра контролируемой трубы. Для кольцевых швов труб D≥325мм и продольных швов труб D≥508мм допускается применять СОП с плоской поверхностью. Материал (марка стали) элементов мостов, из которых изготавливают СОП, должен быть идентичен по акустическим свойствам (скорости, затуханию) материалу контролируемого соединения.

10.3.8 Каждый СОП должен иметь паспорт.

10.3.9 СОП должны быть откалиброваны в установленном порядке.

10.3.10 В качестве измерительного инструмента применять масштабные линейки, штангенциркули и другие инструменты, обеспечивающие измерение линейных размеров с точностью не ниже 0,5мм.

## **10.4 Схемы контроля стыковых сварных соединений элементов мостов**

# **10.4.1 Схемы контроля стыковых, угловых и тавровых сварных соединений толщиной 5** ≤ **t < 12 мм.**

Сварные соединения элементов мостов, выполненные односторонней или двухсторонней сваркой толщиной 5 ≤ *t* ≤ 11 мм рекомендуется контролировать (см. таблица 16) специализированным преобразователем СП5-75КУS. Применяемая в преобразователе схема «спаренный тандем» обеспечивает высокую помехоустойчивость по отношению к провисам и обладает повышенной чувствительностью к обнаружению плоскостных дефектов (трещин, непроваров). Преобразователи этого типа позволяют следить за уровнем акустического контакта и чувствительностью, т.к. формируют дополнительный эхо - импульс акустического контакта, который виден на экране дефектоскопа.

При проведении УЗК сварных швов контролируется участок, включающий сварной шов и околошовную зону (см. п.10.2.2). Сканирование преобразователем проводится только вдоль сварного шва. Порядок проведения контроля преобразователем СП5-75КУS – см. приложение 3.

10.4.1.1 Контроль стыковых сварных соединений проводить с наружной поверхности с двух сторон от шва (см. рисунок 37).

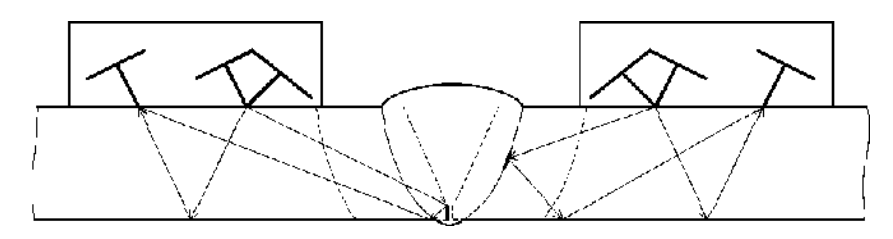

Рисунок 37 - Схема контроля стыковых сварных соединений специализированным преобразователем СП5-75КУS.

10.4.1.2 Контроль тавровых сварных соединений проводить с поверхности привариваемого элемента (см. рисунок 38).

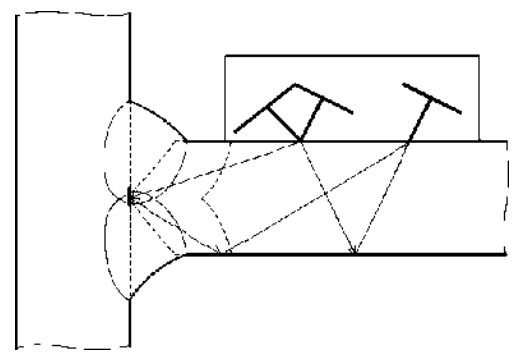

Рисунок 38 - Схема контроля тавровых сварных соединений специализированным преобразователем СП5-75КУS.

10.4.1.3 Контроль угловых сварных соединений проводят с поверхности привариваемого элемента (см. рисунок 39).

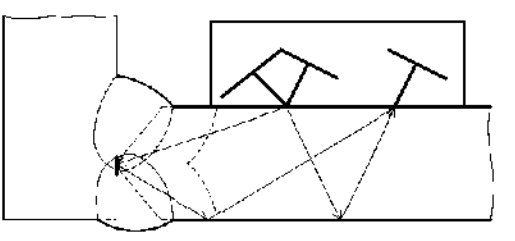

Рисунок 39 - Схема контроля угловых сварных соединений специализированным преобразователем СП5-75КУS.

# **10.4.2 Схема контроля стыковых сварных соединений выполненных односторонней сваркой.**

Стыковые сварные соединения элементов мостов выполненные односторонней сваркой контролировать наклонными ПЭП, выбранными по таблице 16. Контроль проводить (см. рисунок 40) с наружной поверхности прямым и однократно отраженными лучами с двух сторон от шва. При проведении УЗК сварных швов контролируется участок, включающий сварной шов и околошовную зону (см. п.10.2.2). При проведении контроля необходимо учитывать наличие возможных эхо- сигналов, отраженных от провисаний в корне шва и от валика усиления (см. приложение 1).

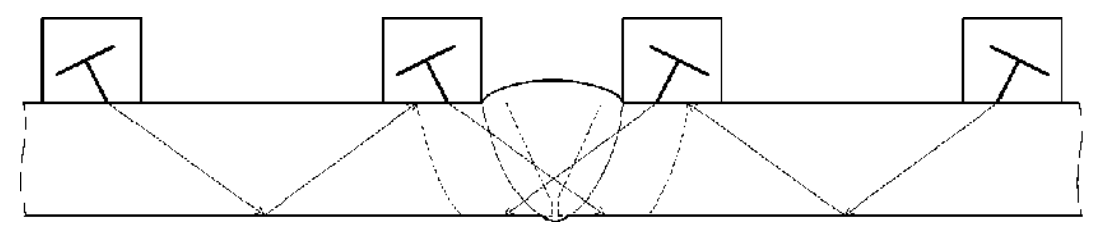

Рисунок 40 - Схема контроля стыковых сварных соединений выполненных односторонней сваркой.

# **10.4.3 Схема контроля стыковых сварных соединений выполненных двухсторонней сваркой.**

Стыковые сварные соединения элементов мостов, выполненные двухсторонней сваркой контролировать наклонными ПЭП, выбранными по таблице 16. При доступе к сварному шву с внутренней и наружной поверхностей контроль проводить прямым лучом с двух сторон от шва. При одностороннем доступе контроль проводить с наружной поверхности прямым и однократно отраженными лучами с двух сторон от шва (см. рисунок 41). При проведении УЗК сварных швов контролируется участок, включающий сварной шов и околошовную зону (см. п.10.2.2). При проведении контроля необходимо учитывать наличие возможных эхо- сигналов, отраженных от валиков усиления (см. приложение 1).

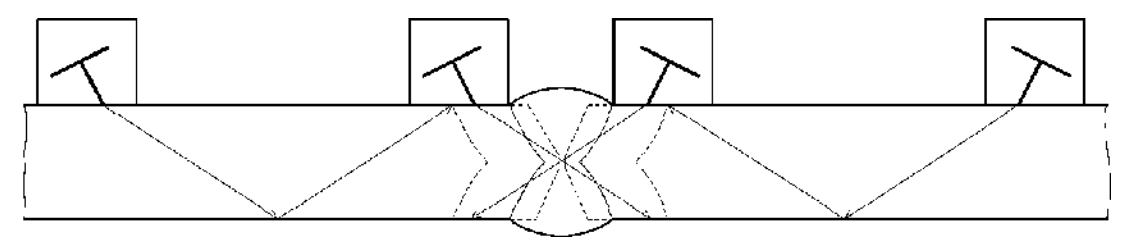

Рисунок 41 - Схема контроля стыковых сварных соединений выполненных двухсторонней сваркой.

## **10.4.4 Схемы контроля тавровых сварных соединений.**

Тавровые сварные соединения элементов мостов контролировать наклонными ПЭП, выбранными по таблице 16. При проведении УЗК сварных швов контролируется участок, включающий сварной шов и околошовную зону (см. п.10.2.2). Если имеется доступ к обеим поверхностям приваренного элемента (стенки), контроль проводить с их поверхностей прямым лучом (см. рисунок 42). В противном случае контроль проводить с одной поверхности прямым и однократно отраженными лучами (см. рисунок 43).

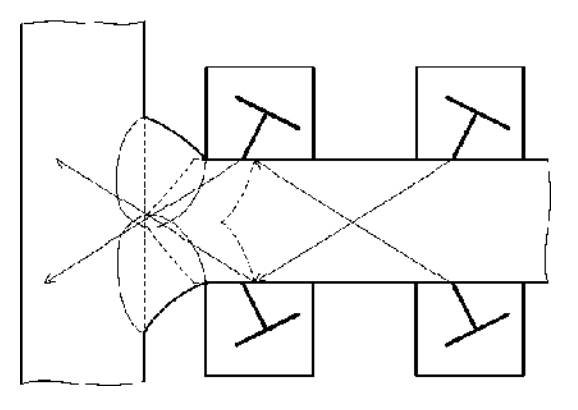

Рисунок 42 - Схема контроля тавровых сварных соединений прямыми лучами.

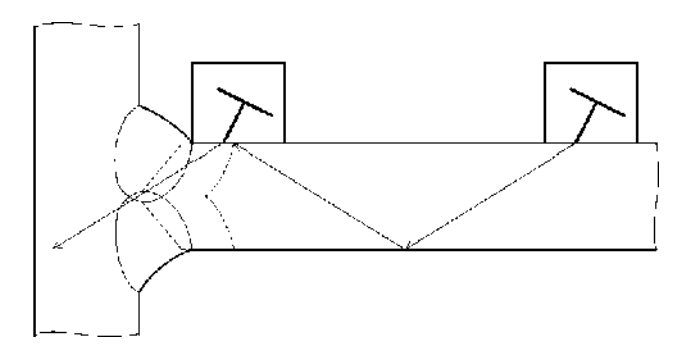

Рисунок 43 - Схема контроля тавровых сварных соединений прямым и однократно отраженными лучами.

## **10.4.5 Схемы контроля угловых сварных соединений.**

Угловые сварные соединения элементов мостов контролировать наклонными ПЭП, выбранными по таблице 16. При проведении УЗК сварных швов контролируется участок, включающий сварной шов и околошовную зону (см. п.10.2.2). Если имеется доступ к обеим поверхностям приваренного элемента (стенки), контроль проводить с поверхностей приваренного элемента прямым лучом (см. рисунок 44). В противном случае контроль проводить с одной поверхности прямым и однократно отраженным лучами (см. рисунок 45).

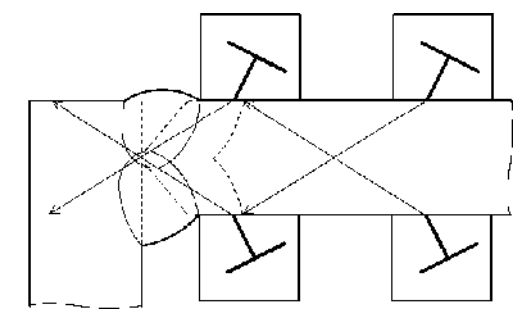

Рисунок 44 - Схема контроля угловых сварных соединений прямыми лучами.

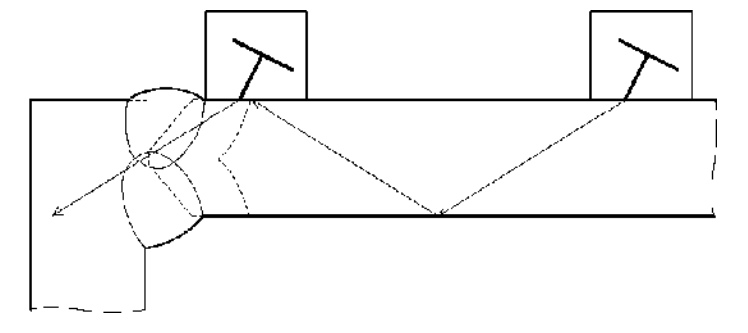

Рисунок 45 - Схема контроля угловых сварных соединений прямым и однократно отраженным лучами.

## **10.4.6 Схемы контроля нахлесточных сварных соединений.**

При контроле нахлесточных сварных соединений используются схемы приведенные в п.5 приложения 7.

## **10.5 Настройка дефектоскопа в режиме ручного контроля.**

Настройку аппаратуры проводят при той же температуре окружающей среды, при которой будет проводиться контроль.

Настройка дефектоскопа предусматривает:

- настройку длительности развертки и строба;
- настройку глубиномера;
- настройку чувствительности;

● настройку ВРЧ (для выравнивания чувствительности по глубине), если не применяются АРД- диаграммы (шкалы);

- настройку системы автоматической сигнализации дефектов (АСД);
- фиксацию, документирование параметров настроек и соответствующих эхограмм.

## **10.5.1 Настройка длительности развертки и строба**

10.5.1.1 Настройка длительности развертки заключается в выборе оптимального масштаба видимой на экране части временнóй оси. Масштаб должен обеспечивать появление сигналов от возможных дефектов в пределах экрана дефектоскопа. Длительность развертки установить такой, чтобы рабочий участок развертки занимал большую часть экрана. Горизонтальная ось экрана после настройки является, по существу, выпрямленной траекторией УЗ луча.

10.5.1.2 Настройку длительности развертки, строба, чувствительности для УЗК сварных соединений элементов мостов толщиной  $5 \le t \le 11$  осуществляют согласно методики проведения УЗК преобразователем СП5-75КУS (см. приложение 3).

10.5.1.2 Настройку длительности развертки и строба для УЗК сварных соединений элементов мостов толщиной 5 ≤ *t* < 41, производить по СОП толщиной *t* с отражателям типа «зарубка» (см. рисунок 46).

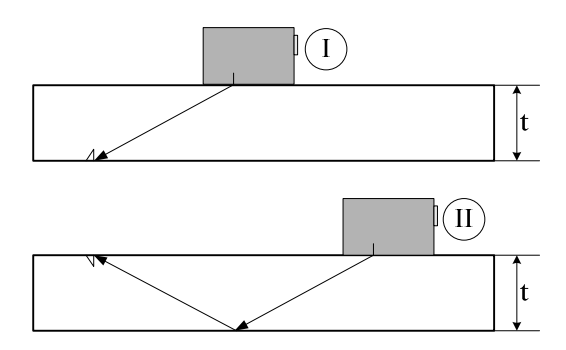

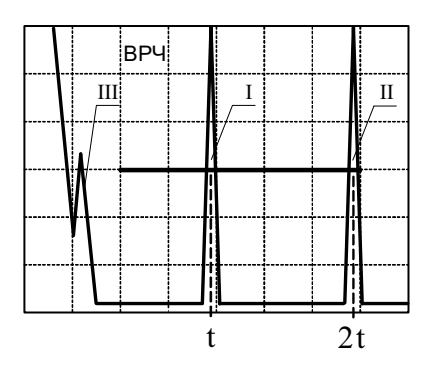

I - Положение ПЭП и эхо- сигнал при контроле прямым лучом

II - Положение ПЭП и эхо- сигнал при контроле однократно отраженным лучом

III - зондирующий импульс

Рисунок 46 - Настройка длительности развертки, строба, чувствительности.

10.5.1.3 Настройку длительности развертки и строба для УЗК сварных соединений элементов мостов толщиной 41 ≤ *t* ≤ 50, производить по СОП с отражателям типа плоскодонное сверление (см. рисунок 51).

10.5.1.4 При УЗК разнотолщинных сварных швов поочередно выполняют настройку для  $t = t_1$  (меньшая толщина) и  $t = t_2$  (большая толщина). Передний фронт строб импульса

выставить таким образом, чтобы в строб не попадали зондирующий импульс III (см. рисунок 46) и возможные реверберационные шумы ПЭП, предварительно устанавливая контрольный уровень чувствительности (уровень фиксации) согласно п. 10.5.3.

Настройку стробирования с учетом влияния смещения кромок выполнить учитывая особенности сварного шва (см. приложение 2).

#### **10.5.2 Настройка глубиномера**

Настройка координат «У», «Х» для наклонных совмещенных ПЭП типа П121 с углами ввода в сталь  $\alpha = 50$  ...  $70^{\circ}$  может быть осуществлена введением в параметры ручного контроля известных фактических величин времени задержки в призме t<sub>пр</sub> и фактического угла ввода ПЭП. Если эти параметры неизвестны, то настройка осуществляется согласно п. 10.5.2.1-10.5.2.10.

10.5.2.1 При помощи клавиатуры дефектоскопа выставить номер файла «параметры», под которым будет осуществляться запоминание настройки. Нажать на клавишу «0», включив совмещенную схему («С»).

10.5.2.2 Предварительно выставить параметры усиления, строба и развертки (см. рисунок 47).

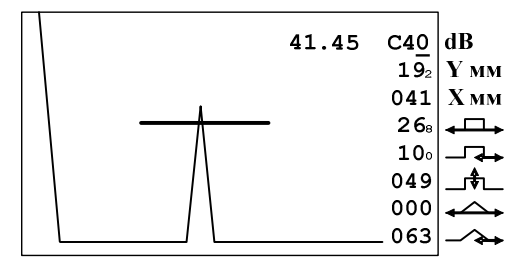

Рисунок 47 – Экран дефектоскопа при определении точки выхода луча ПЭП.

10.5.2.3 Включить режим измерения времени, нажав клавишу «3».

10.5.2.4 Найти максимум первого эхо-сигнала от вогнутой цилиндрической поверхности образца СО-3 (см. рисунок 48) и довести уровень его амплитуды до середины экрана, зафиксировав момент, когда устойчиво загорится красный светодиод на передней панели дефектоскопа. Проверить точку выхода луча и стрелу ПЭП.

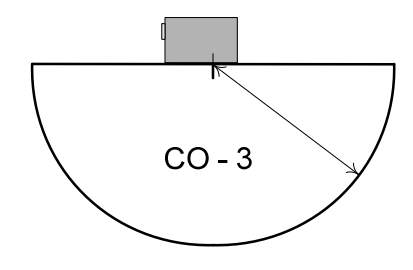

Рисунок 48 – Определение точки выхода луча и стрелы ПЭП на образце СО-3.

10.5.2.5 Зафиксировать время между зондирующим импульсом и эхо-сигналом в стробе по показанию цифр в правом верхнем углу экрана дефектоскопа (см. рисунок 47:  $t_1$ = 41,45 мкс).

10.5.2.6 Вычислить время задержки в призме « $t_{\text{m}}$ » по формуле 3:

 $t_{\text{np}} = t_1 - 33.7$ , MKC (3)

10.5.2.7 Измерить с точностью до градуса величину угла ввода «α» по образцу СО-2 (см. рисунок 49).

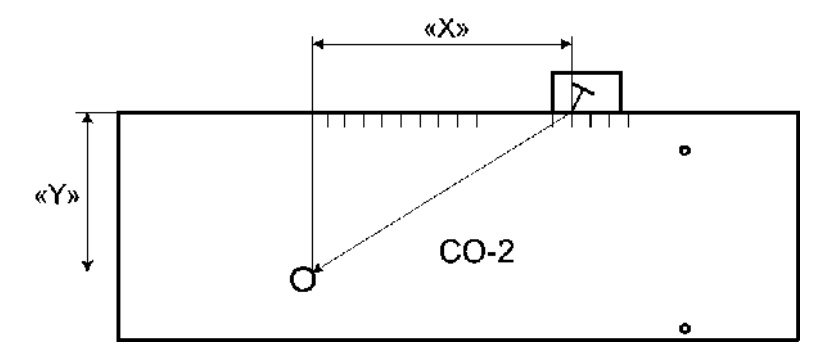

Рисунок 49 – Определение угла ввода ПЭП на образце СО-2.

10.5.2.8 Ввести величины « С » (С=3260 м/с), «  $\alpha$  », «  $t_{np}$  » и номер ПЭП в соответствующий файл « **параметры ... ...** ».

10.5.2.9 Проверить показания «У», «Х», найдя эхо-сигнал от отражателей типа «зарубка» для 5 ≤ *t* < 41мм (см. рисунок 46) или отражателей типа плоскодонное сверление для 41 ≤ *t* ≤ 50мм (см. рисунок 51).

10.5.2.10 В случае несовпадения показаний « У », « Х » с фактическими значениями координат, изменить величину « $t_{np}$ » на 0.1. мкс или уточнить « $\alpha$ » и повторить п. 10.5.2.9.

#### **10.5.3 Настройка чувствительности**

10.5.3.1. Настройку чувствительности проводить согласно нормативных требований таблиц 16 и 17.

*Примечание - При настройке устанавливаются следующие уровни чувствительности:* 

- *● Браковочный (нормативный) уровень чувствительности, на котором проводится оценка допустимости обнаруженного дефекта по эквивалентной площади (амплитуде) согласно нормативных требований. Браковочный уровень (максимально допустимая эквивалентная площадь - Sбрак) определяется по таблицам 16 и 17.*
- *● Уровень фиксации (поисковый) уровень чувствительности, на котором проводится фиксация дефектов, подлежащих регистрации и дальнейшей оценке по протяженности и суммарной протяженности на единицу длины. Уровень фиксации (минимально фиксируемая эквивалентная площадь - S<sup>п</sup> ) устанавливается согласно значений таблиц 16 и 17.*
- *● Может быть использован Опорный уровень уровень чувствительности, устанавливаемый по сигналу от выбранного отражателя в СО или СОП, с дальнейшим введением соответствующих поправок.*

10.5.3.2 Для контроля элементов мостов толщиной 5 ≤ *t* ≤ 11 настройку чувствительности преобразователя СП5-75КУS проводить по плоскодонному отражателю СОП согласно методики проведения УЗК (см. приложение 3).

10.5.3.3 Для контроля элементов мостов толщиной 12 ≤ *t* < 41 настройку чувствительности проводить по угловому отражателю типа «зарубка» (см. рисунок 50), выполненным в СОП согласно требованиям ГОСТ 14782. Отражатель «зарубка» должен соответствовать параметрам (см. таблица 19).

10.5.3.4 Для контроля элементов мостов толщиной 41 ≤ t ≤ 50 чувствительность настраивать по образцу с плоскодонными отражателями выполненными на разных глубинах и ориентированных перпендикулярно лучу (контроль прямым лучом - см. рисунок 51а, контроль однократно отраженным лучом - см. рисунок 51б). Площадь отражателя должна соответствовать максимально допустимой эквивалентной площади (см. таблицу 16).

10.5.3.5 Для толщин *t ≥ 12мм* настройку чувствительности дефектоскопа допускается проводить по АРД - шкалам (диаграммам) и соответствующему опорному сигналу в СО. АРД - шкалы должны быть построены для конкретного типа ПЭП, с учетом коэффициента затухания в контролируемом материале и для конкретной величины шероховатости поверхности сканирования.

АРД - шкалы должны воспроизводить нормативный уровень чувствительности с погрешностью не более 1 дБ. АРД - шкалы должны быть аттестованы.

10.5.3.6 При контроле сварных швов разнотолщинных элементов настройку чувствительности проводить по уровню чувствительности толщины наименьшего элемента.

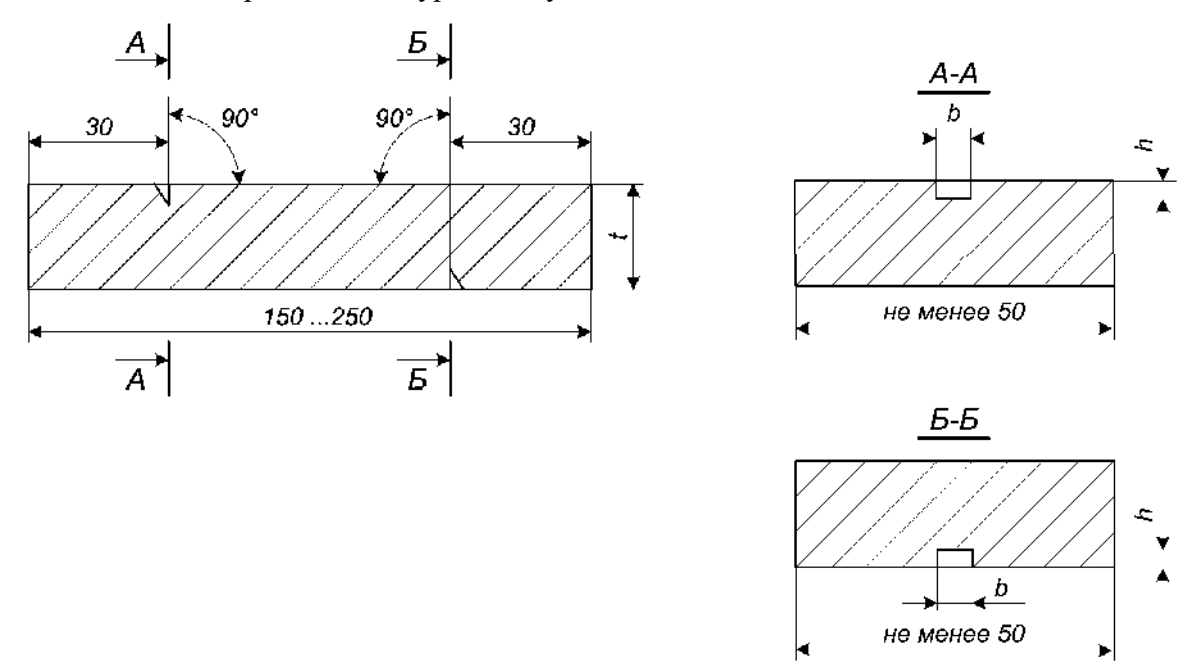

Рисунок 50 - Стандартный образец предприятия с угловым отражателем для настройки ультразвукового дефектоскопа.

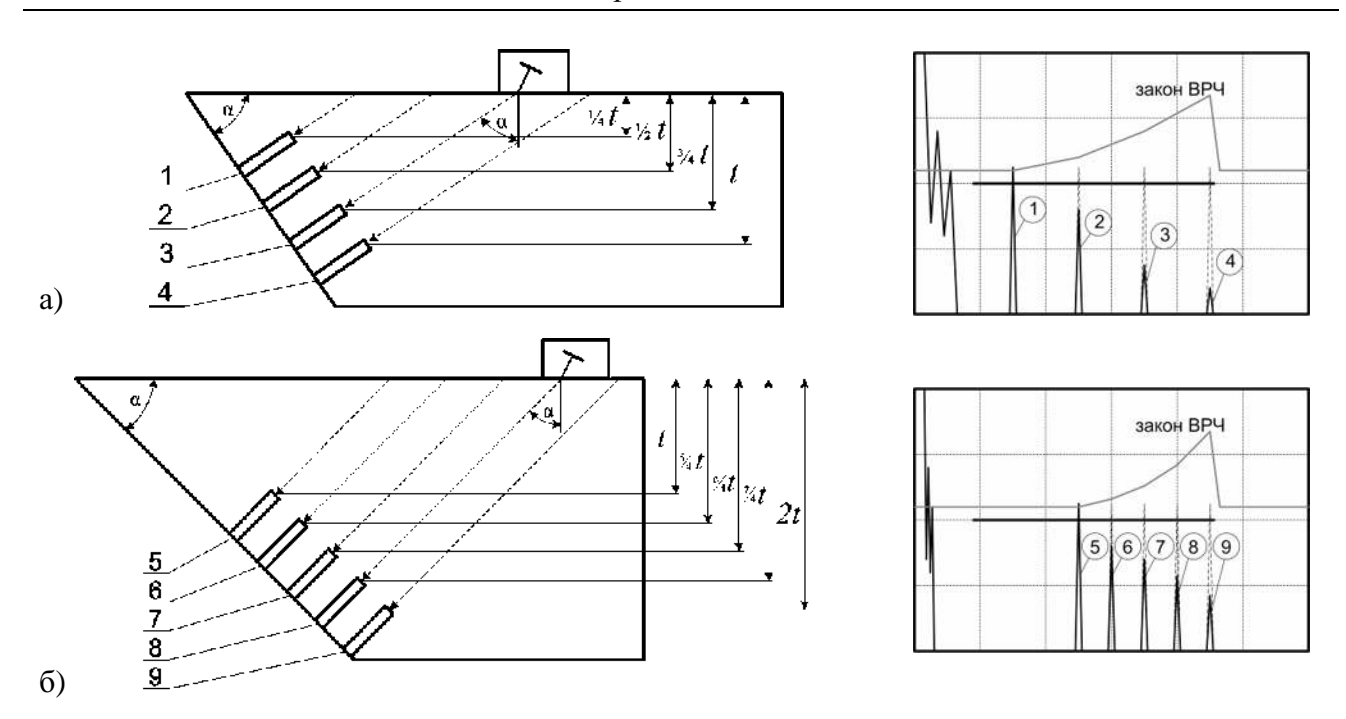

Рисунок 51 – СОП с плоскодонными отражателями для настройки параметров дефектоскопа.

10.5.3.7 При отличии состояния поверхностей СОП и зоны сканирования контролируемого сварного соединения необходимо введение поправок чувствительности, определяемых с помощью специализированных средств измерения шероховатости и волнистости (например, датчик шероховатости и волнистости - ДШВ) или методических приемов по определению таких поправок (например, сравнением амплитуд донных эхо- сигналов с помощью двух идентичных ПЭП (см. рисунок 52) на образце СОП и на контролируемом изделии - по зеркально- теневой схеме контроля).

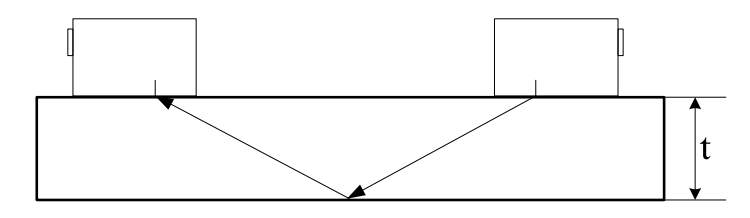

Рисунок 52 - Определение поправок на шероховатость и волнистость поверхности.

Таблица 18 – Размеры плоскодонных отражателей в СОП для настройки чувствительности преобразователя СП5-75КУS.

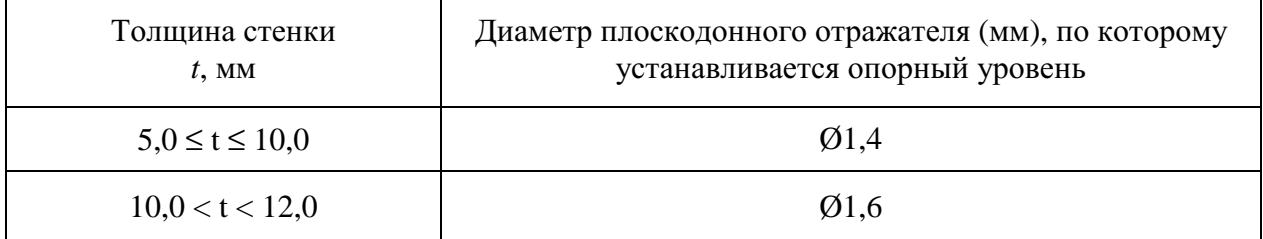

| Толщина стенки<br>$t$ , MM | Угол ввода<br>используемого ПЭП,<br>град. | Параметры «зарубки», мм<br>(ширина * высота) |                |
|----------------------------|-------------------------------------------|----------------------------------------------|----------------|
| $12,0 \le t \le 20,0$      | 65                                        | $2,0 \pm 0.05$                               | $2.0 \pm 0.05$ |
| $20,0 < t \leq 30,0$       | 65                                        | $3.0 \pm 0.05$                               | $2.0 \pm 0.05$ |
| $30,0 < t \leq 50,0$       | 65                                        | $4.0 \pm 0.05$                               | $2,5 \pm 0,05$ |
|                            | 50                                        | $2,0 \pm 0.05$                               | $2,0 \pm 0.05$ |

Таблица 19 - Размеры отражателей типа «зарубки» в СОП.

*Примечание - Размеры отражающих граней «зарубок» указаны из расчета применения ПЭП с углами ввода согласно таблице 16, в соответствии с ГОСТ 14782. В случае применения других углов ввода используют пересчетные формулы и графики по ГОСТ 14782.* 

10.5.3.8 Проверка настроек контроля (чувствительности и других параметров) выполнять не реже, чем через каждые 4 ч и по завершению контроля. Проверку настроек также выполнять, если изменилась температура (более чем на 10°С) окружающей среды или объекта контроля или есть подозрение в изменении настроек.

10.5.3.9 Если в процессе проверки параметров настроек обнаружены отклонения, необходимо провести их коррекцию (см. таблица 20).

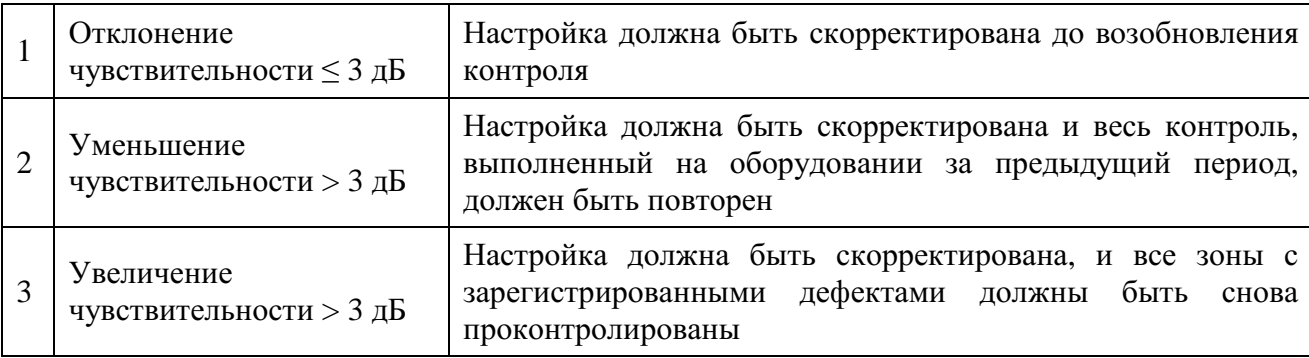

Таблица 20 - Коррекция чувствительности.

#### **10.5.4 Режим ВРЧ. Установка ВРЧ.**

10.5.4.1 После настройки рабочей зоны "строба" и оценки чувствительности контроля элементов мостов толщиной 12 ≤ *t* ≤ 50, с целью выравнивания чувствительности по глубине, необходимо воспользоваться режимом временнóй регулировки чувствительности (ВРЧ).

10.5.4.2 Нажав клавишу « 1 » из основного меню войти в режим дефектоскопа общего назначения, и после настройки параметров контроля (рабочей зоны- "строба", оценки чувствительности, длительности развертки и т.п.) нажать клавишу « 9 ». При этом в верхней части экрана появится надпись «ВРЧ» - ВРЧ включена, при повторном нажатии клавиши «\_9\_» появится надпись « ВРЧ УСТ» - режим установки ВРЧ.

10.5.4.3 Формировать линию ВРЧ можно по двум точкам (линейная зависимость усиления), а также по трем и более точкам (до восьми), формируя необходимую кривую ВРЧ.

10.5.4.4 Изначально положение левой точки ВРЧ по амплитуде определяется значением амплитуды настройки.

10.5.4.5 Положение левой и других точек может изменяться оператором исходя из задачи контроля. Для этого оператор перемещает маркер «+» в нужную точку. Перемещение точек ВРЧ осуществляется: влево – нажатием клавиши « 4 »; вправо – нажатием клавиши « 6 »; вверх - нажатием клавиши « 8 », вниз - нажатием клавиши « 2 ». При этом крайняя левая точка может осуществлять движение только горизонтально вправо и влево, а любая последующая точка не может перемещаться ниже уровня крайней левой точки. Перемещение маркера «+» "слева - направо" и с точки на точку осуществляется – нажатием клавиши « 3 »; "справа – налево" и с точки на точку - нажатием клавиши «1».

10.5.4.6 Новая точка может формироваться рядом (правее) с любой точкой (кроме последней), на которой расположен маркер "+", и при одновременном нажатии клавиш «Shift» и «5». При этом новая точка находится точно по середине между двумя предыдущими точками (по времени и амплитуде). Для ликвидации точки ВРЧ необходимо установить маркер "+" в эту точку и нажать клавишу « 5 ».

10.5.4.7 Если линию ВРЧ образуют 3 и более точек, то любая точка может перемещаться влево и вправо только до соседних точек.

10.5.4.8 При установке линии ВРЧ дефектоскоп находится в режиме контроля без возможности изменения параметров контроля. Если оператору необходимо, например, «подвинуть» строб- импульс или изменить амплитуду сигнала, то, нажав клавишу « 9 », нужно войти в режим контроля и провести необходимые манипуляции, затем снова войти в режим установки ВРЧ, нажав клавишу « 9 » два раза.

10.5.4.9 Во время контроля линия ВРЧ не видна. Если режим ВРЧ включен, то в верхней части экрана присутствует надпись «ВРЧ».

10.5.4.10 Отключение режима ВРЧ происходит при нажатии клавиши « 9 » в тот момент, когда на экране гаснет надпись «ВРЧ».

Примечания:

1. Если длительность точки или нескольких точек превышает длительность развертки установленной на экране, то считается, что точки кривой ВРЧ находятся за пределами экрана и на перемещение маркера не реагируют. Для того чтобы переместить точки необходимо выйти из режима установки ВРЧ и установить длительность развертки больше, чем длительность точек. После этого точки будут находиться в пределах экрана и их можно перемещать.

2. Установка ВРЧ по двум, трем и более точкам приведена в п.6.3 [3].

#### **10.5.5 Настройка системы автоматической сигнализации дефектов**

Перед проведением УЗК необходимо на дефектоскопе установить порог срабатывания автоматического сигнализатора дефектов (АСД) на уровне 49% от высоты экрана. Для этого необходимо переместить курсор по колонке параметров на соответствующий пункт с помощью клавиш «2» и «8». Изменение значений параметров осуществляется с помощью клавиш «4» и «6».

Для включения (отключения) звукового сигнала о наличии дефекта в режиме контроля нажать клавишу «3».

## **10.5.6 Документирование параметров настроек и соответствующих эхограмм**

Перед проведением УЗК необходимо провести настройку дефектоскопа согласно п.10.5.1- 10.5.5 и задокументировать параметры настроек: поставить выбранный ПЭП на СОП и получить сигнал от контрольного отражателя. Нажать клавишу «5». В память дефектоскопа будет занесена картинка экрана с параметрами настройки и координатами расположения отражателя. После выхода из режима дефектоскопа распечатать полученный протокол с результатами настроек на принтер.

## **10.6 Проведение ручного контроля.**

10.6.1 Перед проведением УЗК сварных швов необходимо проведение контроля основного металла околошовной зоны (см. п.9.2) РС- прямым ПЭП для обнаружения возможных дефектов типа расслоений и неметаллических включений, определить толщину сваренных элементов.

10.6.2 При УЗК сварных швов наклонными ПЭП контролируется зона, включающая сварной шов и основной металл околошовной зоны (см. п. 10.2.2 и рисунок 54а) минимальной шириной *0,5\*t*, но не менее 10 мм с каждой стороны от шва.

11.6.3 УЗК провести согласно алгоритмов отбраковки (см. рисунок 53).

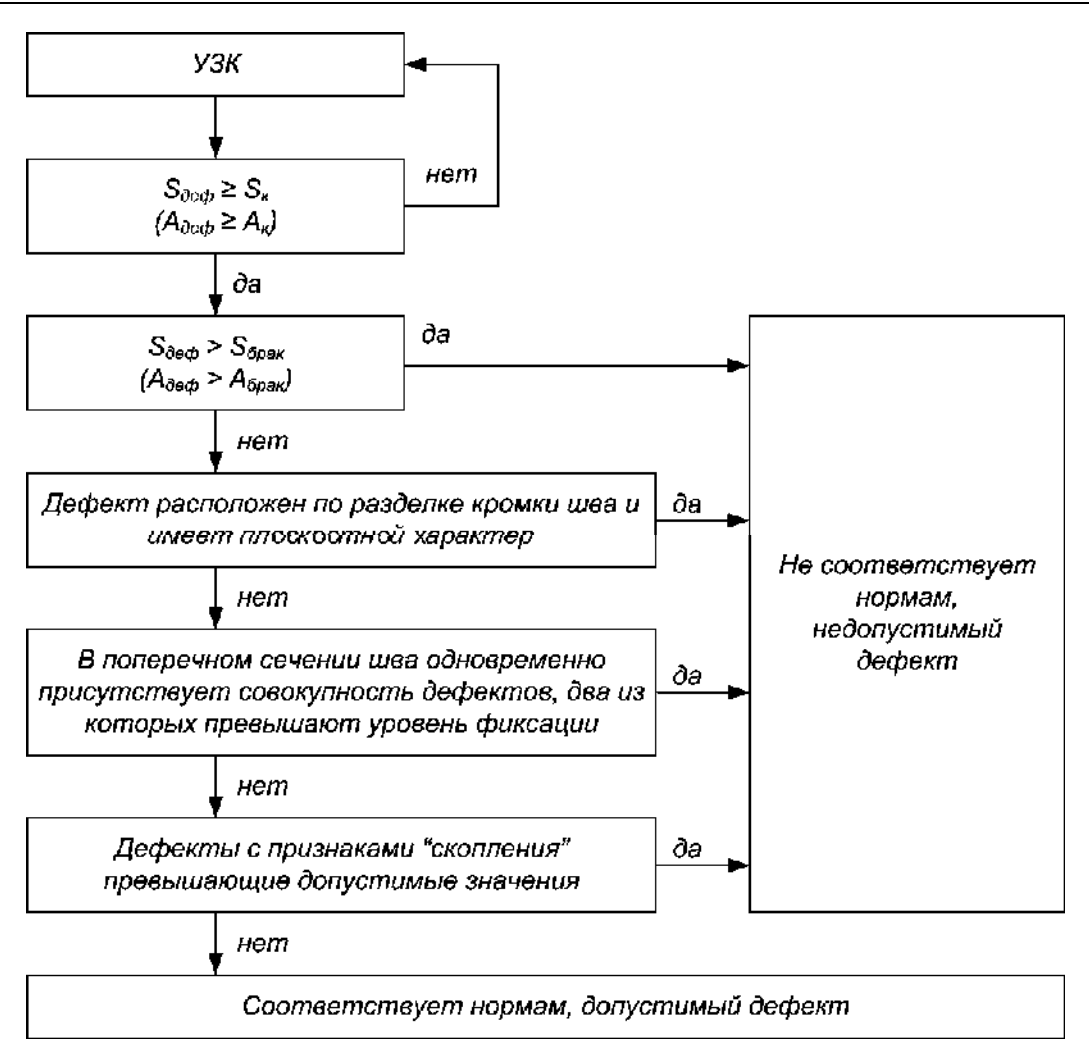

*Примечания:* 

*1. Если Sдеф ≥ Sк , во всех случаях следует зафиксировать дефект, задокументировать эхограмму, измерить*  $S_{\text{ode}}$ *, ∆L, X, Y, отметить местоположение на шве L.* 

*2. В блок- схеме запись «соответствует нормам» дана без учета оценки суммарного* количества обнаруженных дефектов на заданной длине. Для всех толщин  $\Delta L \le 25$ мм или  $\sum \mathcal{I} \le 25$ мм *на 100мм шва.* 

*3. Признаки дефекта типа «скопление» см. п.10.7.6.10.* 

*4. Оценку формы дефекта (объемный, плоскостной) проводят в соответствии с п. 10.7.6.11.* 

*5. Характеристика и определение плоскостных дефектов проводят согласно ГОСТ 14782 Приложения 8.* 

Рисунок 53 - Алгоритм отбраковки сварных соединений.

#### **10.7 Поиск дефектов.**

10.7.1 Сканирование стыкового соединения элемента моста проводить с двух сторон от шва с контролем прямым и однократно отраженными лучами, обеспечивающими контроль всего сечения сварного соединения, включая околошовные зоны, согласно рисунков 37 - 45.

10.7.2 Сканирование выполнять путем поперечно- продольного перемещения преобразователя (см. рисунок 54 в). В процессе перемещения осуществлять поворот преобразователя на ±(10-I5)° относительно линии поперечного перемещения. Сканирование толщины до 12 мм (СП5-75КУS) проводится путем продольного перемещения преобразователя вдоль сварного шва.

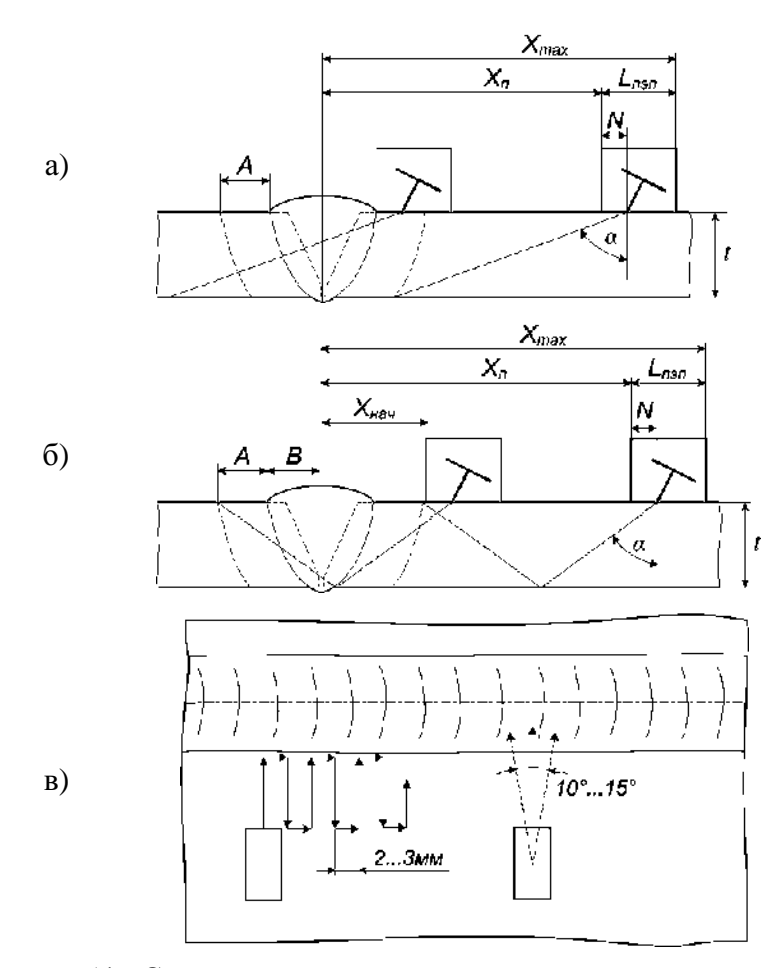

Рисунок 54 - Схема сканирования стыкового соединения.

10.7.3 Зона поперечного перемещения при контроле прямым лучом от положения соприкосновения передней грани ПЭП с краем валика усиления до положения «Хп» отмеряемого от оси сварного шва (см. рисунок 54 а), определяемого по формуле 4:

$$
X_n = t * tg(\alpha) + A - N \tag{4}
$$

Зона поперечного перемещения при контроле однократно отраженным лучом от положения «Хнач»- озвучивание верхней части околошовной зоны сварного соединения определяемого по формуле 5, до положения «Хп» отмеряемого от оси сварного шва (см. рисунок 54 б), определяемого по формуле 6:

$$
X_{n\alpha\alpha} = 2 * t * tg(\alpha) - A - B - N
$$
 (5)  

$$
X_n = 2 * t * tg(\alpha) + A - N
$$
 (6)

где *t* – толщина контролируемой стенки;

*A* – ширина околошовной зоны, подлежащей контролю (см. п. 10.2.2);

*B* – величина половины ширина валика усиления;

*N* – величина стрелы ПЭП;

*α* - угол ввода ПЭП.

Шаг сканирования - 2…3мм. Скорость сканирования - до 100мм/с.

Сканирование осуществлять вдоль всего сварного соединения с обеих сторон от сварного шва.

10.7.4 При появлении на рабочем участке развертки экрана дефектоскопа эхосигналов с величиной, равной или превышающей уровень фиксации, следует убедиться, что источником эхосигнала является несплошность, а не посторонний («ложный») отражатель.

Источниками ложных эхосигналов могут быть неровности усиления шва, провисы, конструктивные элементы, смещение кромок, разнотолщинность, конструктивный зазор, реверберационные шумы самого ПЭП и другие помехи.

10.7.5 Схемы и описание характерных случаев при обнаружении дефектов и идентификации ложных эхо- сигналов изображены на рисунках 55 - 62, а также в Приложениях 1, 2.

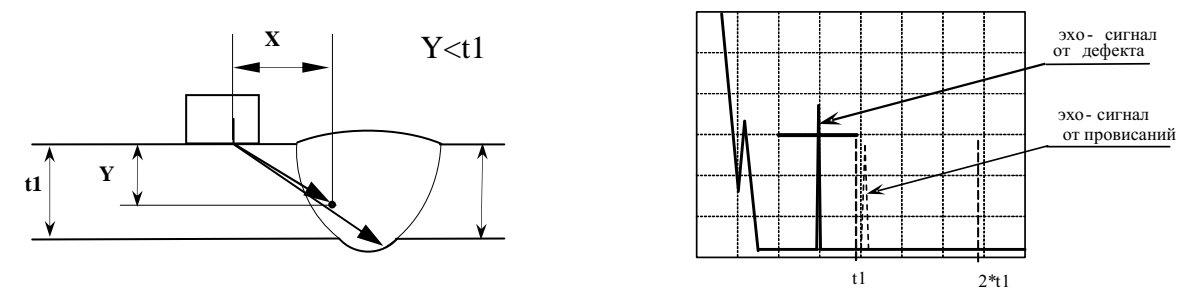

Рисунок 55 - Выявление дефекта, расположенного в сечении шва прямым лучом.

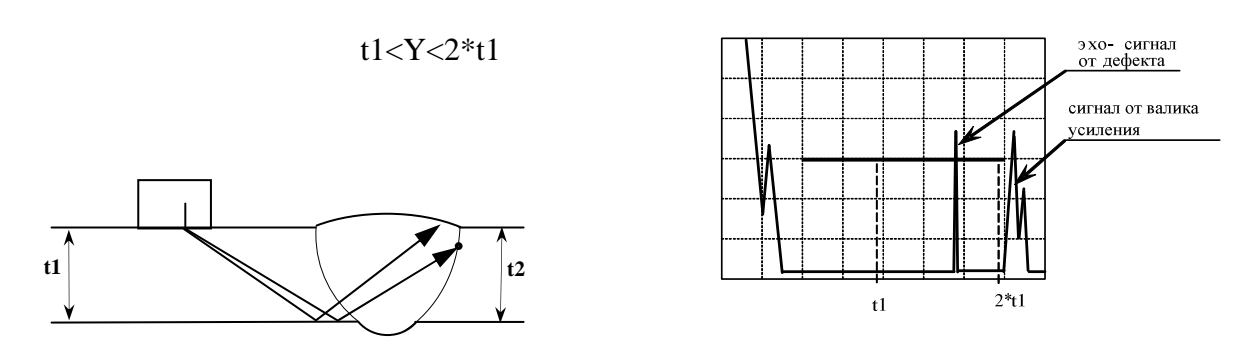

Рисунок 56 - Выявление дефекта, расположенного в сечении шва (t1=t2) однократно

отраженным лучом.

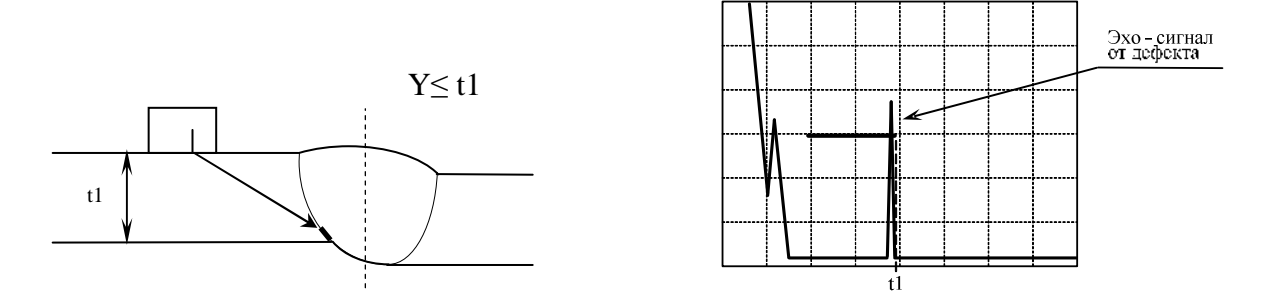

Рисунок 57 - Выявление прямым лучом подреза.

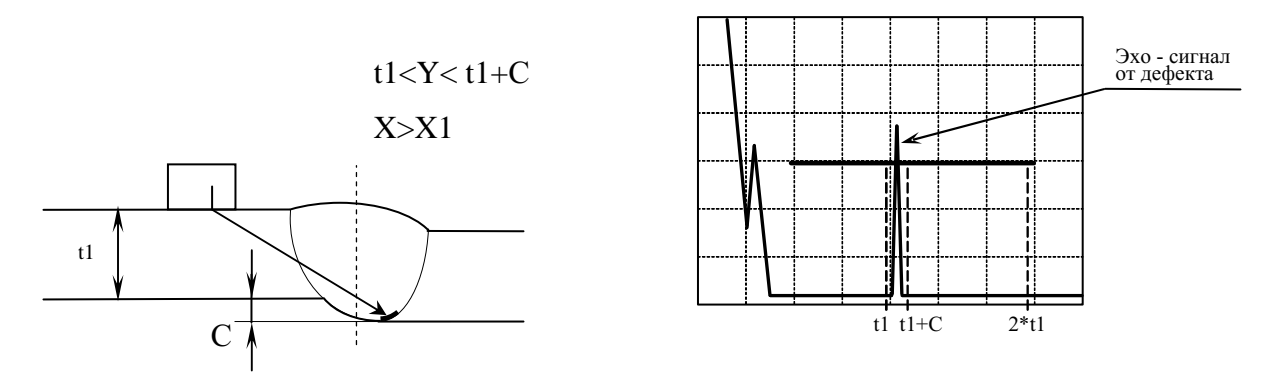

Рисунок 58 - Выявление прямым лучом непровара.

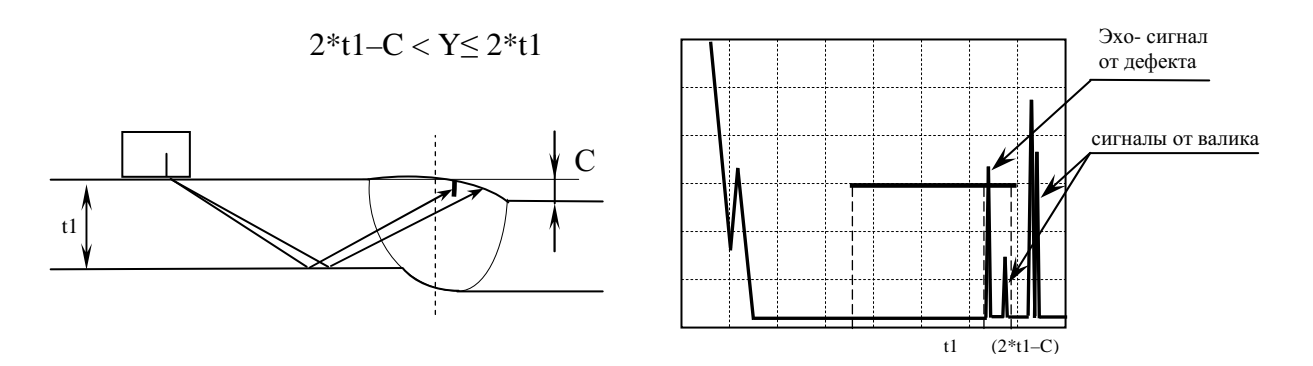

Рисунок 59 - Выявление однократно отраженным лучом дефекта в верхней части шва.

Для распознавания источника сигнала - валик усиления или дефект, необходимо:

- Проверить координаты X,Y отражателя
- Провести пальпирование. Если сигнал исчезнет источник сигнала валик усиления.

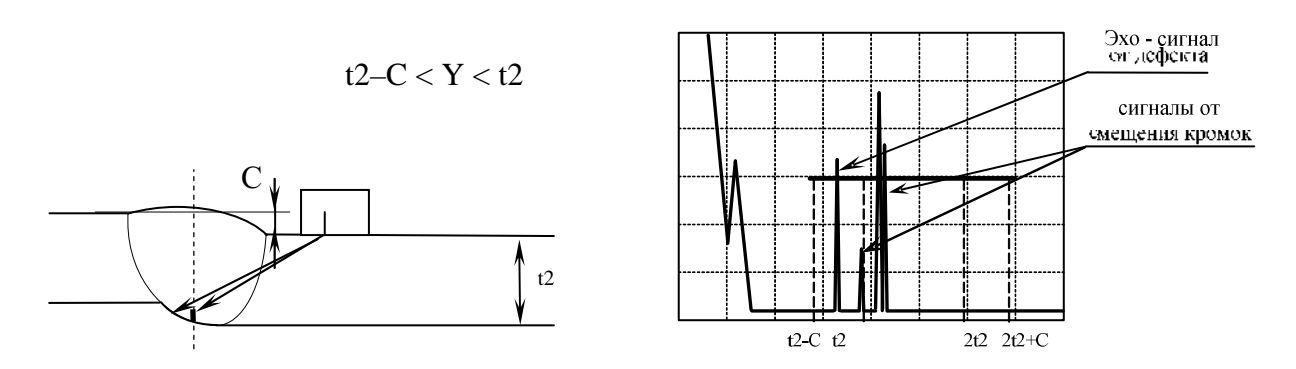

Рисунок 60 - Выявление дефектов в корне шва прямым лучом.

Для определения источника сигнала необходимо проверить координаты X,Y отражателя.

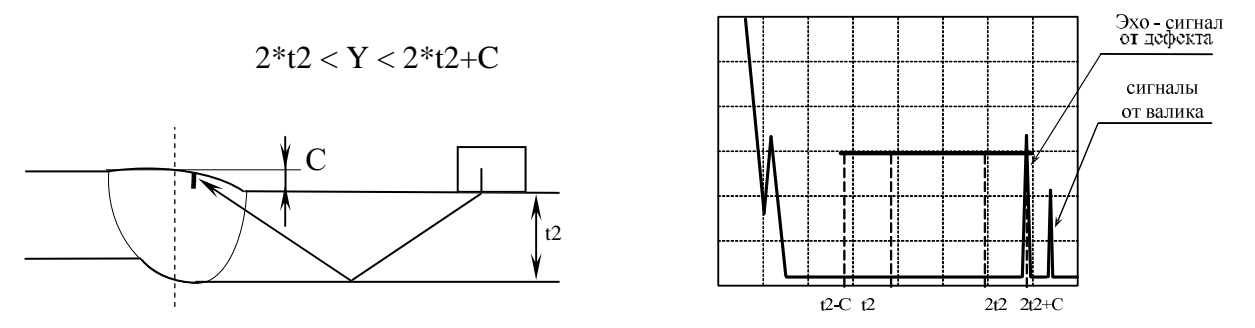

Рисунок 61 - Выявление однократно отраженным лучом дефекта в верхней части шва. Для распознавания источника сигнала - валик усиления или дефект, необходимо:

- Проверить координаты X,Y отражателя;
- Провести пальпирование. Если сигнал исчезнет источник сигнала валик усиления;
- Провести мероприятия согласно Приложений 1 и 2.

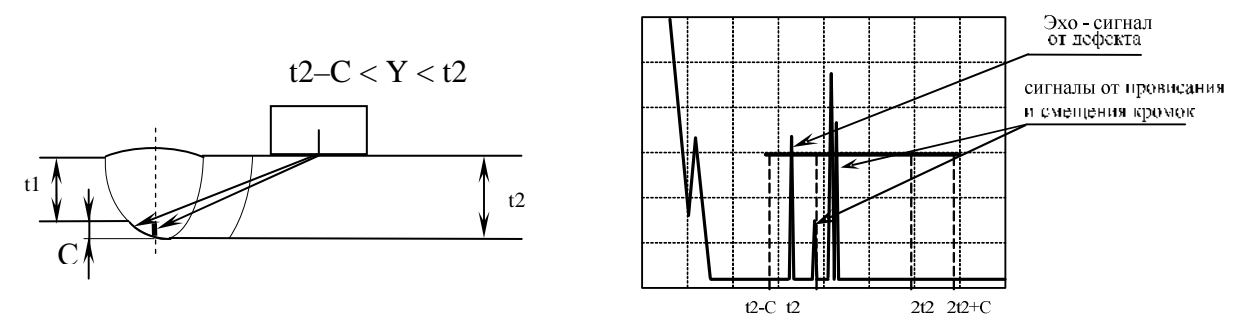

Рисунок 62 - Выявление дефектов в корне шва прямым лучом с наружной поверхности t2 элемента моста.

Для определения источника сигнала необходимо проверить координаты X,Y отражателя

10.7.6 При обнаружении дефекта с эквивалентной площадью *Sдеф≥Sк*, определяют следующие его характеристики:

- координату (местоположение) на элементе моста, *L*;
- глубину залегания дефекта, *Y*;
- расстояние от «точки выхода» ПЭП до проекции дефекта на наружную поверхность элемента моста, *X*;
- максимальную амплитуду эхосигнала от дефекта *Адеф* и его максимальную эквивалентную площадь *Sдеф*;
- условную протяженность вдоль продольной оси сварного шва, *∆L*;
- длину дефекта одного или нескольких дефектов суммарной длиной *ΣД* согласно примечаний к таблице 17 [1] на каждые 100мм шва или 25% длины шва менее 100мм.

10.7.6.1 Координату L (местоположение дефекта на шве элемента моста), определяют как место расположения дефекта по периметру шва относительно принятого начала отсчета. Все координаты измеряют при положении преобразователя, соответствующем максимальной амплитуде эхосигнала от дефекта.

10.7.6.2 Координаты *X* и *Y* (см. рисунок 63) определять по глубиномеру дефектоскопа.

Примечание - При контроле глубину залегания дефекта «Y» измеряют как расстояние по вертикали от наружной поверхности элемента моста, со стороны которой проводят контроль (см. рисунок 63). В заключении по УЗК должна быть указана глубина залегания дефекта и схема его обнаружения (прямым или однократно отраженным лучом).

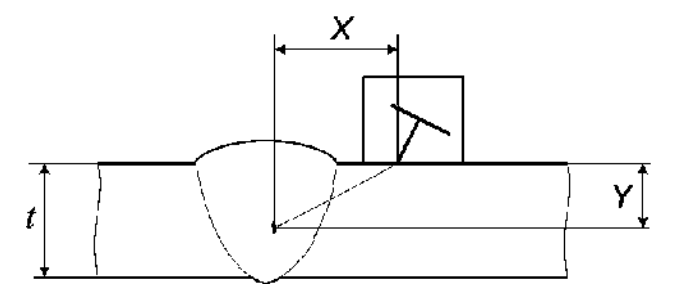

Рисунок 63- Определение координат дефекта - *X* и *Y*.

10.7.6.3 Оценку максимальной эквивалентной площади дефекта провести для максимального эхосигнала независимо от направления прозвучивания, при котором он получен, путем сравнения с известной эквивалентной площадью отражателя в СОП или с помощью АРД - шкал (АРД - диаграмм).

10.7.6.4 Условную протяженность ∆L (см. рисунок 64) измерять на уровне фиксации как расстояние между крайними положениями ПЭП при перемещении его вдоль оси шва.

10.7.6.5 Если дефект обнаруживают прямым и однократно отраженным лучами, то оценку *∆L* производить по результатам контроля тем лучом, при котором получена максимальная эквивалентная площадь дефекта *Sдеф*.

10.7.6.6 При контроле кольцевых сварных соединений трубных элементов условную протяженность *∆L* определить по измеренному значению условной протяженности *∆Lизм* из формулы 7:

$$
\Delta L = \Delta L_{u_{3M}} (1 - 2h/D), \tag{7}
$$

где *D* - наружный диаметр трубы,

*h* - глубина залегания дефекта.

10.7.6.7 Суммарную условную протяженность дефектов (Σ*Д*) определяют как сумму условных протяженностей дефектов *∆L*, обнаруженных на участке шва длиной 100 мм или 25% длины шва менее 100мм и определяют вид дефекта (длинный, короткий) согласно примечаний к таблице 17[1].

Дефекты типа газовые полости и свищи, шлаковые включения, непровары и несплавления, непровар (неполное проплавление):

- длинные дефекты не допускаются
- короткие дефекты оценивать согласно норм таблицы 17[1].

10.7.6.8 Условное расстояние между двумя отдельными дефектами *∆l* (см. рисунок 65) определить как расстояние между двумя ближайшими положениями ПЭП на уровне фиксации дефектов.

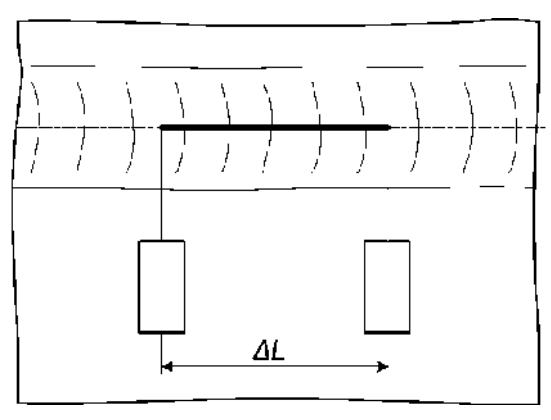

Рисунок 64- Определение условной протяженности дефекта - ∆*L*.

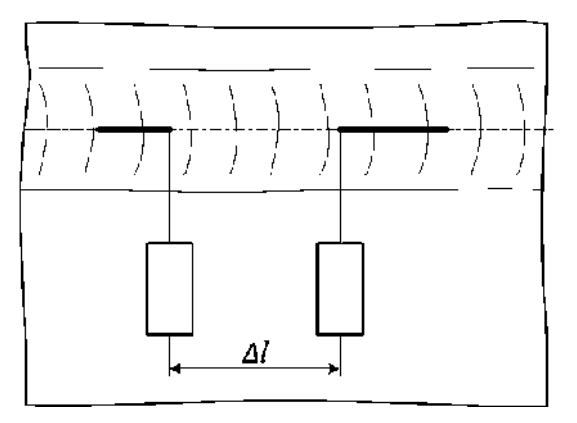

Рисунок 65- Измерение условного расстояния между дефектами - ∆*l*.

10.7.6.9 Два соседних дефекта считать как один объединенный дефект, если условное расстояние между дефектами (∆*l*) не превышает условной протяженности (∆*L*) наименьшего из них.

10.7.6.10 Признаком наличия дефекта типа «скопление» считать одновременное появление трех и более эхосигналов от различных дефектов, идущих с разных глубин при одном из положений ПЭП, перемещаемого вдоль или поперек шва, или появление признаков эхосигналов по «форме 4» EN 1713.

10.7.6.11 С целью получения дополнительной информации о форме дефекта использовать:

- измеряемые характеристики по ГОСТ 14782-86 (см. п. 4.1.7);
- $\bullet$  измеряемые характеристики по EN1713;
- идентификационные признаки и методики их измерения, применение которых согласовано в установленном порядке;
- методы и приборы визуализации дефектов.

## **10.8 Запоминание эхограмм при ручном контроле.**

10.8.1 В дефектоскопе имеется возможность запомнить эхограмму в момент обнаружения дефекта. Запомненную эхограмму с параметрами настройки и координатами расположения дефекта можно распечатать на принтере.

10.8.2 При обнаружении дефекта добиться от него максимальной амплитуды сигнала, измерить ее значение, зафиксировав ПЭП, нажать клавишу « 5 », при этом изображение «заморозится» и в средней части экрана появится строка: **ЗАПИСАТЬ ? НЕТ - 0.**

10.8.3 Если нет необходимости записывать в память дефектоскопа запомненную эхограмму - нажать клавишу « 0 » и продолжить контроль.

10.8.4 При нажатии любой клавиши (кроме «0» и «Shift») запомненная эхограмма заносится в память дефектоскопа под своим номером (при этом встроенный таймер фиксирует время нажатия клавиши), а на экране появится строка: ОБЪЕКТ: - можно ввести комментарий длиной до 33 знаков. Далее нажать клавишу «Enter».

Память дефектоскопа позволяет запомнить до 1000 «картинок» экрана.

#### **10.9 Оценка качества сварного соединения по результатам УЗК.**

10.9.1 В качестве браковочных параметров использовать эквивалентную площадь (*Sдеф)*, условную протяженность (*∆L*), суммарную протяженность фиксируемых дефектов (*ΣД*) на 100мм длины шва.

10.9.2 Дефект (длинный или короткий), эквивалентная площадь которого превышает максимально допустимую эквивалентную площадь (*Sдеф>Sбрак*), считать недопустимым (несоответствующим нормам) по результатам ручного УЗК.

10.9.3 Совокупность дефектов по поперечному сечению шва (*∆h*), суммарная высота которых превышает максимально допустимое значение, считать недопустимым (несоответствующим нормам) по результатам ручного УЗК.

10.9.4 В случае, если определить форму дефекта не удается, дефект считать плоскостным.

10.9.5 Если по совокупности признаков дефект идентифицирован как трещина, то такой дефект не допускается вне зависимости от его эквивалентных и условных размеров.

10.9.6 Сварные стыки по результатам ручного УЗК считать годными, если в них не обнаружены недопустимые дефекты (не соответствующие нормам).

## **10.10 Оформление результатов контроля.**

10.10.1 Результаты ручного контроля фиксировать в журнале контроля и оформлять в виде заключений установленной формы. К заключению должна быть приложена схема проконтролированного соединения с указанием на ней мест расположения выявленных дефектов (дефектограмма), соответствующие эхограммы обнаруженных дефектов и настроек по СОП.

Протоколы автоматизированного контроля прикладываются к заключению.

Допускается приводить сокращенную форму записи обнаруженных дефектов согласно ГОСТ 14782.

10.10.2 Заключения по результатам ультразвукового контроля и соответствующие им дефектограммы хранить у производителя работ по неразрушающему контролю до сдачи объекта в эксплуатацию и заказчика.

## **11 Использованные источники**

1. ГОСТ 20415-82. Контроль неразрушающий. Методы акустические. Общие положения. ультразвуковые.

2. СКАН2.01.00.000.М Методика применения установки измерительной ультразвуковой серии «СКАНЕР» (сканер ручной - «СКАРУЧ») для ультразвукового контроля сварных соединений и основного металла трубопроводов, сосудов, металлоконструкций.

3. СТО Газпром – 2-2.4-083-2006. Инструкция по неразрушающим методам контроля качества сварных соединений при строительстве и ремонте промысловых и магистральных газопроводов.

4. ПБ-03-440-02. Правила аттестации персонала в области неразрушающего контроля.

5. Санитарные нормы и правила при работе с оборудованием, создающим ультразвук, передаваемый контактным путем на руки работающих. №2282-80.

## **Приложения**

#### *Приложение 1*

# *Методика идентификации эхо- сигналов от дефектов на фоне ложных сигналов в зоне корня шва или валика усиления (при ручном УЗК).*

1 При проведении УЗК сварных стыковых соединений элементов мостов одинаковой номинальной толщины при появлении эхо-сигналов около заднего или переднего фронтов строб- импульса следует уточнить, не являются ли они следствием отражения ультразвукового луча от валика усиления или провисания в корне шва (см. рисунки П1.1 и П1.2). Для этого замеряют расстояния L1 и L2 - соответствующие положению преобразователя П2, при которых эхо-сигнал от отражателя (провисания - рисунок П1.1, валика усиления - рисунок П1.2) имеет максимальную амплитуду, и затем располагают преобразователь с другой стороны от шва на тех же расстояниях L1 и L2 от зафиксированных отражателей (положение преобразователей П1 на рисунках П1.1 и П1.2, соответственно). При отсутствии дефектов под поверхностью валика усиления или в корне шва эхо-сигналы на краях строб- импульса наблюдаться не будут.

2 Если эхо-сигнал вызван отражением от валика усиления шва, то при пальпировании амплитуда эхо-сигнала будет изменяться в такт с прикосновением.

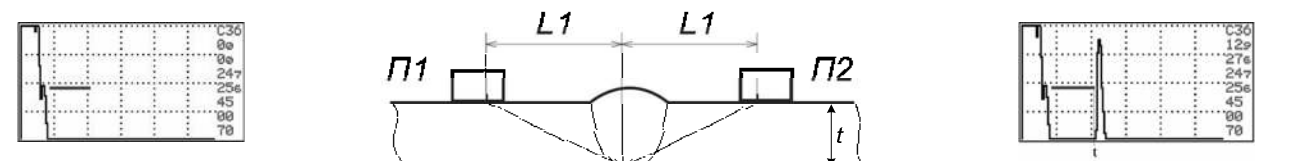

Рисунок П1.1 - Схема расшифровки ложных эхо- сигналов от провисания в корне шва.

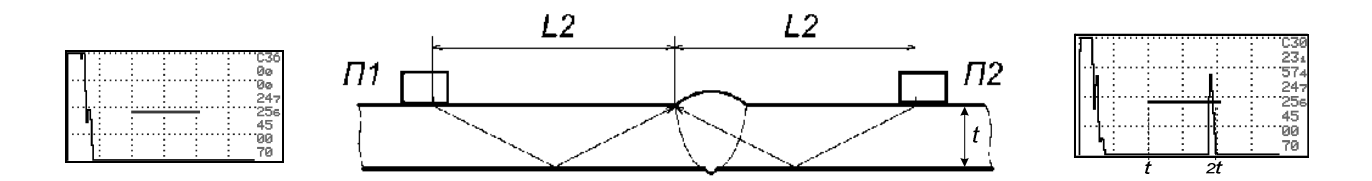

Рисунок П1.2 - Схема расшифровки ложных эхо - сигналов от валика усиления шва.

3 Провисания в корне шва отличают от несплошности по следующим признакам:

● несплошность выявляется прямым и однократно отраженным лучом с одной или с разных сторон от шва. Отражающая способность несплошности при этом может быть различной, но глубина залегания (от наружной поверхности) а также проекция несплошности на наружную поверхность - должны идентично совпадать;
● эхо-сигналы от провисания имеют, как правило, различные амплитуды при прозвучивании с разных сторон шва, причем глубина их залегания чуть больше толщины изделия\* , а проекция на поверхность, как правило, не совпадает.

4. Необходимо учитывать, что допустимые подрезы также могут быть причиной появления ложных эхо-сигналов. В этом случае рекомендуется зачистить участок шва, дающий отражение, заподлицо с поверхностью основного металла и затем произвести повторный контроль. При отсутствии дефектов эхо-сигналы на краях строб- импульса наблюдаться не будут.

 $\overline{a}$ 

<sup>\*</sup> Рассматривается случай однотолщинных сварных соединений без смещения кромок

*Приложение 2* 

*Методика идентификации эхо- сигналов от смещений кромок и разнотолщинности стыкуемых трубных элементов мостов (при ручном УЗК).* 

При проведении УЗК сварных стыковых соединений трубных элементов мостов эхосигнал от смещения кромок стыкуемых труб отличают от эхо-сигнала от несплошности в корне шва по следующим признакам:

эхо- сигналы от смещения и разнотолщинности стыкуемых кромок располагаются на экране там же, где и корневые несплошности;

● смещение кромок из-за разностенности (разной толщины) стыкуемых труб (см. рисунок П2.1) или из-за различных диаметров свариваемых труб (см. рисунок П2.3) характеризуется наличием сигнала при прозвучивании только с одной стороны шва по всему периметру или на большей части периметра.

● смещение кромок из-за несоосности стыкуемых труб характеризуется появлением сигналов при прозвучивании с разных сторон шва в диаметрально противоположных точках (см. рисунок  $\Pi$ 2.2);

● амплитуда эхо-сигнала при прозвучивании с одной стороны шва обычно превышает браковочный уровень, а с другой - ниже контрольного.

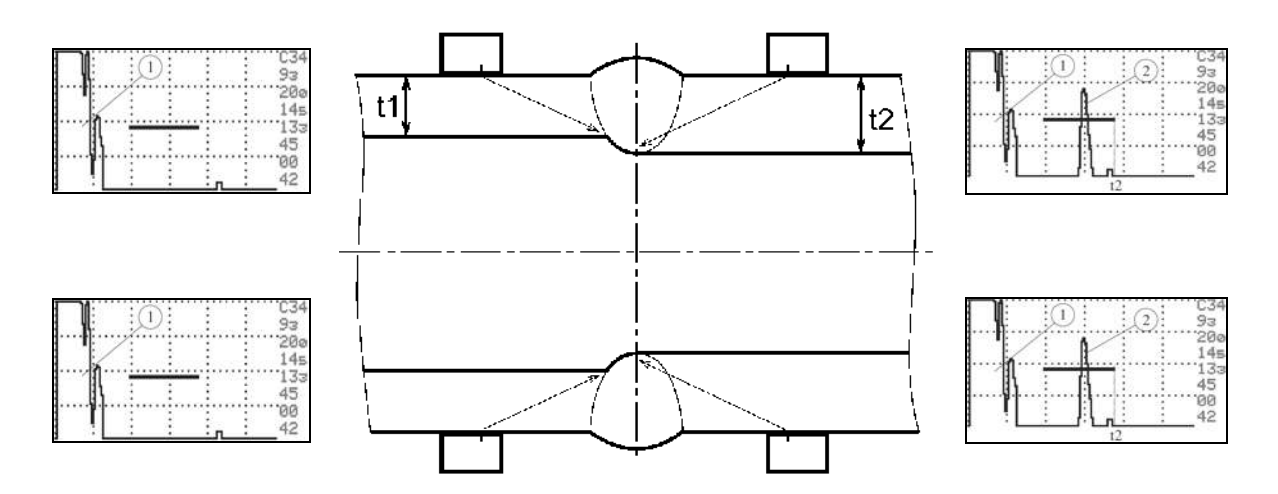

1- зондирующий импульс

2- эхо- сигнал от кромки трубы

Рисунок П2.1 - Идентификация эхо- сигналов от смещений кромок стыкуемых труб из- за разностенности (t1  $\neq$  t2).

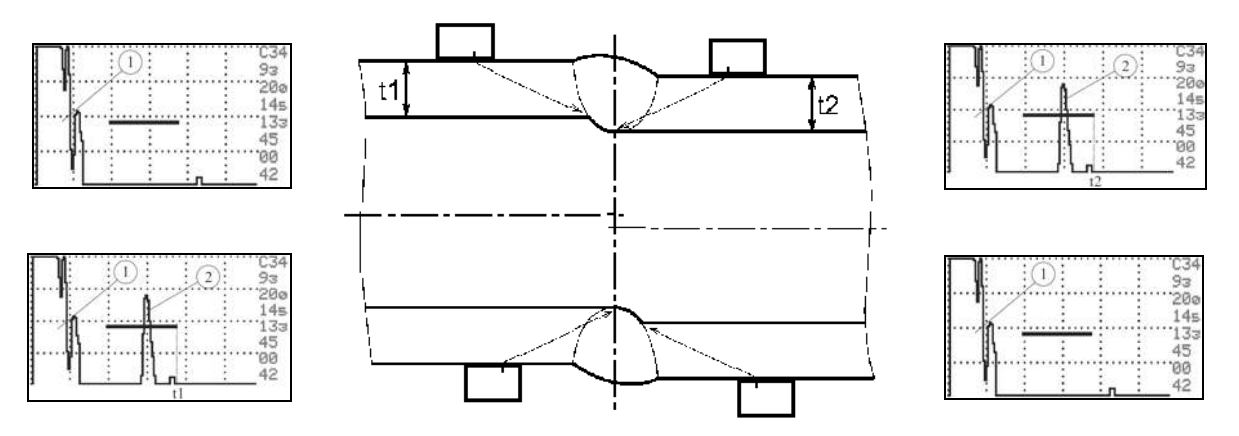

1- зондирующий импульс

2- эхо- сигнал от кромки трубы

Рисунок П2.2 - Идентификация эхо- сигналов от смещений кромок стыкуемых труб (t1=t2) из- за несоосности.

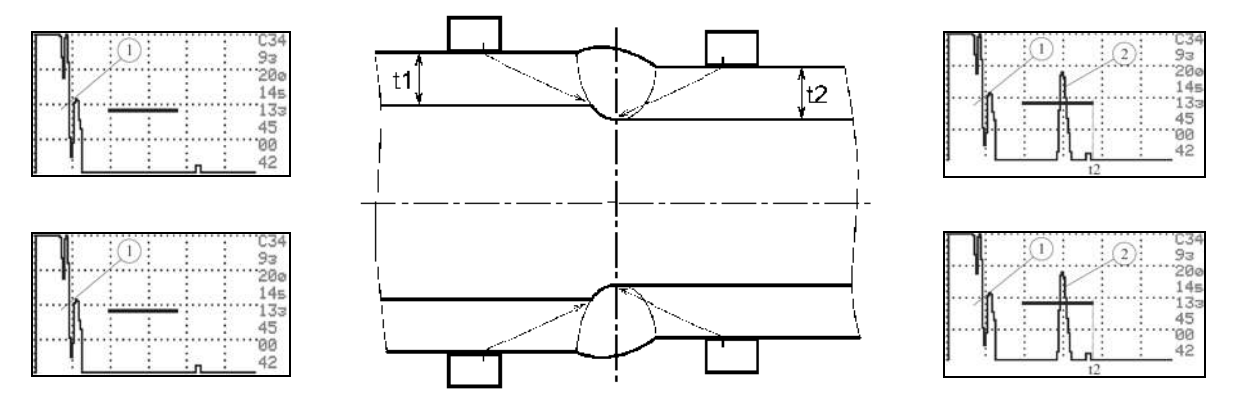

1- зондирующий импульс

2- эхо- сигнал от кромки трубы

Рисунок П2.3 - Идентификация эхо- сигналов от смещений кромок стыкуемых трубных элементов мостов одинаковой толщины (t1=t2) из- за разности диаметров труб.

*Приложение 3* 

*Особенности проведения УЗК раздельно - совмещенным ПЭП (СП5-75КУS) со слежением за уровнем акустического контакта (при ручном УЗК).* 

## **1 Общие положения.**

1.1 СП5-75КУS – раздельно - совмещенный ультразвуковой пьезоэлектрический преобразователь (универсальный), предназначенный для УЗК сварных стыковых и тавровых (угловых) соединений толщиной 5 ≤ *t* ≤ 11мм диаметром 57 мм и более с целью обнаружения в сечении сварного шва несплошностей, в том числе объемного (поры, шлаковые включения) плоскостного (непровары, трещины, несплавления) и свищеобразного характера, и разделения их от провисаний металла в нижней зоне шва.

Преобразователь СП5-75КУS состоит (см. рисунок П3.1) из двух подпружиненных акустических элементов 1, потенциометра 2, двух разъемов 3 смонтированных в едином корпусе 4.

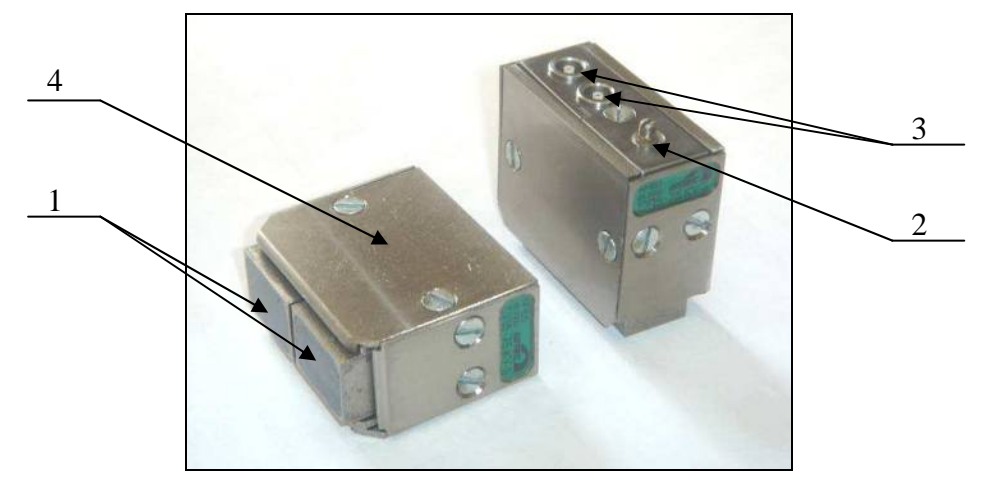

Рисунок П3.1 – Ультразвуковой пьезоэлектрический преобразователь СП5-75КУS.

1.2 Особенности преобразователя СП5-75КУS:

- УЗК толщин 5 ≤ *t* ≤ 11мм осуществляется со слежением за уровнем акустического контакта.
- Схема подключения к дефектоскопу раздельная. Передний ПЭП подключается к генератору, задний - через согласующий частотный фильтр - к усилителю.
- Реализуемый метод УЗК эхо зеркальный («тандем»).
- Возможно проведение УЗК толщины 2...4 мм при ширине валика усиления не более 8 мм и обеспечении требуемой чувствительности.
- Возможно подключение переднего ПЭП по совмещенной схеме и использование при этом стандартных методик.
- Возможность проведения контроля через звукопроводящие защитные покрытия (краски, пленки) с использованием режима АРУ (согласно П.6.4 [3]).

#### **2 Подготовка сварного соединения к проведению контроля.**

Перед проведением контроля следует провести подготовку сварного соединения:

• обеспечить доступ к сварному соединению для беспрепятственного сканирования околошовной зоны;

• очистить околошовную зону сварного соединения по обе стороны от шва и по всей его длине от изоляционного покрытия, пыли, грязи, окалины, застывших брызг металла, забоин и других неровностей;

• обеспечить чистоту обработки поверхности околошовной зоны не хуже Rz 40;

• обеспечить ширину подготавливаемой зоны с каждой стороны шва не менее 80 мм (см. рисунки П3.2, П3.3).

• для стальных изделий с защитными звукопроводящими покрытиями допускается проводить контроль через покрытие;

• на контролируемом изделии измерить максимальную ширину валика усиления: «2В» - для стыковых соединений (см. рисунок П3.2) или «В» (максимального катета) - для тавровых и угловых соединений (см. рисунок П3.3);

• провести разметку контролируемого соединения.

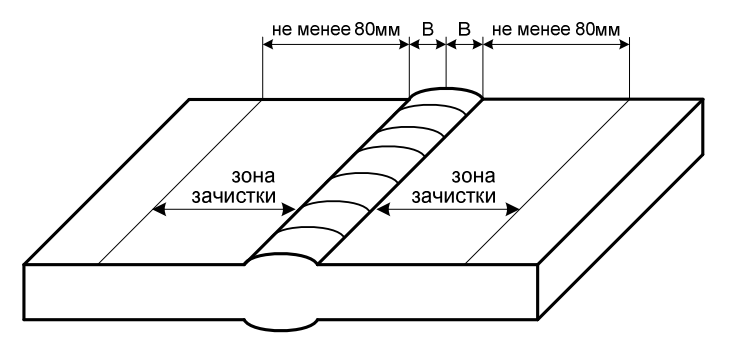

Рисунок П3.2 – Подготовка стыковых соединений к контролю.

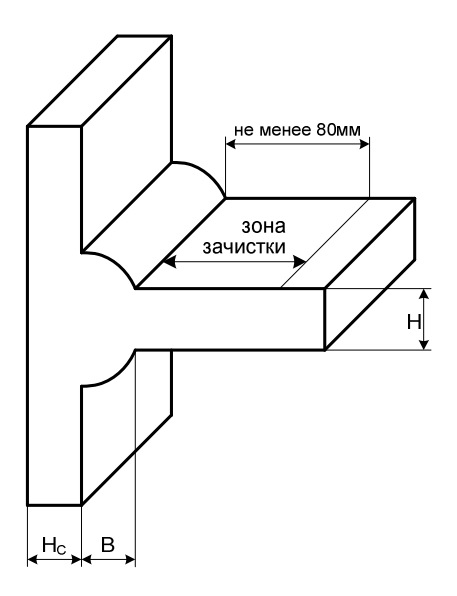

Рисунок П3.3 – Подготовка тавровых соединений к контролю.

## **3 Настройка параметров УЗК.**

## **3.1 Стандартные образцы предприятия.**

3.1.1 Настройку параметров УЗК при использовании СП5-75КУS проводят по искусственному отражателю типа плоскодонное отверстие в СОП (см. п.3.2).

3.1.2 Образец должен быть выполнен такой же толщины (±0,5 мм) и радиуса кривизны (±0,5 мм), как объект контроля. Шероховатость поверхности Rz=40мкм. При УЗК трубных элементов мостов:

⊘325мм и более - допускается применять плоский образец;

• диаметром от 100 до 325мм - допуск на диаметр СОП составляет  $(\pm 20\%)$ ;

• диаметром менее  $100$ мм - допуск на диаметр СОП составляет  $\pm 3$ мм.

3.1.3 Материал из которых изготавливают СОП (марка стали, прочностной класс), должен быть идентичен материалу контролируемого изделия.

3.1.4 СОП должен быть аттестован. Аттестация СОП должна проводиться не реже 1 раза в 3 года.

3.1.5 Каждый СОП должен быть промаркирован и иметь паспорт.

3.1.6 При контроле разнотолщинных сварных элементов настройку вести по нормам для наименьшей толщины.

# **3.2 Настройка параметров контроля по СОП с искусственным отражателем типа плоскодонное отверстие.**

3.2.1 Настройка задержки и длительности строба, а также чувствительности осуществляется по стандартному образцу предприятия с искусственным отражателем типа плоскодонное отверстие (см. рисунок П3.4) изготовленных по ГОСТ 14782.

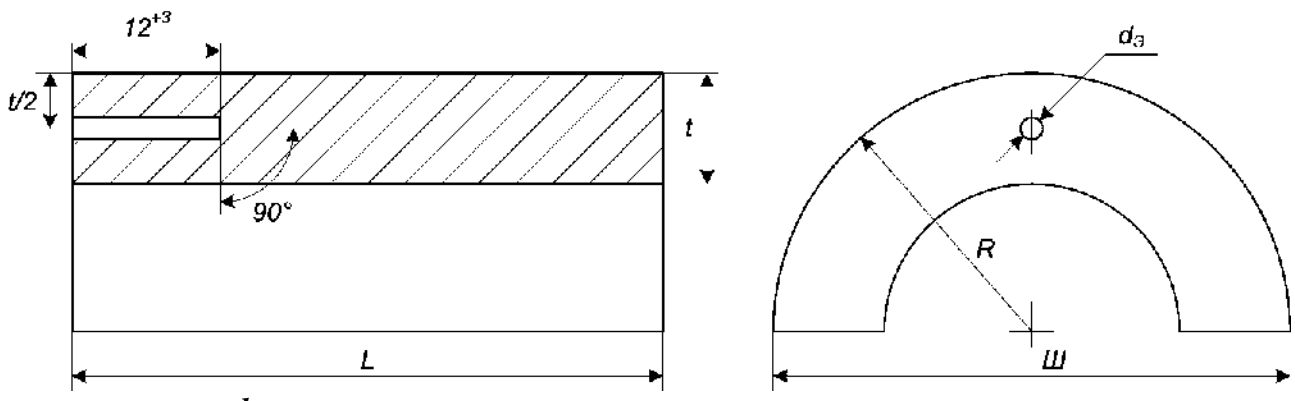

*dЭ* – диаметр отверстия с плоским дном;

*S* – толщина стенки СОП;

 $R$  – радиус СОП (выбирается равным радиусу контролируемого элемента трубных элементов мостов);

 $L$  – длина образца ( $L \geq 50$ );

*Ш* – ширина образца (*Ш = D<sup>Н</sup>* при внешнем диаметре трубных элементов мостов *D<sup>Н</sup>* ≤ 50 мм; *Ш* = 50 мм при *DН* > 50 мм);

Рисунок П3.4 - СОП с плоскодонным отражателем.

3.2.2 Параметры плоскодонного отражателя регламентируются нормами приведенными в таблице 18 настоящей методики.

3.2.3 Установить преобразователь на поверхность СОП (см. рисунок П3.5). Переднюю грань ПЭП расположить на расстоянии  $X_0$  до проекции плоскодонного отражателя на поверхность СОП:

• для толщин  $5 \le t \le 10$  мм  $X_0 = B + 2$  мм и при этом расстоянии измерить амплитуду эхо-сигнала от плоскодонного отражателя  $(A_0, \overline{A}S)$ ;

• для толщин  $10 < t < 12$  мм  $X_0$ , соответствующему максимальной амплитуде эхосигнала  $A_0$  от плоскодонного отражателя.

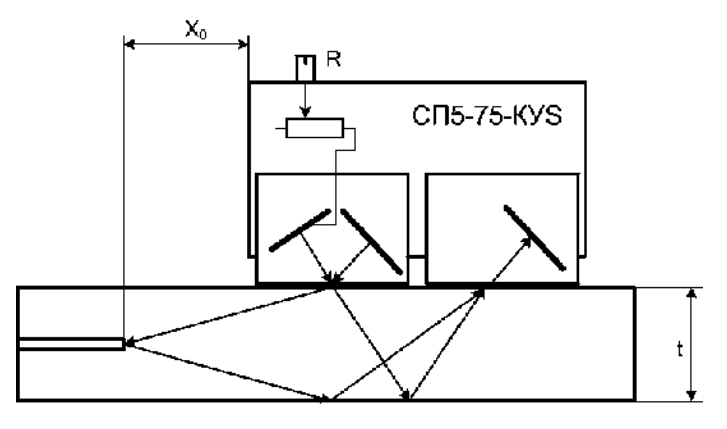

Рисунок П3.5 – Настройка чувствительности и строба по СОП с плоскодонным отражателем.

3.2.4 Изменяя величину усиления дефектоскопа и вращая ручку потенциометра R (см. рисунок П3.5), добиться появления на экране эхо- сигналов:  $A_0$  - от плоскодонного отражателя и « $A_{AK}$ » - сигнала акустического контакта. Установить сигнал  $A_0$  в центральную часть экрана дефектоскопа на 75% от высоты экрана (см. рисунок П3.6). Вращая ручку потенциометра R установить уровень сигнала  $A_{AK}$  на уровень сигнала  $A_0$  и изменяя величину усиления дефектоскопа установить их уровень на 75% от высоты экрана – на браковочный уровень. Установить положение строба, как показано на рисунке П3.6: начало строба на 3÷5 мм от заднего фронта сигнала  $A_{AK}$ , а конец строба устанавливается по заднему фронту сигнала  $A_0$ .

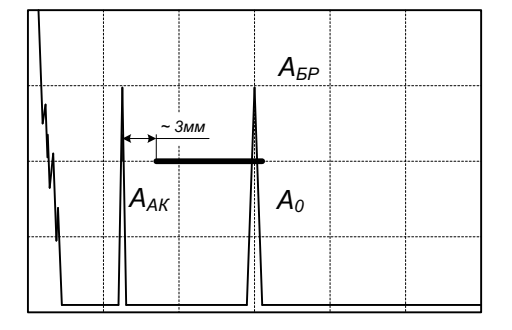

Рисунок П3.6 – Настройка параметров контроля.

Уменьшить величину усиления на 6 дБ и установить уровень фиксации. Переместить

на этот уровень строб (см. рисунок П3.7).

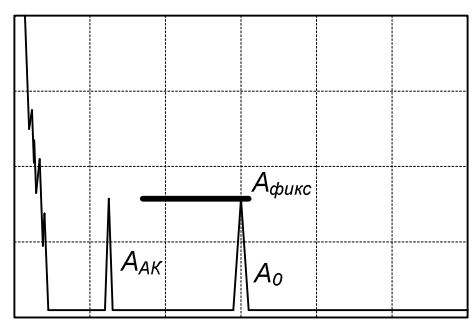

Рисунок П3.7 – Установка уровня фиксации.

Увеличить величину усиления на 6 дБ (см. рисунок П3.8).

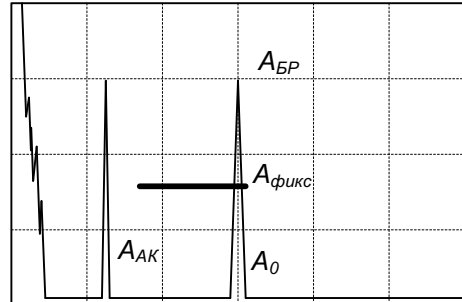

Рисунок П3.8 – Завершение настройки параметров контроля по плоскодонному отражателю.

## **4 Проведение УЗК**

4.1 Провести поиск дефектов в контролируемом сварном соединении.

Сканирование ведется продольным перемещением преобразователя вдоль шва по околошовной зоне с сохранением постоянного расстояния « $X_0$  » от передней грани до оси шва (см. рисунки П3.9 и П3.11). ПЭП в процессе сканирования поворачивается относительно собственной оси на угол ± 15° при контроле плоских элементов мостов.

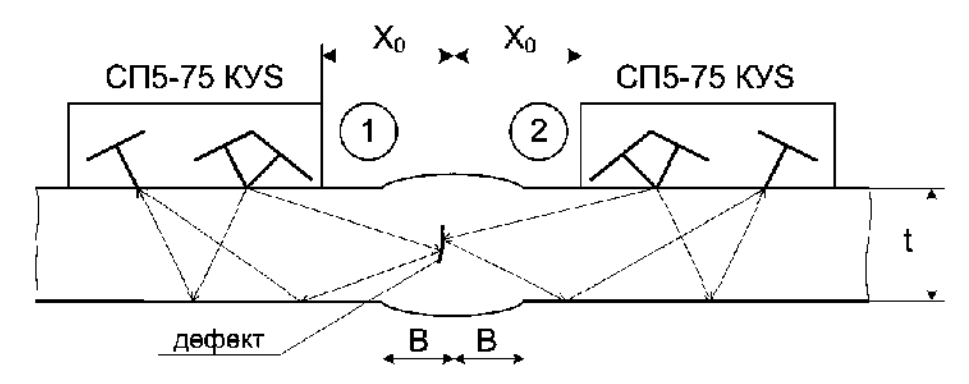

Рисунок П3.9– Проведение УЗК стыковых сварных соединений.

4.2 Для стыковых соединений сканирование провести поочередно с двух сторон от оси шва (см. рисунок П3.9). Положение ПЭП: 1- слева от сварного шва, 2- справа. Соответствующие им эхограммы приведены на рисунке П3.10.

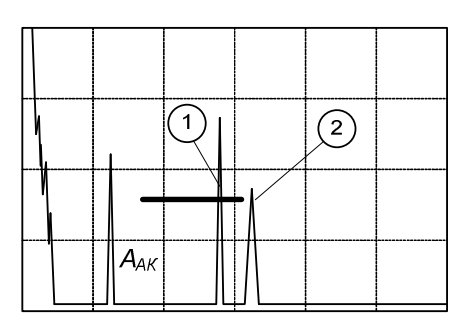

Рисунок П3.10 – Выявление дефекта с двух сторон от шва.

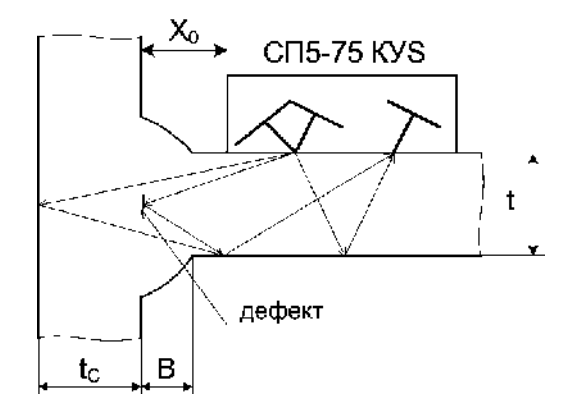

Рисунок П3.11 – Проведение УЗК тавровых сварных соединений.

4.3 При сканировании тавровых сварных соединений возможно появление помехи от стенки тавра (см. рисунок П3.12)

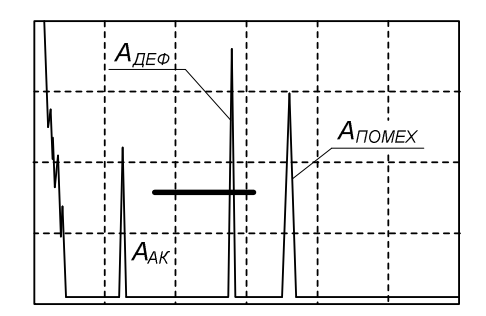

Рисунок П3.12 – Сигнал от стенки ( $A_{\text{nowex}}$ ) при контроле тавровых сварных соединений.

4.4 Признаком наличия дефекта является появление эхо-сигнала в зоне стробирования при нахождении ПЭП на расстоянии строго «Х<sub>0</sub>» относительно оси сварного соединения.

При положении ПЭП на расстоянии « $X_0$ » относительно оси шва на экране дефектоскопа около границы заднего фронта строб- импульса могут наблюдаться эхосигналы, связанные с наличием смещения кромок (при УЗК с более «низкого» сварного элемента), с наличием разнотолщинности сварных элементов (при УЗК с листа большей толщины) или с наличием дефектов, расположенных в зоне противоположной кромки шва (см. рисунки П3.13, П3.14 - ПЭП в положении 2). В этом случае при наличии смещения кромок или разнотолщинности сваренных элементов при установке ПЭП с другой стороны от оси шва на расстоянии « $X_0$ » эхо-сигналы в зоне стробирования на контрольном уровне чувствительности отсутствуют, а при наличии дефекта – присутствуют (см. рисунки П3.13, П3.14 - ПЭП в положении 1).

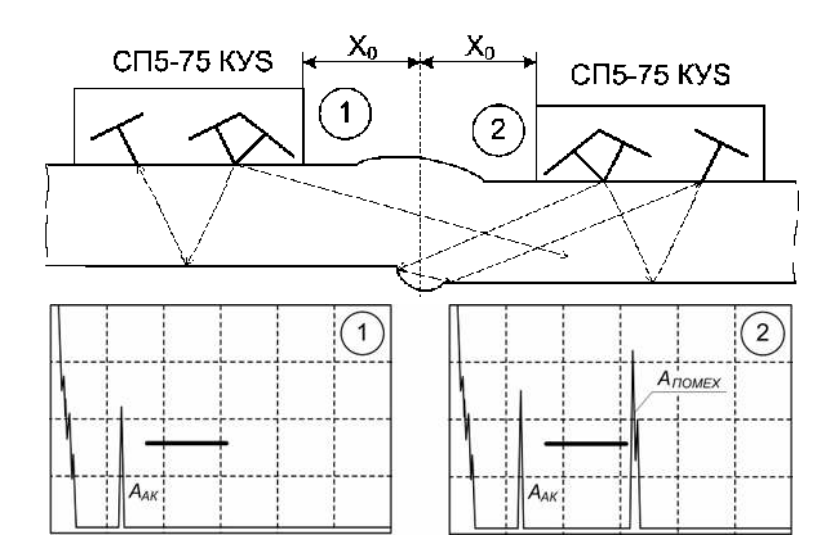

Рисунок П3.13 – УЗК стыкового сварного соединения со смещением кромок.

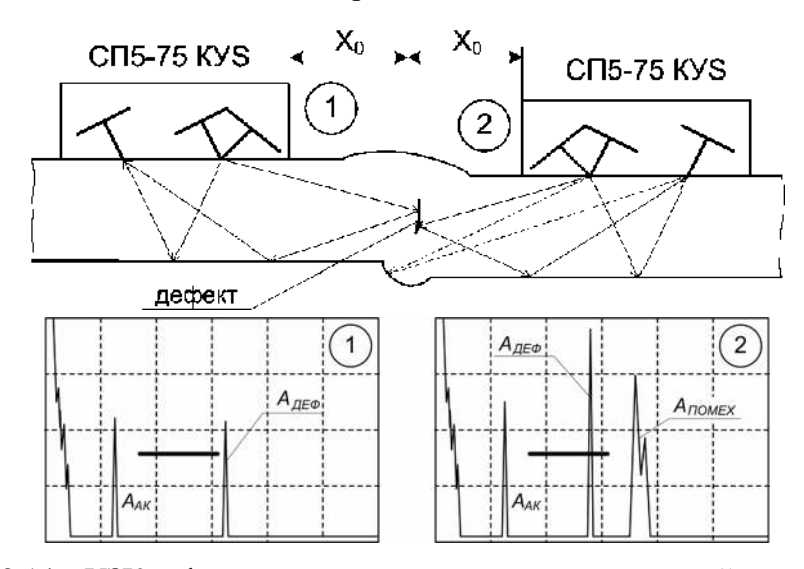

Рисунок П3.14 – УЗК дефектного стыкового сварного соединений со смещением кромок.

4.5 Если при приближении ПЭП к шву эхо-сигнал от дефекта не увеличивается, измерить его амплитуду -  $A_{\text{neq}}$ . при положении « $X_0$ ». При увеличении эхо-сигнала - измерить максимальное значение амплитуды  $\rm A_{\rm zep.}$ , сравнив с амплитудой  $\rm A_{\rm AK}$ .

4.6 Если Адеф. > Аак , дефект считается несоответствующим нормам по действующим НД. Если А<sub>АК</sub> - 6 дБ ≤ А<sub>деф.</sub> ≤ А<sub>АК</sub> - зафиксировать дефект и его расположение на шве. Для обнаруженных дефектов измерить условную протяженность (∆Lусл.) на контрольном уровне чувствительности Ак = А<sub>АК</sub> - 6дБ. Длинными считаются один или несколько дефектов суммарной длиной более 25 мм на каждые 100 мм шва или минимум 25% длины шва менее 100 мм. Короткие дефекты - это один или несколько дефектов суммарной длиной не более 25 мм на каждые 100 мм шва или максимум 25% длины шва менее 100 мм.

4.7 Запомнить эхограмму с дефектом в памяти дефектоскопа.

4.8 Распечатать результаты УЗК. Отметить на распечатках  $S_3$  (мм<sup>2</sup>),  $\Delta L_{\text{neq}\phi}$  (мм) обнаруженных дефектов.

4.9 В соответствии с нормативными требованиями оценить качество сварного соединения.

#### *Приложение 4*

*Особенности настройки и проведения УЗК сварных соединений элементов мостов в режиме АФ и РРК с определением типа дефектов.* 

1 Порядок проведения контроля и работа с установкой в режиме АФ и РРК представлены в разделах 8 и 11 настоящей методики.

2 Для работы установки используются средства (см.таблица 13 методики):

- акустические блоки АБ1 лев., прав., АБ2 лев., прав., АБ9, АБ129,
- механические приспособления МП2, МП1, МП3- бандаж, МП4- бандаж,
- информационные кабели ИК-2, ИК-1.

3 Настройку и корректировку параметров контроля (чувствительности, стробов) и потактовую проверку работоспособности преобразователей при дальнейшем контроле в режиме АФ и РРК и определения типа и размеров дефекта проводят по стандартным образцам предприятия (СОП) с прямоугольным торцом.

4 Чувствительность необходимо проверять, а при необходимости и проводить корректировку:

- после проведения контроля акустическим блоком каждых 200м сварных швов;
- при появлении на рабочих поверхностях ПЭП глубоких царапин и потёртостей;

● при изменении температуры более, чем на ±10ºС относительно номинальной (при которой производилась настройка);

- при контроле со стороны поверхностей, имеющих кривизну.
- 5. Требования к СОП.
- длина СОП не менее 150мм, ширина не менее 50мм.
- толщины СОП согласно таблиц П4.1 и П4.2 в графе «СОП».
- отклонение по толщине:  $\pm 0.5$ мм.
- отклонение от прямого угла: не более  $\pm 0.5^{\circ}$ .
- шероховатость поверхности: Rz=40мкм.

● материал – аналогичный по акустическим свойствам (скорости, затуханию) контро-

лируемому изделию; при УЗК низкоуглеродистых сталей допускается СОП из Ст.3, Ст.20.

6 Общая технология настройки.

6.1 Собирают и включают установку согласно п.9.4.4- 9.4.8 Методики.

6.2 Из основного меню дефектоскопа нажимают клавишу «9». Появляется надпись «Пароль». Вводят пароль из шести цифр (пароль записан в паспорте на установку). Дефектоскоп переходит в режим потактовой настройки и отладки параметров.

При ошибке ввода пароля необходимо нажать любую цифру несколько раз. При наборе неверного пароля дефектоскоп переходит в основное меню. Повторить операцию п.6.2.

6.3 Нажав клавишу «1» попадают в подменю режима потактовой настройки и отладки параметров, где набирают номер «А.парам.», соответствующий контролируемому диапазону толщин (см. таблицы П4.1 - П4.7 столбец «Настройка»). Нажав клавишу «0» переходят опять в режим потактовой настройки и отладки параметров. Далее см. п.5.1.2 и 6.1 Приложения 5.

6.4 В каждом такте находят максимальный эхо-сигнал от торца СОП (но так, чтобы эхо-сигнал находился в «стробе»\*) и увеличивают чувствительность на «N» дБ, где N значение указанное в таблицах П4.1, П4.6 в соответствующих тактах.

6.5 Запоминают изменённую настройку. Для этого из режима потактовой настройки и отладки параметров нажимают клавишу «Enter». На экране появляется надпись **«Сохранить настройку «Да – 1», «Нет – 0».** Нажимают клавишу «1», настройка сохраняется.

6.6 Вводят изменения для всех рабочих толщин в соответствующих настройках и запоминают их. Выходят из режима в основное меню, последовательно нажимают клавиши «Enter» и «0».

7 Настройка параметров при А. толщинометрии – согласно п.5.2 и п.6 приложения 5.

 $\degree$  Примечания.

 $\overline{a}$ 

1. Изначально положение и длительность «стробов» выставлены исходя из рабочей зоны контроля соответствующими ПЭП, обеспечения помехоустойчивости, а также опыта и практики применения соответствующих блоков при УЗК сварных швов (см. таблицы П4.2, П4.4, П4.5, П4.7)

2. В тактах 6, 7, 12, 13 – настроек 5, 6, 7 блока АБ1 (см. таблицу П4.1), а также в тактах 6, 7, 12, 13 – настроек 21, 22, 23 блока АБ2 (см. таблицу П4.1), работающих только на УЗК «середины» сечения шва, найти максимальный эхо-сигнал от торца (нижнего угла). При этом эхо-сигнал будет вне зоны строба.

3. При УЗК объектов контроля имеющих кривизну (например, при УЗК кольцевых сварных швов труб) необходимо использовать СОП с аналогичным (±10%) радиусом кривизны.

Допускается при УЗК объектов контроля, имеющих кривизну, использовать настроечные СОП с плоской поверхностью. При этом необходимо помимо поправок указанных в таблицах П4.1, П4.5 вводить дополнительные поправки чувствительности в каждом такте, а именно при кривизне:

- Ø159…168мм увеличить чувствительность: на **3дБ** (для совмещённых схем, использующих прямые отражения) и на **4дБ** (для раздельно- совмещённых схем типа «тандем» и совмещённых, использующих однократное отражение). Блок (номер программы)-6.
- Ø194…324мм увеличить чувствительность: на **2 дБ** и **3 дБ**, соответственно. Блок (номер программы) -5.

Таблица П4.1 - Значения поправки чувствительности при настройке по прямоугольному двухгранному углу (торцу СОП) Габлица П4.1 - Значения поправки чувствительности при настройке по прямоугольному двухгранному углу (торцу СОП) блоками АБ1 (21) – 4,0≤ t <26,5 и АБ2 (22) - 26,5≤ t <42 и применении алгоритмов 6, 7, 8. блоками АБ1 (21) – 4,0≤ t <26,5 и АБ2 (22) - 26,5≤ t <42 и применении алгоритмов 6, 7, 8.

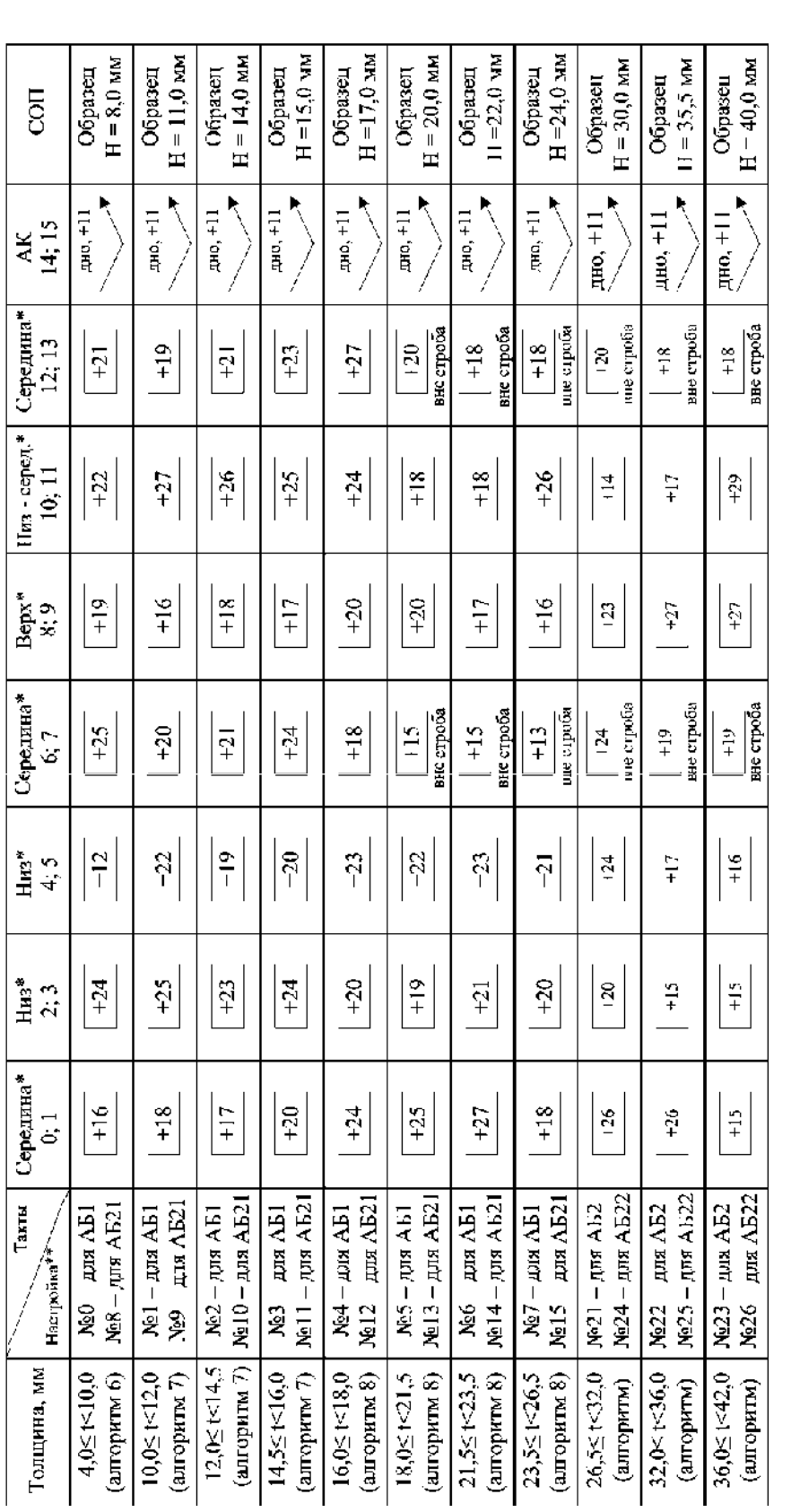

\* Понятия «низ, середина, верх» применимы для толщин ≥ 10,0мм. \* Понятия «низ, середина, верх» применимы для толщин ≥ 10,0мм.

\*\*- Номера настроек могут быть изменены в зависимости от наличия различных типов АБ и введенных программ контроля. Данные номера программ указаны \*\*- Номера настроек могут быть изменены в зависимости от наличия различных типов АБ и введенных программ контроля. Данные номера программ указаны для случая наличия блоков АБ1(t=4…26 мм), АБ21(t=4…26 мм), АБ2(t=27…40 мм), АБ22(t=27…40 мм), АБ129(t=4…60 мм), АБ9(t=4…11 мм) с тестами. для случая наличия блоков АБ1(t=4…26 мм), AБ21(t=4…26 мм), AБ2(t=27…40 мм), AБ22(t=27…40 мм), AБ129(t=4…60 мм), AБ9(t=4…11 мм) с тестами. Конкретные номера программ, с разбивкой по типоразмерам, указаны в [3] к конкретному прибору для заказанных АБ. Конкретные номера программ, с разбивкой по типоразмерам, указаны в [3] к конкретному прибору для заказанных АБ Примечания. Примечания.

1. Настройки №27, 28 используются для проверки на тест (т.е. проверки на наличие целостности цепи, зондирующих импульсов) в блоках АБ1, АБ21, 1. Настройки №27, 28 используются для проверки на тест (т.е. проверки на наличие целостности цепи, зондирующих импульсов) в блоках АБ1, АБ21, соответственно. соответственно.

2. Настройки №29, 30 – проверка на тест (т.е. проверка на наличие целостности цепи, зондирующих импульсов) в блоках АБ2, АБ22 – соответственно. 2. Настройки №29, 30 - проверка на тест (т.е. проверка на наличие целостности цепи, зондирующих импульсов) в блоках АБ2, АБ22 - соответственно. 3. Настройки №35...39 используются для работы с алгоритмами №1...5 (см. приложение 5). 3. Настройки №35…39 используются для работы с алгоритмами №1…5 (см. приложение 5).

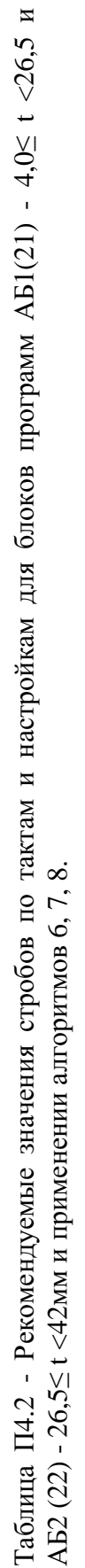

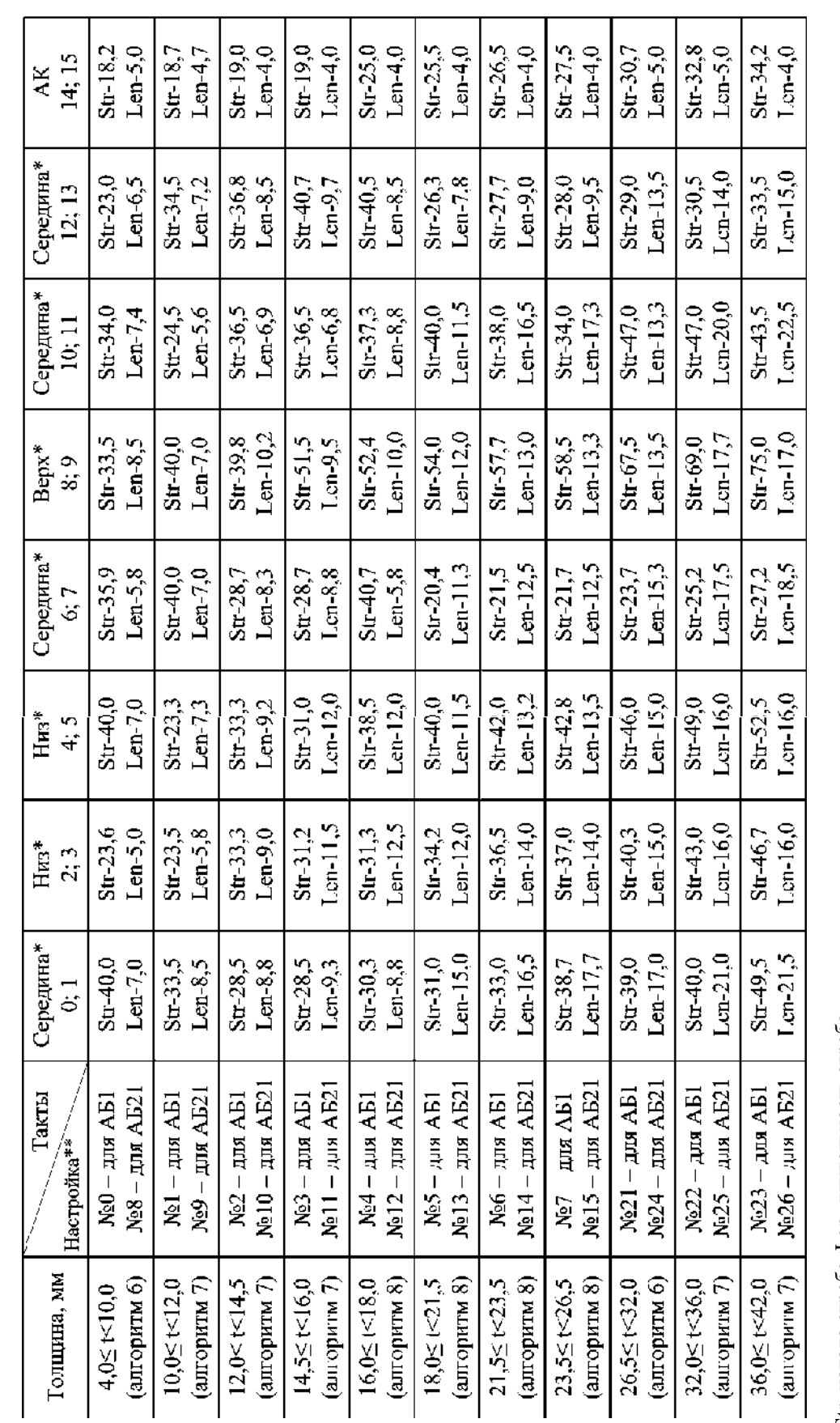

Str- начало строба, Len- длительность строба Str- начало строба, Len- длительность строба

\* Понятия «низ, середина, верх» применимы для толщин ≥ 10,0мм. \* Понятия «низ, середина, верх» применимы для толщин ≥ 10,0мм.

\*\*- Номера настроек могут быть изменены в зависимости от наличия различных типов АБ и введенных программ контроля. Данные номера программ указаны<br>для случая наличия блоков AБ1(t=4…26 мм), AБ21(t=4…26 мм), AБ2(t=27…40 мм) \*\*- Номера настроек могут быть изменены в зависимости от наличия различных типов АБ и введенных программ контроля. Данные номера программ указаны для случая наличия блоков АБ1(t=4…26 мм), АБ21(t=4…26 мм), АБ2(t=27…40 мм), АБ22(t=27…40 мм), АБ129(t=4…60 мм), АБ9(t=4…11 мм) с тестами. Конкретные номера программ, с разбивкой по типоразмерам, указаны в РЭ к конкретному прибору для заказанных АБ.

Таблица П4.3 - Диапазоны толщин и соответствующие номера настроек при А. толщинометрии блоком АБ129. Таблица П4.3 - Диапазоны толщин и соответствующие номера настроек при А. толщинометрии блоком АБ129.

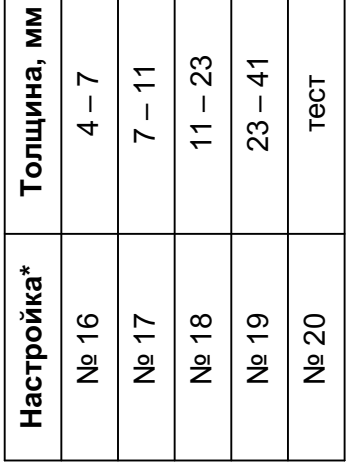

\*- Номера настроек могут быть изменены в зависимости от наличия различных типов АБ и введенных программ Данные номера программ указаны для \*- Номера настроек могут быть изменены в зависимости от наличия различных типов АБ и введенных программ контроля. Данные номера программ указаны для случая наличия блока АБ129 (t=4 ... 60 мм). случая наличия блока АБ129 (t=4...60 мм).

Конкретные номера программ, с разбивкой по типоразмерам, указаны в РЭ к конкретному прибору для заказанных АБ. Конкретные номера программ, с разбивкой по типоразмерам, указаны в РЭ к конкретному прибору для заказанных АБ.

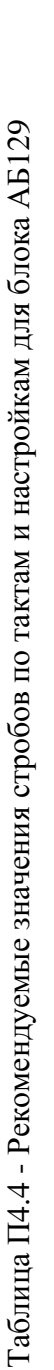

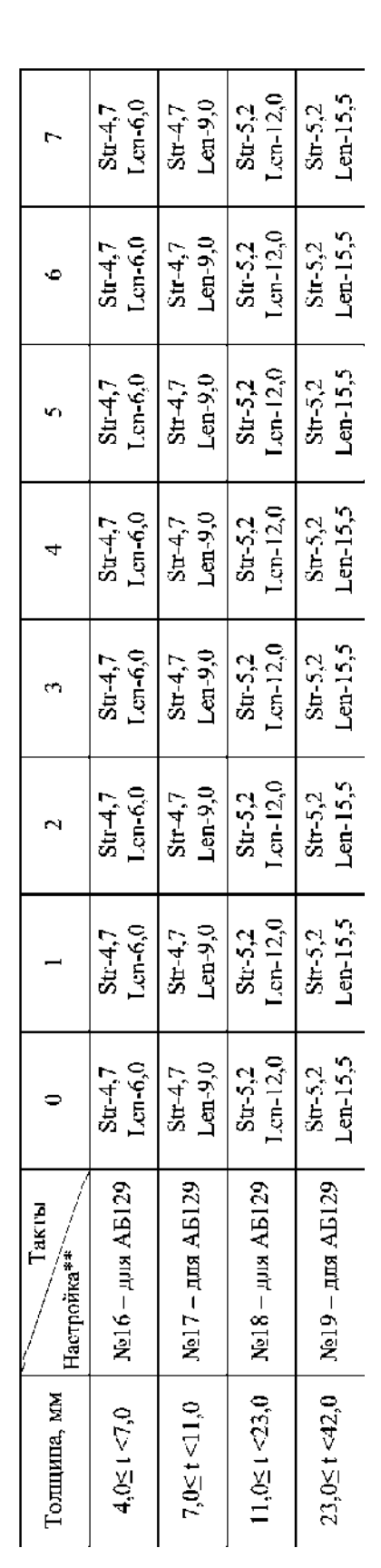

Str- начало строба, Len- длительность строба Str- начало строба, Len- длительность строба

\* Понятия «низ, середина, верх» применимы для толщин > 10,0мм. \* Понятия «низ, середина, верх» применимы для толщин ≥ 10,0мм.

\*\*- Номера настроек могут быть изменены в зависимости от наличия различных типов АБ и введенных программ контроля. Данные номера программ указаны для \*\*- Номера настроек могут быть изменены в зависимости от наличия различных типов АБ и введенных программ контроля. Данные номера программ указаны для случая наличия блока АБ129(t=4...60 мм). случая наличия блока АБ129(t=4…60 мм).

Конкретные номера программ, с разбивкой по типоразмерам, указаны в [3] к конкретному прибору для заказанных АБ. Конкретные номера программ, с разбивкой по типоразмерам, указаны в [3] к конкретному прибору для заказанных АБ.

Таблица П4.5 - Рекомендуемые значения стробов по тактам и настройкам для блоков программ АБ43(44) Таблица П4.5 - Рекомендуемые значения стробов по тактам и настройкам для блоков программ АБ43(44)

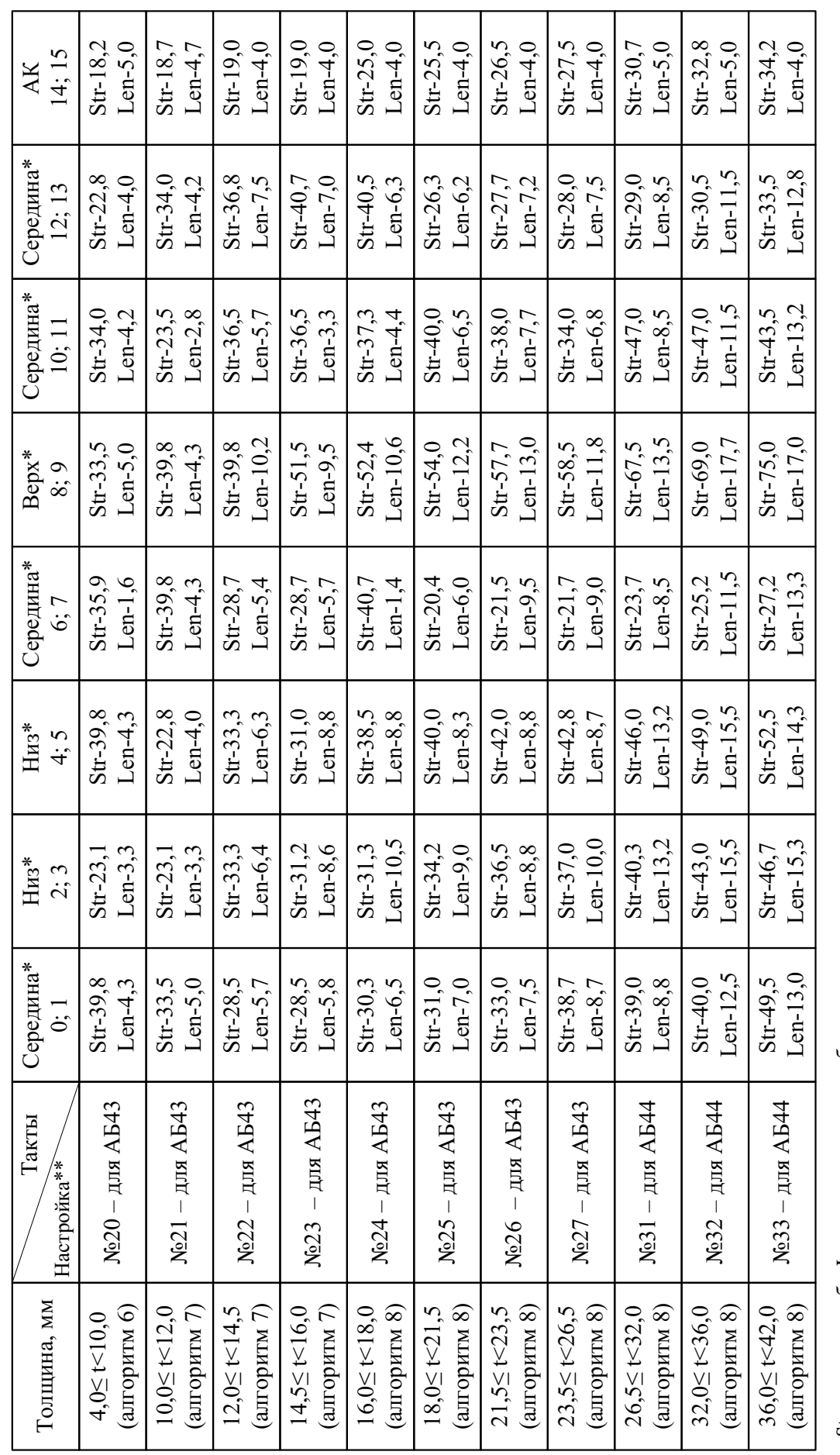

Str- начало строба, Len- длительность строба Str- начало строба, Len- длительность строба

\* Понятия «низ, середина, верх» применимы для толщин ≥ 10,0мм. \* Понятия «низ, середина, верх» применимы для толщин ≥ 10,0мм.

\*\*- Номера настроек могут быть изменены в зависимости от наличия различных типов АБ и введенных программ контроля. \*\*- Номера настроек могут быть изменены в зависимости от наличия различных типов АБ и введенных программ контроля. Конкретные номера программ, с разбивкой по типоразмерам, указаны в [3] к конкретному прибору для заказанных АБ. Конкретные номера программ, с разбивкой по типоразмерам, указаны в [3] к конкретному прибору для заказанных АБ.

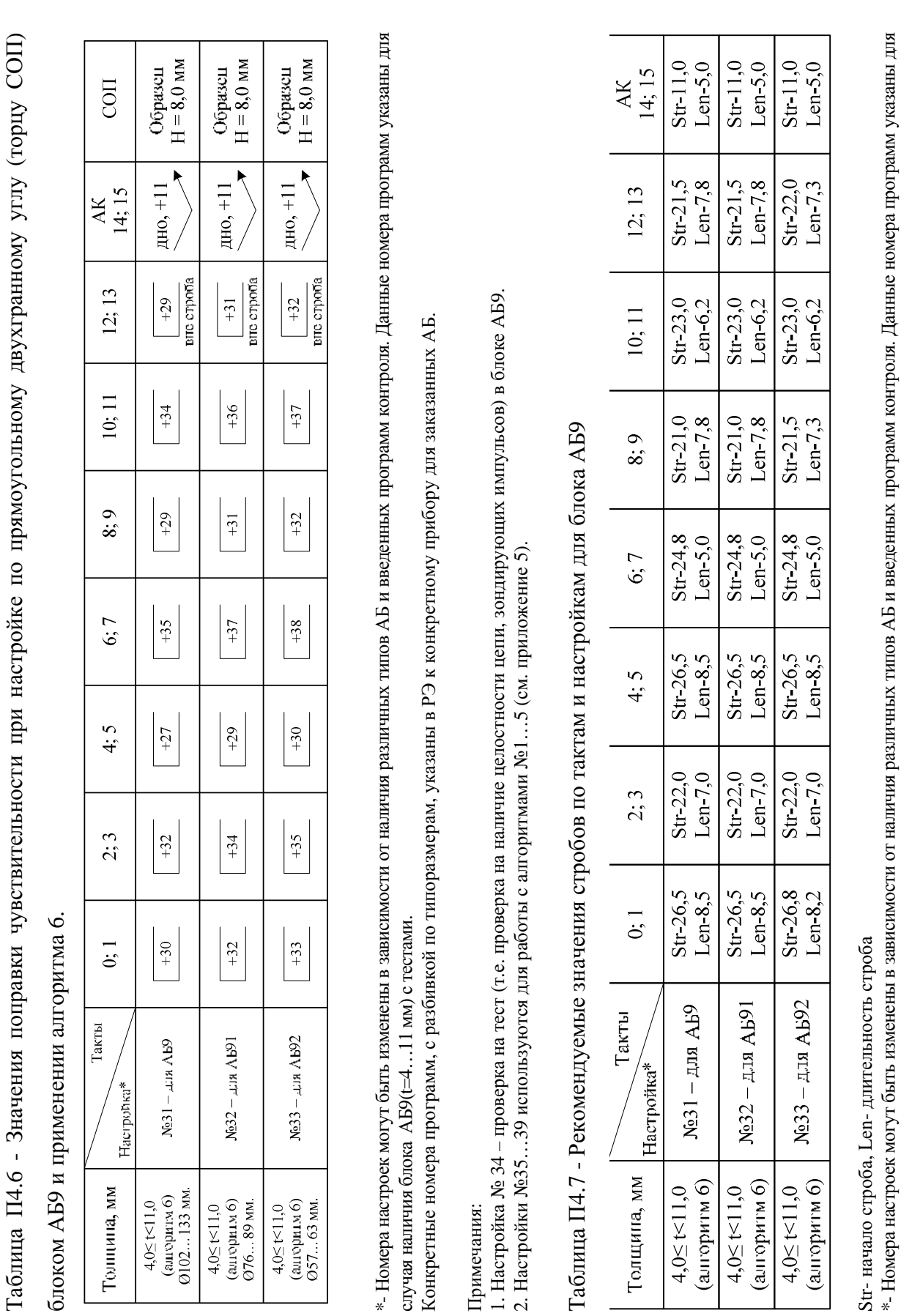

\*- Номера настроек могут быть изменены в зависимости от наличия различных типов АБ и введенных программ контроля. Данные номера программ указаны для случая наличия блока АБ9(t=4…11 мм) с тестами.<br>Конкретные номера программ, с разбивкой по типоразмерам, указаны в [3] к конкретному прибору для заказанных АБ. случая наличия блока АБ9(t=4…11 мм) с тестами.  $\ast$ 

Конкретные номера программ, с разбивкой по типоразмерам, указаны в [3] к конкретному прибору для заказанных АБ.

*Приложение 5* 

*Особенности настройки и проведения УЗК сварных соединений и толщинометрии*

*элементов мостов в режиме АФ и РРК с определением условных параметров дефектов серийными блоками АБ1, АБ2, АБ9, АБ3Д, АБ129.* 

# **1 Общие положения**

Порядок проведения контроля и работа с установкой в режиме АФ и РРК представлены в разделе 9 настоящей методики.

Для работы установки используются следующие средства:

- АБ1, АБ2, АБ9, МП2, МП3, МП4, ИК-2 для определения продольноориентированных дефектов (см. рисунок П5.1);
- АБЗД, МП1Д, ИК-2 для УЗК толщин  $41 \le t \le 50$  мм;
- АБ129, МП1, ИК-3 для проведения А. толщинометрии, и поиска расслоений;
- алгоритмы 1; 2; 3; 4; 5 обеспечивающие 16ти тактовый (16 схем УЗК) режим контроля.

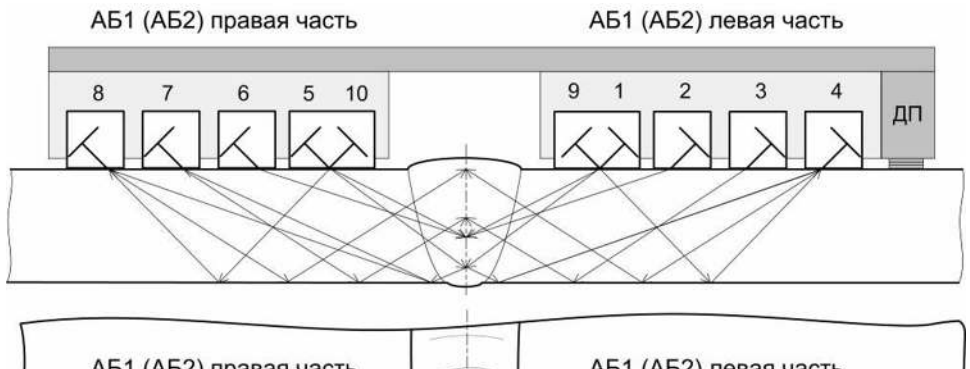

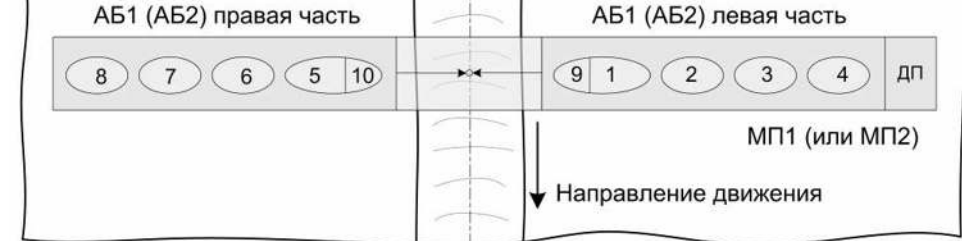

Рисунок П5.1 - Схемы контроля при применении серийных АБ

# **2 Алгоритм 1 – определение продольных дефектов.**

Представление результатов в один слой сечения шва.

При этом (см. таблицы П5.4 и П5.5) такты:

- 0÷7 реализуют схемы контроля для обнаружения дефектов продольной ориентации;
- 8÷11 резервные такты (при проведении УЗК элементов мостов эти такты выключены);
- $12\div 15$  реализуют схемы слежения за акустическим контактом.

Алгоритм 1 рекомендуется при контроле толщин менее 12 мм. Может быть использован и для толщин 12 мм и более, если нет необходимости представления результатов по слоям сечения шва.

## **3 Алгоритмы 3 и 5 – определение продольно-ориентированных дефектов.**

Представление результатов в три слоя по сечению шва (низ – середина – верх).

Алгоритм 3 – с фиксацией наибольшего текущего условного размера (1, 2 или 3) в одном из слоёв.

Алгоритм 5 – с одновременной фиксацией условных размеров (1, 2 или 3) во всех слоях. При этом (см. таблицы П5.2, П5.3, П5.7) такты:

● 0, 1 и 6, 7 – реализуют схемы контроля для обнаружения дефектов в середине сечения шва;

● 2, 3 и 8, 9 – реализуют схемы контроля для обнаружения дефектов в нижней части шва;

● 4, 5 и 10, 11 – реализуют схемы контроля для обнаружения дефектов в верхней части шва;

 $\bullet$  12  $\div$  15 – реализуют схемы слежения за акустическим контактом.

Алгоритмы 3 и 5 рекомендуются при контроле толщин 12 мм и более при обнаружении продольно- ориентированных дефектов.

## **4 Особенность работы алгоритмов**

4.1 При проведении контроля конкретного соединения определяются условные размеры выявляемых дефектов. При расшифровке результатов контроля в графе «РАЗМ» указывается превышение амплитуды сигнала над соответствующим порогом, т.е.: цифра « 1 » - соответствует уровню фиксации, « 2 » - браковочному уровню, « 3 » - превышение амплитуды сигнала от дефекта на 6 дБ и более над браковочным уровнем. Критерии отбраковки, размеры дефектов и их условные обозначения представлены в таблицах: П5.5 – для Алгоритма 1; П5.6 – для Алгоритмов 3 и 5.

Настройки\*:

- №35…39 применяются для контроля сварных соединений в режиме АФиРРК;
- $N<sub>2</sub>16...19$  применяются для проведения толщинометрии и поиска расслоений

4.2 Программа отладки позволяет оператору скорректировать работу ПЭП в тактах при настройке на контрольный отражатель, т.е. изменить, при необходимости, параметры контроля (усиление, пороги, стробы).

 $\overline{a}$ 

**<sup>\*</sup>** Примечания:

Номера настроек могут быть изменены в зависимости от наличия различных типов АБ и введенных программ контроля. Данные номера программ указаны для случая наличия блоков АБ1(t=4…26 мм.), АБ21(t=4…26 мм.), АБ2(t=27…40 мм.), АБ22(t=27…40 мм.), АБ129(t=4…60 мм.), АБ9(t=4…11 мм.) с тестами.

Конкретные номера программ, с разбивкой по типоразмерам, указаны в РЭ к конкретному прибору для заказанных АБ.

4.2.1 Для имитации точечных дефектов объемного характера и плоских дефектов (непроваров, несплавлений) в сечении шва рекомендуется для настройки чувствительности выполнять сквозные вертикальные сверления.

4.2.2 Диаметр вертикального сверления выбирается из отношения 0,2·t для внутренних единичных дефектов, но не может быть менее  $\varnothing$ 1,2.

4.2.3 Для имитации внутренних протяженных объемных дефектов в различных зонах сечения шва и для совмещенных схем контроля в плоских СОП допускается выполнять боковые цилиндрические сверления диаметром 0,1t, но не более предельных величин, указанных в ГОСТ 23118-99 и не менее Ø0,8мм.

4.2.4 В случае, если вертикальные сверления в СОП не выполнены (для t<41 мм), а также при настройке чувствительности для  $41 \leq t$  мм необходимо выполнять отражатели типа «паз»: глубина пазов 5% от величины «t», но не может быть менее 0,5 мм и более 2,0 мм; и боковые цилиндрические сверления согласно выше приведенным рекомендациям.

## **5 Порядок настройки в режиме автоматизированной дефектоскопии.**

5.1 Настройки режима А. дефектоскопа (дефектоскопия сварных швов по алгоритмам 1÷5).

5.1.1 В режиме основного меню нажать клавишу «9», ввести пароль (указан в паспорте на установку), затем нажать клавишу «1». Выбрать номер «А.ПАРАМЕТРов», т.е. номер ячейки настройки для данного объекта контроля:

- $N_{235}$  при УЗК толщин t = 4...40 мм по алгоритму 1; номер блока (программы) 93;
- $N_{236}$  при УЗК толщин t = 4...40 мм по алгоритму 2; номер блока (программы) 94;
- $N_2^3$ 7 при УЗК толщин t = 4...80 мм по алгоритму 3; номер блока (программы) 95;
- $N_{238} N_{128} N_{118} N_{118} N_{118} N_{118} N_{118} N_{118} N_{118} N_{118} N_{118} N_{118} N_{118} N_{118} N_{118} N_{118} N_{118} N_{118} N_{118} N_{118} N_{118} N_{118} N_{118} N_{118} N_{118} N_{118} N_{118} N_{118} N_{118} N_{118} N_{118} -$
- $N_239 \text{при } Y3K \text{ толщин } t = 4...80 \text{ MM no antophitmy } 5$ ; номер блока (программы) 97

5.1.2 Для проведения УЗК блоком АБ3Д в память дефектоскопа записывают специальной программой новые параметры. Для проведения настройки выбрать номер «А.ПАРАМЕТРов»:

- $N_2 = N_2 \eta$ ри УЗК толщин t = 40...43 мм по алгоритму 3; номер блока (программы) 93;
- $\mathcal{N} \geq 1 \text{E}$  УЗК толщин t = 43...48 мм по алгоритму 3; номер блока (программы) 93;
- $N_2^2$  при УЗК толщин t = 48...53 мм по алгоритму 3; номер блока (программы) 93;

5.1.3 При настройке чувствительности для контроля стыковых сварных соединений  $41 \le t \le 50$  мм используются СОП (см рисунки П5.2 и П5.3) с отражателями типа «паз» согласно п.4.2.4, боковыми цилиндрическими сверлениями согласно п.4.2.3 и плоскодонным сверлением максимально допустимой эквивалентной площадью согласно таблицы 16 методики. Потактовая схема подключения акустических блоков и зоны контроля при настройке чувствительности по СОП (см рисунки П5.2, П5.3) представлены в таблице П5.1.

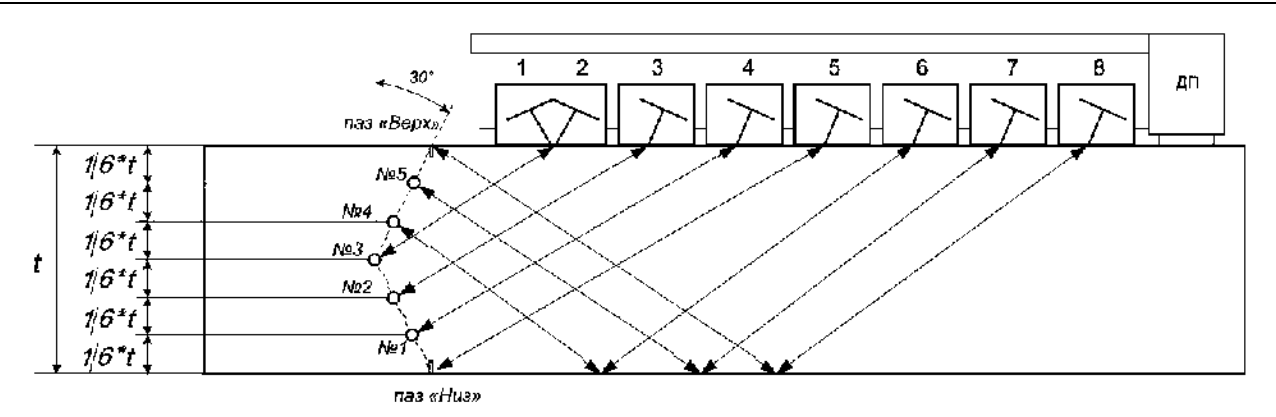

Рисунок П5.2 - СОП (t ≥ 41 мм) для настройки параметров контроля АБ3Д с использованием ЭХО – метода.

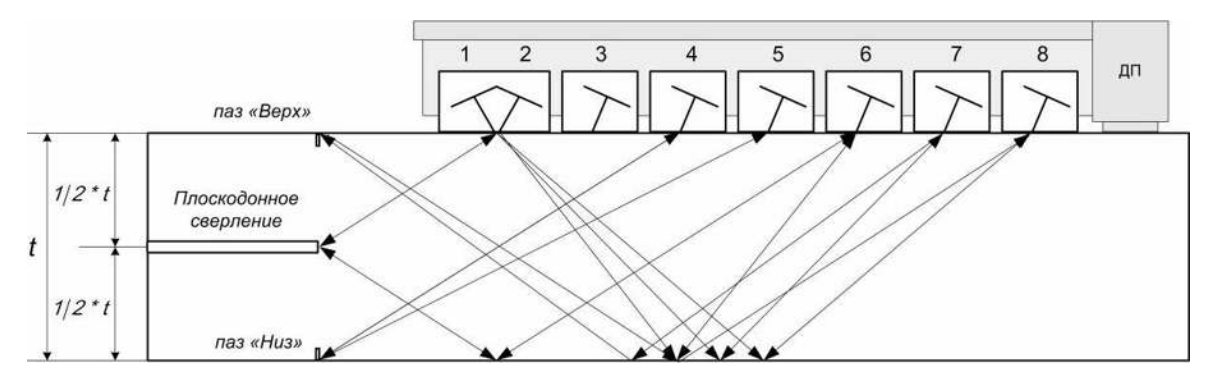

Рисунок П5.3 – СОП (t ≥ 41 мм) для настройки параметров контроля АБ3Д с использованием ЭХО – зеркального метода.

Таблица П5.1 - Схемы настройки в тактах при УЗК толщин 41 ≤ t ≤ 50 мм блоками АБ3Д.

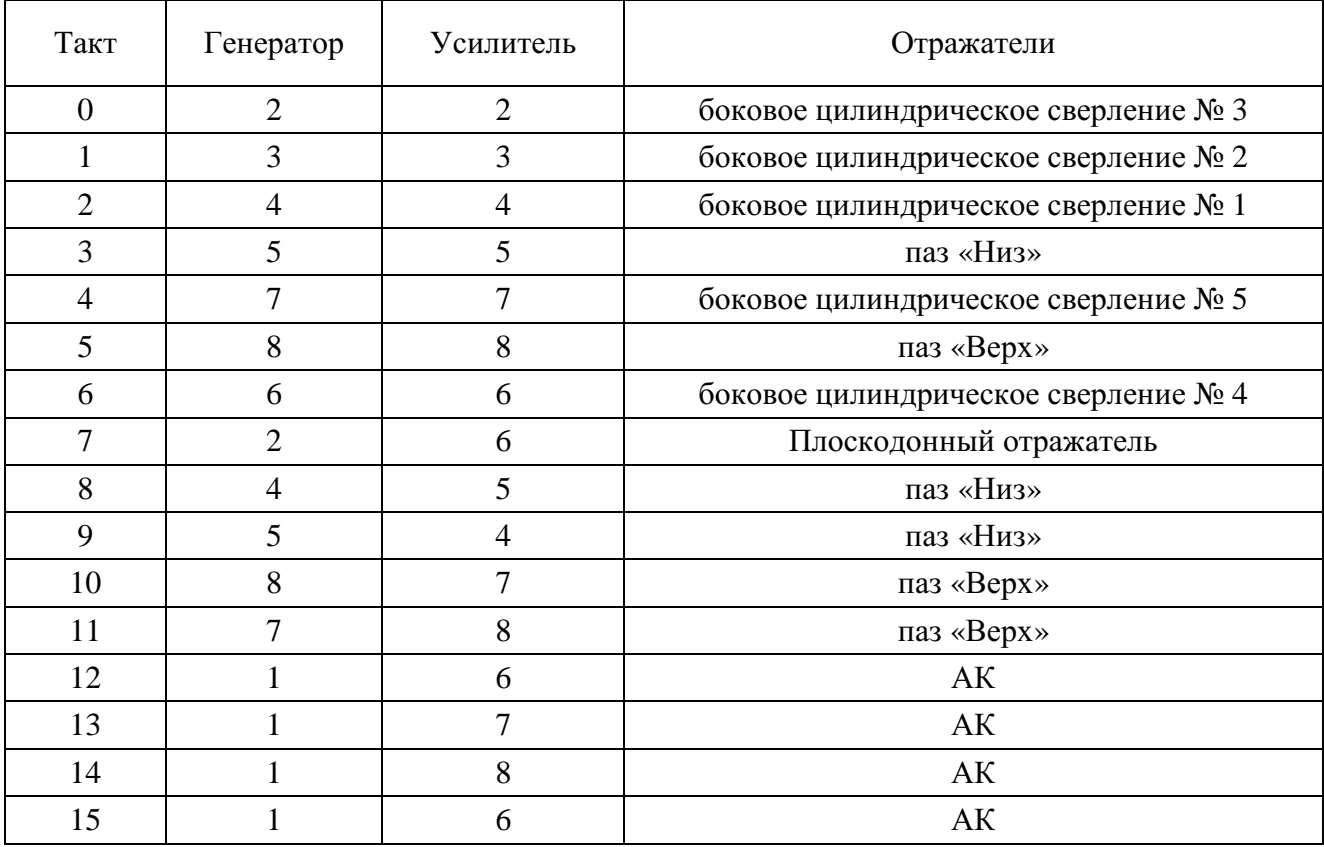

5.1.4 При настройке чувствительности для контроля стыковых сварных соединений труб Ø57…133мм с толщиной стенки 5 ≤ t ≤ 11 используется СОП с плоскодонным отражателем (см рисунок П3.4), выполненным согласно норм приведенным в таблице18 настоящей методики или с вертикальным сверлением равносигнальной амплитуды.

После ввода номера «А.ПАРАМЕТРов»на экране появятся надписи:

БЛОК – номер блока (« 93 » или др. – задан, не вводится);

МИН.ТОЛЩ. – минимальная толщина для данной настройки (задана, не вводится);

МАКС.ТОЛЩ. – максимальная толщина для данной настройки (задана, не вводится);

Ч.СЛОЕВ – число фиксируемых слоёв сечения шва (для Алгоритма 1 – 1 слой, для

Алгоритмов 2, 3, 4, 5 – 3 слоя) – заданы, не вводятся;

АЛГОРИТМ – номер алгоритма (задан (1…5) – не вводится);

С – скорость ультразвуковых волн – не вводится.

5.1.5 Нажать клавишу « 0 » и войти в режим отладки.

Правая колонка цифр (сверху вниз):

Изменение амплитуды сигнала;

Номер генератора;

Номер усилителя;

Время начала строба;

Длительность строба;

Значение уровня фиксации (в условных единицах);

Длительность задержки развёртки;

Длительность развёртки.

Левее колонки цифр вверху – две цифры, соответствующие номеру такта и буква «А» (режим автомата – АФ и РРК).

5.2 Настройки №16…20 (см. таблицу П4.3) – режим А. толщиномера (толщинометрия, поиск расслоений).

5.2.1 В режиме основного меню нажать клавишу « 9 », ввести пароль, затем нажать клавишу «1». Выбрать номер «А.ПАРАМЕТРов» (т.е. номер ячейки настройки А. толщиномера для данного диапазона толщин – см. таблицу П4.3).

На экране появятся надписи:

БЛОК – номер блока « 129 »;

МИН.ТОЛЩ. – минимальная толщина для данной настройки (задана, не вводится);

МАКС.ТОЛЩ. – максимальная толщина для данной настройки (задана, не вводится);

Ч.СЛОЕВ – не вводится;

АЛГОРИТМ – не вводится;

С – скорость ультразвуковых волн (введена для низколегированных сталей - «5900» м/с).

5.2.2 Нажать клавишу « 0 » и войти в режим отладки.

Правая колонка цифр (сверху вниз):

- Изменение амплитуды сигнала;
- « АК » для чётных тактов такт акустического контакта или «460» для нечётных тактов – цифра, задающая время задержки в призме ПЭП (например, «460» – 4,6 мкс);
- Номер преобразователя;
- Время начала строба;
- Длительность строба;
- Значение уровня фиксации (в условных единицах);
- Длительность задержки развёртки;
- Длительность развёртки.

Левее колонки цифр вверху – две цифры, соответствующие номеру такта и буква «А» (режим АФиРРК). Ещё левее – крупные цифры показания толщины изделия или глубины расположения расслоения.

5.2.3 При измерении толщины контролируемого изделия настройку производить по одному или нескольким СОП с известной толщиной, близкой (±15%) значению номинальной толщины контролируемого изделия или граничным допустимым значениям толщины контролируемого изделия, и кривизной (если диаметр контролируемого изделия менее 325 мм), соответствующей (±10%) кривизне контролируемого изделия. Измерение толщины СОП производится инструментальным способом с погрешностью измерений 0,1мм. Если диаметр контролируемого изделия 325 мм и более настройку допускается производить по СОП с плоской поверхностью.

5.2.4 Положение строба во всех тактах должно быть таким, чтобы рабочая зона, соответствующая толщине изделия, и донный эхо-сигнал были застробированы.

5.2.5 Чувствительность в рабочих тактах при измерении толщины: для ПЭП №1 – в такте «1», для ПЭП №2 – в такте «3», для ПЭП №3 – в такте «5», для ПЭП №4 – в такте «7»; – устанавливается на 20…24 дБ выше, чем амплитуда донного эхо-сигнала (при этом не должно быть помех в зоне перед донным эхо-сигналом).

5.2.6 В тактах, осуществляющих слежение за « АК » (для ПЭП №1 – в такте «0», для ПЭП №2 – в такте «2», для ПЭП №3 – в такте «4», для ПЭП №4 – в такте «6») – выставить чувствительность на  $2 \div 3$  дБ меньше, чем в рабочих тактах для каждого ПЭП, соответственно.

5.2.7 Сканируя МАБ по поверхности СОП и изменяя время задержки каждого ПЭП в соответствующих рабочих (нечётных) тактах добиться устойчивого показания известной толщины СОП (+0,0мм; –0,2мм) в каждом рабочем такте. При необходимости подкорректировать (±3 дБ) чувствительность.

5.2.8 Для индикации красным светодиодом на МАБ недопустимой толщины необходимо произвести выставление «порога» (в подменю контроля «А. толщинометрия»).

«Порог» (с точностью до десятых долей «мм») выставляется по толщине, соответствующей минимально допустимому значению толщины t<sub>min</sub> для данного контролируемого изделия. Если величина  $t_{\text{min}}$  не задана НД, порог выставить на уровне  $(0.85 \div 0.87) \times t_0$  (где  $t_0$  – номинальная (паспортная) толщина изделия).

5.2.9 Если в процессе настройки на экране прибора в месте, соответствующем показанию толщины, ПЭП №1 и/или №2 и/или №3 и/или №4 появляются прочерки – это свидетельствует о нарушении АК под соответствующим ПЭП.

5.3 Настройки<sup>\*</sup> №27, 28 – тестовые настройки, соответствующие блокам АБ1, АБ21. Настройки №29, 30\* – тестовые настройки, соответствующие АБ2, АБ22. Настройка №34 тестовая настройка для АБ9.

Порядок и обозначения аналогичны п.5.1.

Для проведения теста электронно- акустического тракта создается настройка «Тест ЭАТ» для каждого типа подключаемого акустического блока. В каждой такой настройке проводится стробирование заднего фронта зондирующего импульса в каждом такте при наличии нагрузки (подключении акустического блока).

### **6 Порядок работы при настройке.**

 $\overline{a}$ 

6.1 Перемещение маркера « — » производится с помощью клавиш « 2 ↓ », « 8 ↑ » или мастер- ручки («утопленное» положение), изменение параметра – клавиши «  $\leftarrow$  4 » и «  $6 \rightarrow$  » или мастер-ручка.

6.2 В таблицах П5.2; П5.3; П5.4 представлены рекомендуемые схемы контроля (см. рисунок П5.1) в тактах при определении условных размеров серийными блоками.

6.3 Перемещая МАБ2 относительно контрольного отражателя добиться устойчивого максимального сигнала. В рабочих тактах контроля (такты 0…11) уровень сигнала от контрольного отражателя установить на уровне между 2-ой и 3-ей горизонтальной клеткой. В тактах слежения за акустическим контактом (такты 12…15) – уровень сигнала сначала опустить до уровня фиксации (строба) и затем увеличить амплитуду на 11…14 дБ.

6.4 После отладки выйти из режима и запомнить номер настройки.

**<sup>\*</sup>** Примечание. Номера настроек могут быть изменены в зависимости от наличия различных типов АБ и введенных программ контроля. Данные номера программ указаны для случая наличия блоков АБ1(t=4…26 мм.), АБ21(t=4…26 мм.), АБ2(t=27…40 мм.), АБ22(t=27…40 мм.), АБ129(t=4…60 мм.), АБ9(t=4…11 мм.) с тестами.

Конкретные номера программ, с разбивкой по типоразмерам, указаны в РЭ к конкретному прибору для заказанных АБ.

# Таблица П5.2 - Схемы контроля в тактах (Генератор – Усилитель) при УЗК толщин 16…40 мм стандартными блоками АБ1, АБ2. Число слоёв – 3. Алгоритм 3 или 5.

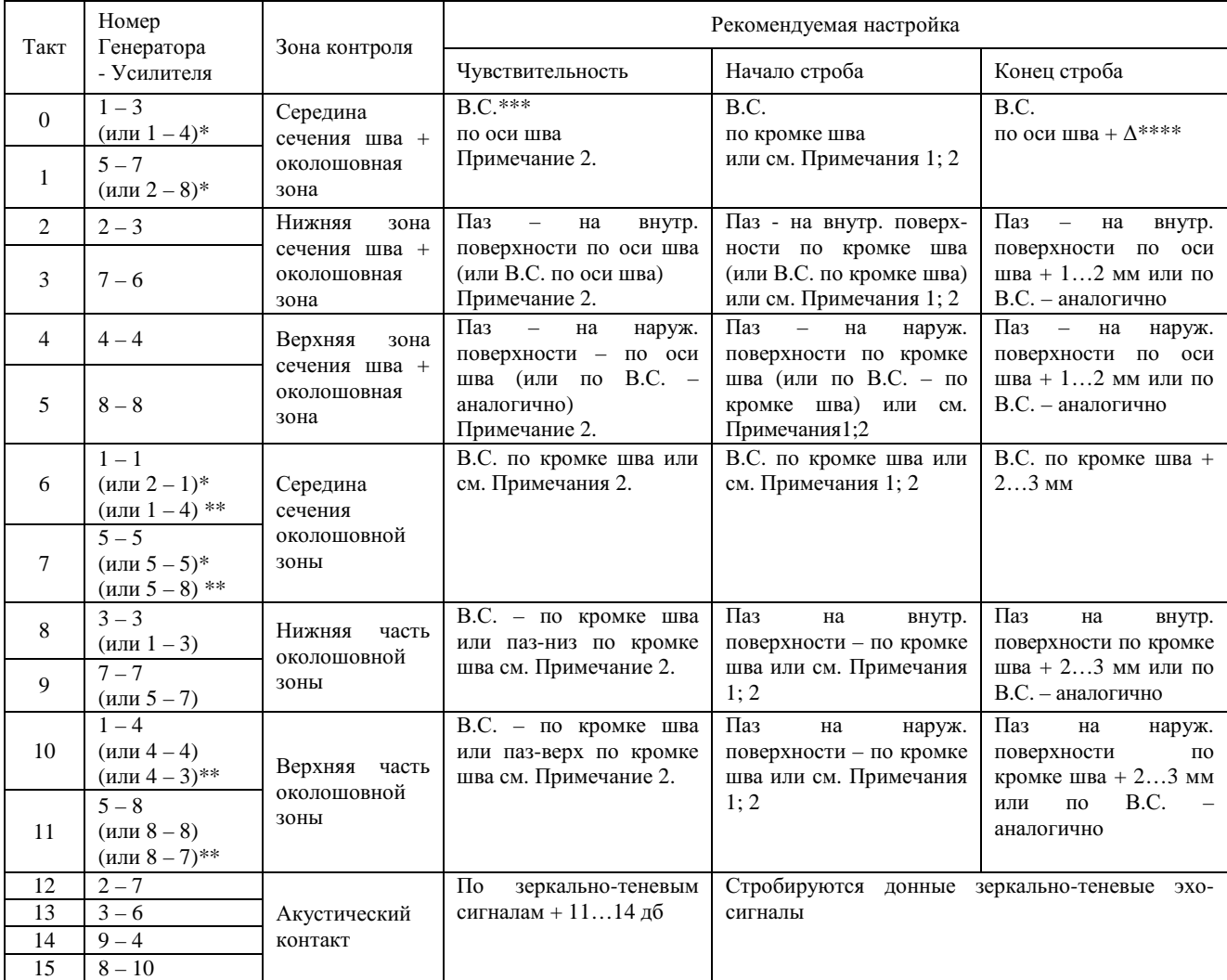

\* - для толщин более 22 мм;

\*\* - для толщин 16…18 мм;

\*\*\* - В.С. – вертикальное сверление (сквозное, см. п.4.2.2 Приложения 5);

\*\*\*\* -  $\Delta = 1...2$  мм для t = 15…16 мм;  $\Delta = 3...4$  мм для t = 17…18 мм;  $\Delta = 5...10$  мм для t = 19...23 мм;  $\Delta$  = 10...15 мм для t = 23...40 мм.

Примечания:

1. Настройку положения начала и конца строба возможно производить как по искусственным отражателям, так и по прямоугольному торцу, для чего необходимо выставить АБ на соответствующие до оси и кромки шва расстояния от торца и застробировать эхо-сигналы.

2. Параметры контроля (коэффициент усиления, положение и длительность строба) выбираются исходя из требований обнаружения нормативных искусственных дефектов и контролируемой околошовной зоны контроля.

3. Номера пар Генератор- Усилитель в таблице приведены для программы настройки параметров, установленной в УИУ серии «СКАНЕР». Соответствующие им номера ПЭП Излучатель-Приемник потактово приведены в таблице 10 и на рисунке 15.

Таблица П5.3 - Схемы контроля в тактах (Генератор – Усилитель) при УЗК толщин 12,0…15,9 мм стандартным блоком АБ1. Обнаружение продольно-ориентированных дефектов. Число слоёв – 3. Алгоритм 3 или 5.

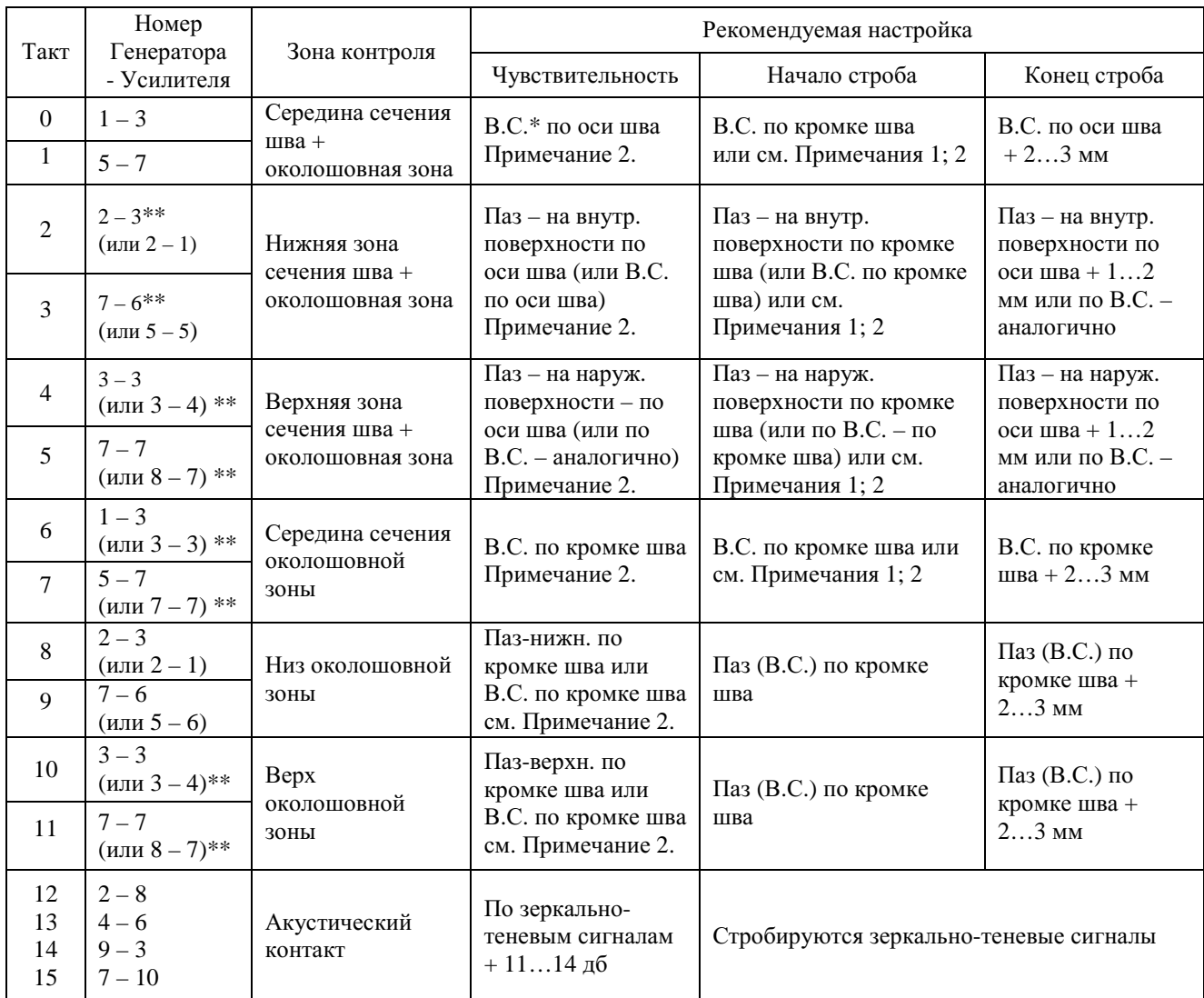

\* - В.С. – вертикальное сверление (сквозное, см. п.4.2.2 Приложения 5); \*\* - для толщин 14…15,9 мм.

## Примечания:

1. Настройку положения начала и конца строба возможно производить как по искусственным отражателям, так и по прямоугольному торцу, для чего необходимо выставить АБ на соответствующие до оси и кромки шва расстояния от торца и застробировать эхо-сигналы.

2. Параметры контроля (коэффициент усиления, положение и длительность строба) выбираются исходя из требований обнаружения нормативных искусственных дефектов и контролируемой околошовной зоны контроля.

3. Номера пар Генератор- Усилитель в таблице приведены для программы настройки параметров, установленной в УИУ серии «СКАНЕР». Соответствующие им номера ПЭП Излучатель-Приемник потактово приведены в таблице 10 и на рисунке 14.

Таблица П5.4 - Схемы контроля в тактах (Генератор – Усилитель) при УЗК толщин 5,0…11,9 мм стандартным блоком АБ1. Обнаружение продольно-ориентированных дефектов. Число слоёв – 1. Алгоритм 1.

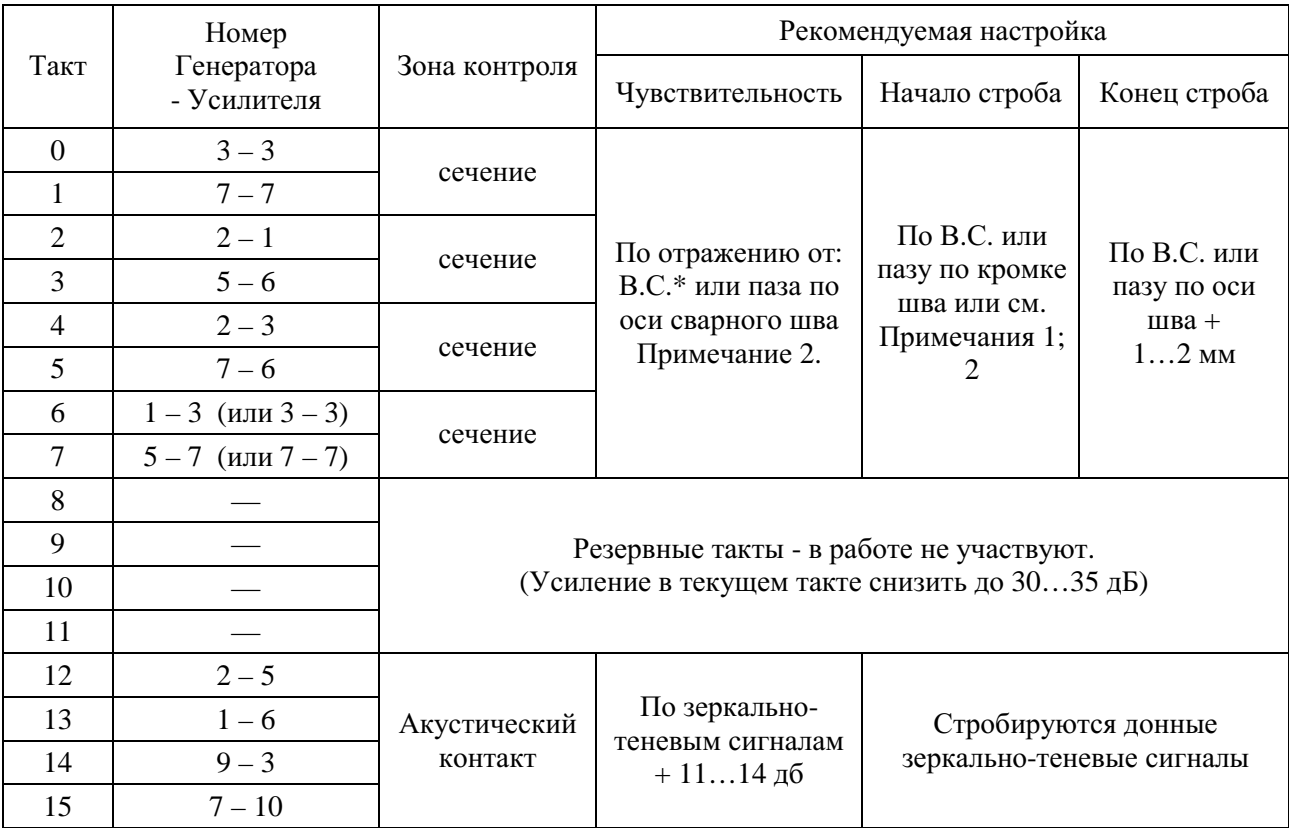

\* - В.С. – вертикальное сверление (сквозное, см. п.4.2.2 Приложения 5)

Примечания:

1. Настройку положения начала и конца строба возможно производить как по искусственным отражателям, так и по прямоугольному торцу, для чего необходимо выставить АБ на соответствующие до оси и кромки шва расстояния от торца и застробировать эхо-сигналы.

2. Параметры контроля (коэффициент усиления, положение и длительность строба) выбираются исходя из требований обнаружения нормативных искусственных дефектов и контролируемой околошовной зоны контроля.

3. Номера пар Генератор- Усилитель в таблице приведены для программы настройки параметров, установленной в УИУ серии «СКАНЕР». Соответствующие им номера ПЭП Излучатель- Приемник потактово приведены в таблице 10 и на рисунке 13

Таблица П5.5 - Алгоритм (программа) 1. Продольные дефекты, отображение результатов контроля в один слой.

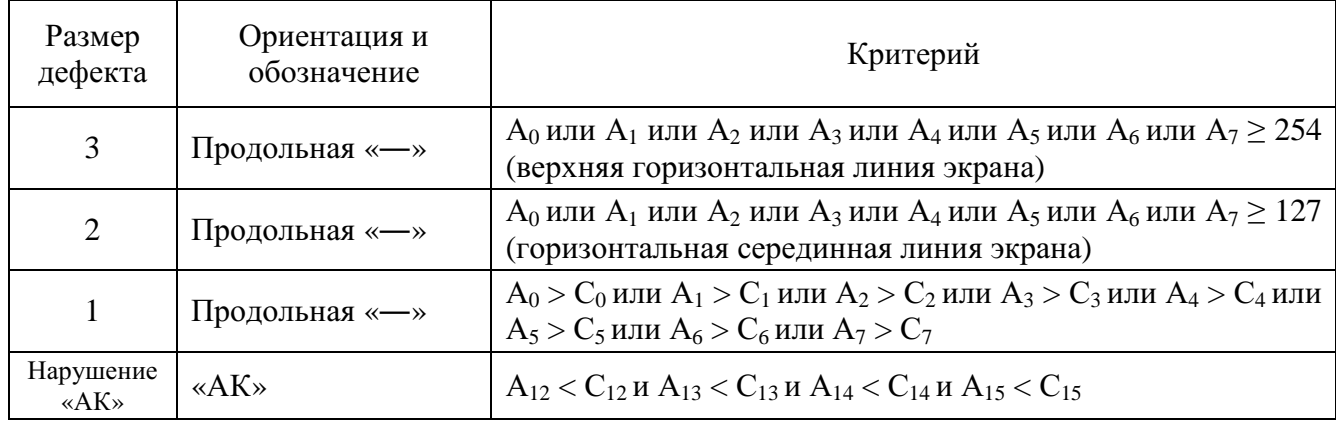

где А<sub>*і*</sub> - амплитуда эхо-сигнала от дефекта в стробе в *і*  $\frac{0 \text{M}}{2}$ - такте в относительных единицах (от 0 до 254);

 $C_i$  - уровень положения строба в  $i \frac{OM}{ }$  - такте в относительных единицах (от 0 до 254) определяющем уровень фиксации дефектов – устанавливается оператором (рекомендуемое значение «90»).

При проведении УЗК элементов мостов резервные такты 8-11 выключены снижением усиления в тактах до 30…35 дБ.

Таблица П5.6 - Алгоритм (программа) 3 и 5. Продольные дефекты – по 3<sup>м</sup> слоям (середина – низ – верх).

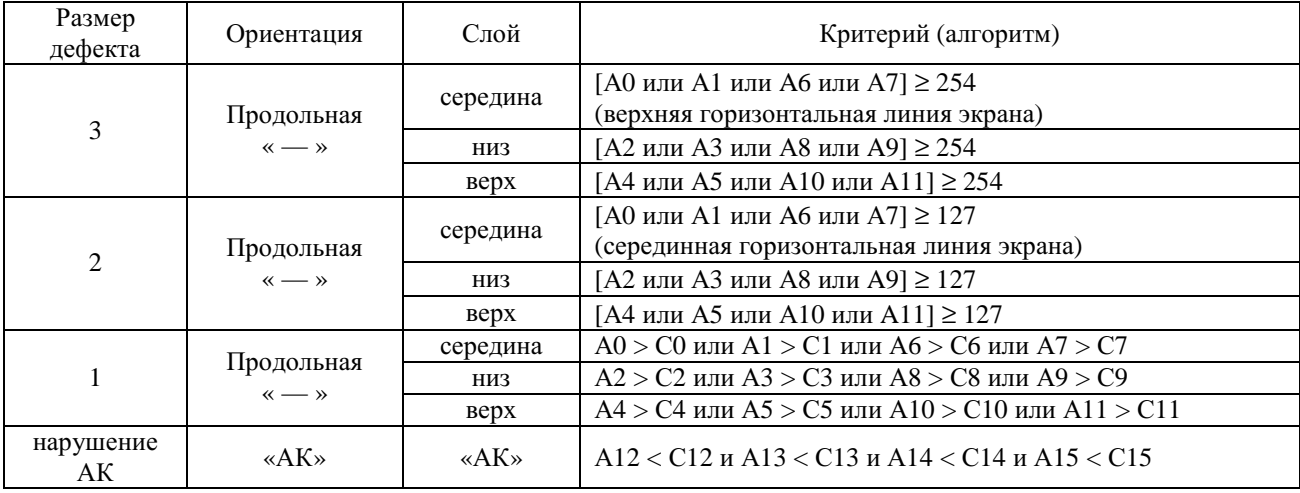

где А<sub>і</sub> – амплитуда эхо-сигнала от дефекта в стробе в *і* <sup>ом</sup> - такте в относительных единицах (от 0 до 254);

 $C_i$  – уровень положения строба в  $i \frac{0M}{1}$  - такте в относительных единицах (от 0 до 254) определяющем уровень фиксации дефектов – устанавливается оператором (рекомендуемое значение «90»).

#### *Приложение 6*

*Особенности сканирования сварных швов элементов мостов, имеющих смещение кромок, а также разнотолщинных сварных соединений* 

1 Непосредственно перед проведением автоматизированного контроля сварного соединения рекомендуется в начальной точке сканирования (но, желательно, в бездефектном\* месте) осуществить просмотр потактовых эхограмм с целью оценки возможного попадания помех от конструктивных особенностей шва в стандартно стробируемые зоны при сканировании МАБ с возможным отклонением относительно шва (±1,5мм). Для этого необходимо сместить МАБ влево - вправо на 1,5мм от оси наружного валика усиления (см. рисунок П6.1).

2 В случае непопадания помех в рабочие зоны стробирования - провести штатное сканирование согласно п.9.1 Методики.

3 В случае попадания конструктивных помех в рабочие зоны стробирования - осуществить коррекцию положения МАБ в пределах 1…1,5мм относительно оси наружного валика усиления (в сторону поверхности (элемента)), который находится ближе к оси трубы) согласно рисунка П6.1 и провести сканирование с учетом данной особенности (см. рисунок П6.2).

4 Если коррекция в 1…1,5 мм положения МАБ относительно оси валика усиления шва недостаточна, необходимо произвести коррекцию зон стробирования соответствующих рабочих тактов (см. приложение 4), в которых наблюдаются помехи и затем произвести сканирование.

5 При контроле разнотолщинных элементов допускается блокировка тактов, которые при контроле со стороны «толстого» элемента не прозвучивают сварное соединение, но при этом дают большие помехи от конструктивных особенностей элементов (см. таблицу П4.5).

 $\overline{a}$ 

<sup>\*</sup> Бездефектное место определяют либо по отсутствию индикации дефекта (при входе в режим контроля), либо с помощью потактового просмотра данной настройки и анализа эхо-сигналов, полученных от конструктивных элементов в проблемных зонах сварного шва («низ», «верх»), а также анализа эхо- сигналов однотипных по зоне контроля тактов с двух сторон от шва.

Бездефектное место может быть также определено ручным УЗК согласно п.10.7 настоящей методики.

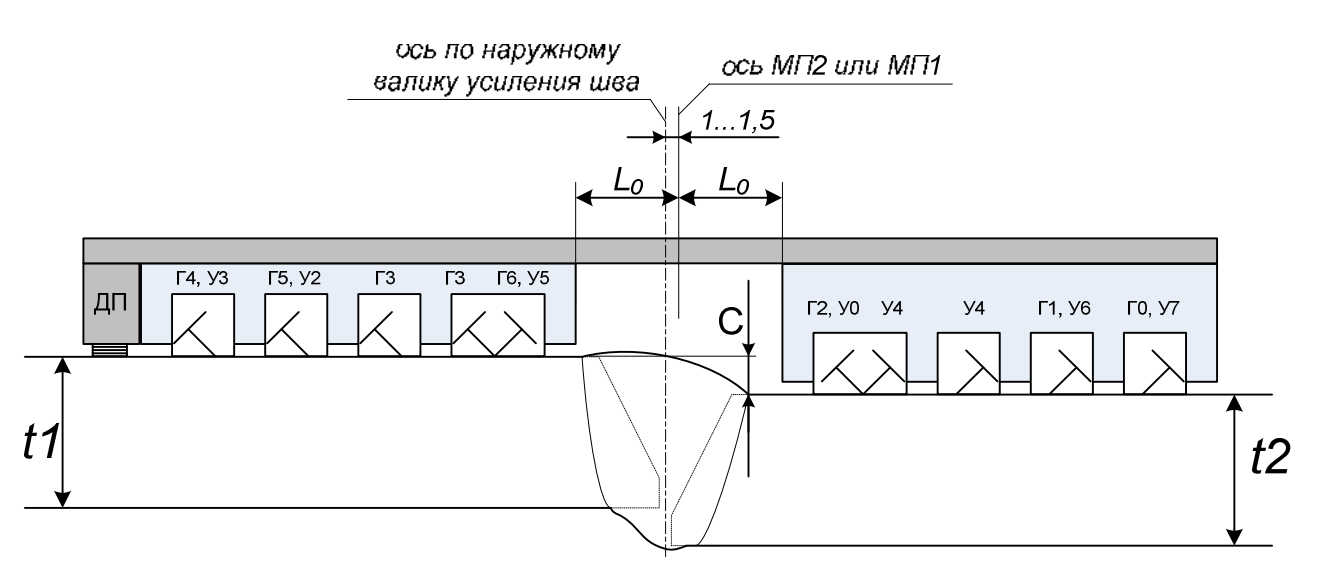

Рисунок П6.1 - Установка МАБ2 на сварное соединение со смещением.

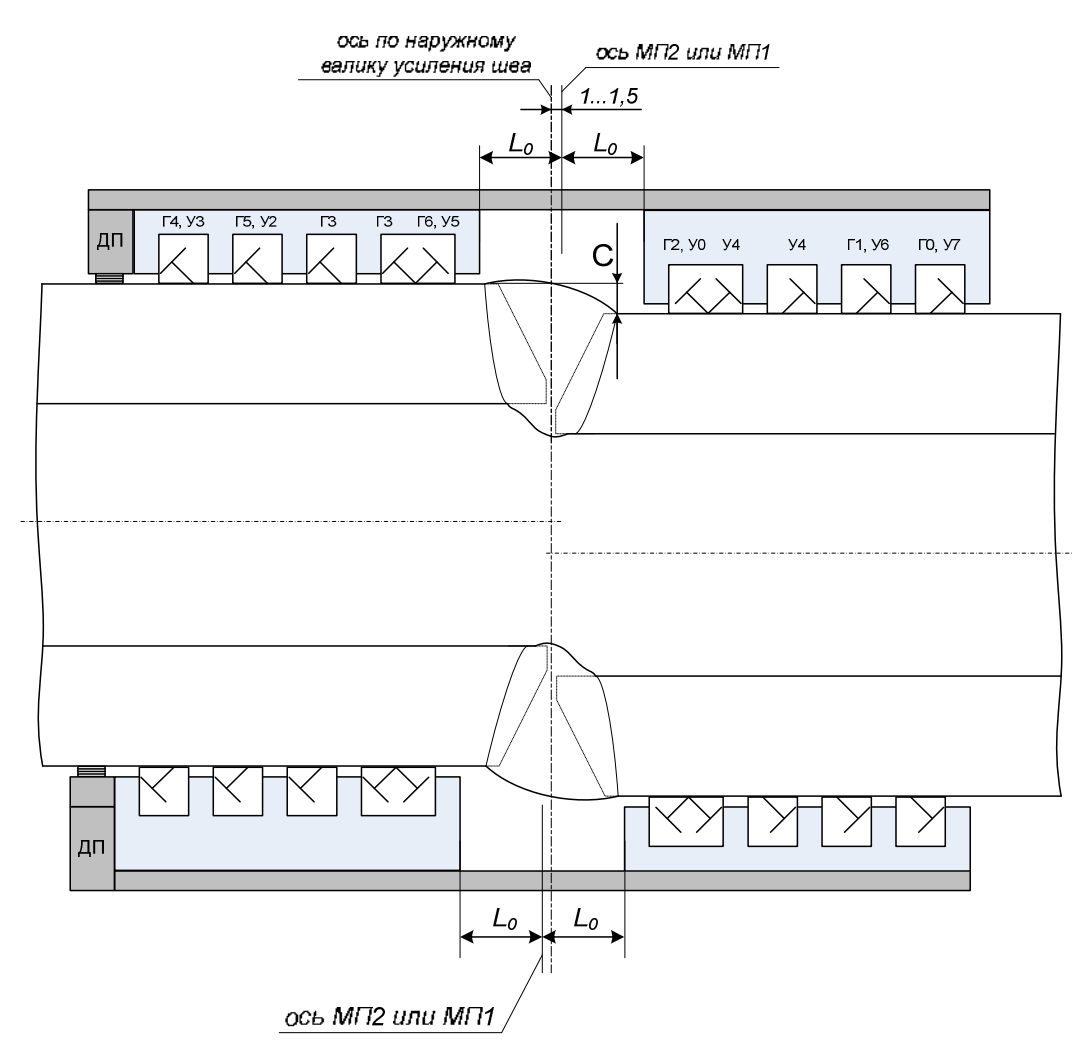

Рисунок П6.2 - Установка МАБ2 на сварное соединение со смещением в верхнем и нижнем положении.

*Приложение 7* 

*Методика проведения ультразвукового контроля нахлесточных сварных соединений с помощью устройства УН-1М (при ручном УЗК).* 

# **1 Общие положения**

Ультразвуковому контролю подлежат нахлесточные сварные соединения, признанные годными на основе результатов визуально- измерительного контроля, удовлетворяющие требованиям ГОСТ 23118.

УН-1М предназначено для УЗК нахлесточных сварных соединений с толщинами элементов t1 и t2 (см. рисунок П7.1) от 6 до 20 мм и удовлетворяющими условию  $2t1 + t2 \le 55$ .

Ультразвуковой метод неразрушающего контроля предназначен для обнаружения в сварных нахлесточных соединениях нарушений сплошности металла (трещин, непроваров, пор, несплавлений, шлаковых включений и др. видов дефектов).

Описание дефектов, регистрация их параметров и оформление результатов контроля проводятся согласно настоящей методики.

## **2 Оборудование и оснастка**

Дефектоскописты для проведения контроля должны иметь необходимое оборудование:

- ультразвуковой дефектоскоп (типа УИУ «СКАНЕР» модель «СКАРУЧ»)
- ультразвуковые преобразователи и настроечные СОП для УЗК нахлесточных швов:
	- ультразвуковой преобразователь типа П121;

● устройство УН-1М, состоящее из двух ультразвуковых преобразователей типа П121 (см. рисунок П7.1);

• набор настроечных СОП нужных толщин с «зарубками» (согласно настоящей методики);

соединительные кабели

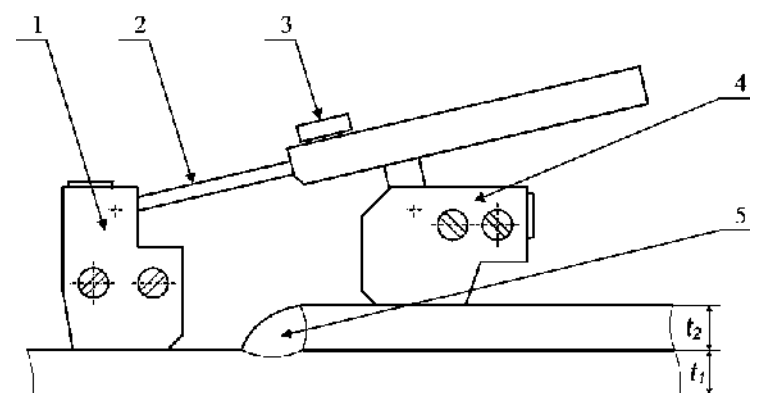

- $1 \Pi$ ЭП №1 П121
- 2 направляющая
- 3 фиксирующий винт
- 4 ПЭП №2 П121
- 5 нахлесточный сварной шов

Рисунок П7.1 – Устройство УН-1М (раздвижное) для УЗК нахлесточных сварных швов.

В качестве контактной смазки рекомендуется использовать твердые масла, КМЦ, литол - 24, солидол или трансформаторное масло, дизельные масла.

#### **3 Дополнительные требования к квалификации специалистов НК**

Учитывая сложность проведения контроля и оценки выявленных дефектов, работы должны проводиться бригадой состоящей из специалистов не ниже II уровня квалификации, численностью не менее двух человек.

Специалисты УЗК должны пройти стажировку с использованием испытательных образцов имитирующих расположение дефектов в различных зонах кольцевых нахлесточных сварных соединений с нанесением разметки согласно полученным расчетам для получения практических навыков.

#### **4 Подготовка объекта к контролю**

На расстоянии 60 мм в обе стороны от нахлесточного сварного шва поверхность объекта контроля должна быть очищена от брызг металла, отслаивающейся окалины, ржавчины, грязи и краски, неровностей, забоин и пр. дефектов.

Для доводки поверхности металла до требуемой чистоты (шероховатость не хуже Rz =40мкм и волнистость не более 0,015 в соответствии с требованиями ГОСТ 2789-73) рекомендуется применять угловые шлифовальные машинки с щетками металлическими радиальными и/или специализированные устройства для шлифовки (плоско - шлифовальные машинки, ленточные и круглые эксцентриковые шлифовальные машинки). Угловые шлифовальные машинки с абразивным кругом применять только для удаления брызг металла, а не для обработки поверхности металла (поверхность становится волнистой с грубой шероховатостью).

Обработку поверхности металла труб проводит специально выделенный персонал. Зачистка поверхности и удаление контактного вещества, после проведения УЗ контроля, в обязанности специалистов НК не входят.

#### **5 Порядок проведения контроля**

Контроль начинается с проведения визуально – измерительного контроля нахлесточных сварных соединений. Перед проведением УЗК проводится выборочная толщинометрия с целью уточнения фактической толщины стенок элементов *t<sup>1</sup>* и *t<sup>2</sup>* в зоне проведения контроля.

Порядок проведения УЗК нахлесточных сварных соединений:

- Контроль зеркально теневым (ЗТ) методом
- Контроль эхо- методом со стороны элемента *t<sup>1</sup>*
- Контроль эхо- методом со стороны элемента *t<sup>2</sup>*

## **5.1 Контроль нахлесточных сварных соединений**

УЗК нахлесточных сварных соединений проводят устройством УН-1М (рисунок П7.1), состоящим из двух одинаковых ультразвуковых преобразователей типа П121, механического приспособления, имеющего направляющую и фиксирующий винт.

Ультразвуковые ПЭП выбираются в соответствии с номинальной толщиной сваренных элементов  $t_I$  и  $t_2$  и соотношения катетов сварного шва  $k_1/k_2$  из таблицы 17<sub>.</sub>

Схема подключения к дефектоскопу при зеркально-теневом методе контроля – раздельная, причем ПЭП 1 подключается к генератору, а ПЭП 2 – к усилителю. При использовании эхо-метода может подключаться ПЭП 1 к генератору по совмещенной схеме или использоваться отдельный преобразователь типа П121.

Для проведения настройки чувствительности необходимы СОП толщиной *t1*, *t<sup>2</sup>* и (*t1* + *t2*/2).

В СОП (СОП  $t_1$ , СОП  $t_2$  и СОП  $t_1 + t_2/2$ ) изготавливают искусственные отражатели типа «зарубка» (см. рисунок 46 методики) согласно таблицы П7.1 с параметрами как для толщины *t2*. Параметры отражателей представлены в таблице П7.1.

Таблица П7.1 - Параметры искусственных отражателей типа «зарубка» при контроле эхо- методом.

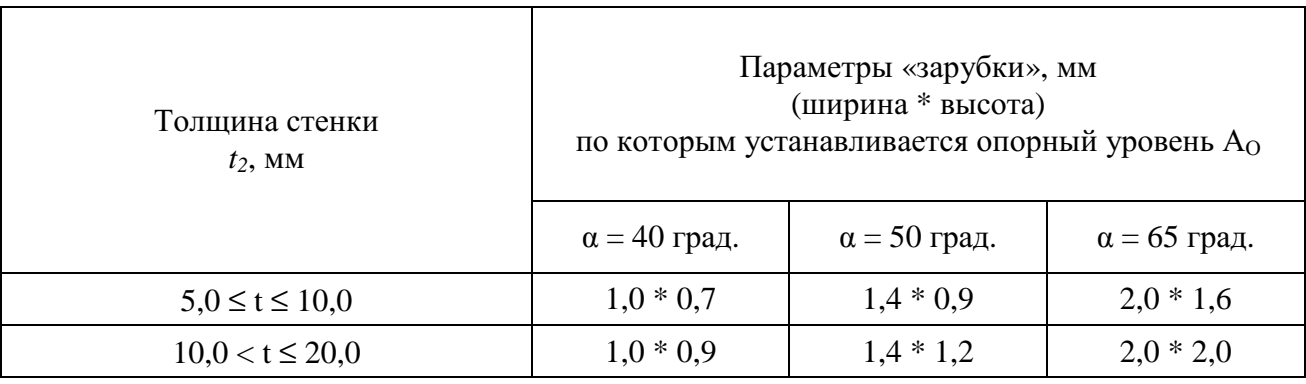

## **5.1.1 УЗК зеркально - теневым методом**

Схемы контроля представлены на рисунках П7.3- П7.6. Зоны поперечного перемещения ПЭП, признаки обнаружения возможных дефектов показаны на рисунке П7.7.

Настройка чувствительности может осуществляться на СОП толщиной (*t1* + *t2*/2) по ЗТ- схеме (см. рисунок П7.2), либо рекомендуется настройку осуществлять на реальном изделии по нижеследующему порядку:

● в бездефектном месте изделия (см. рисунок П7.3) поставить ПЭП 1 на поверхность  $t_1$  на расстоянии X ≈ 2  $t_1$  + К<sub>1</sub> / 2, где К<sub>1</sub> – ширина шва, а ПЭП 2 сканировать по поверхности  $t_2$ , находя положение, при котором амплитуда проходящего ЗТ- сигнала  $A_0$  будет максимальна;

• замерить амплитуду сигнала  $A_0$  (дБ);

● зафиксировать расстояние между ПЭП 1 и ПЭП 2, с помощью фиксирующего винта механического приспособления УН-1М (см. рисунок П7.1);

• провести измерение проходящего  $3T$ - сигнала  $A_0$  (дБ) в двух-трех различных местах, принимая за уровень сигнала  $A_0$  ( $\overline{AB}$ ) – максимальный из измеренных значений.

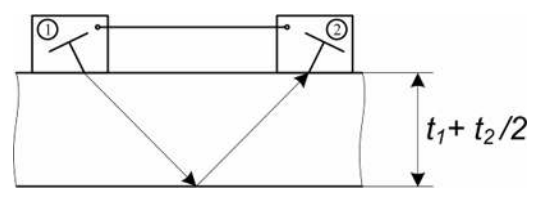

Рисунок П7.2 – Настроечный образец толщиной (*t1* + *t2*/2) Варианты схем настройки УН-1М:

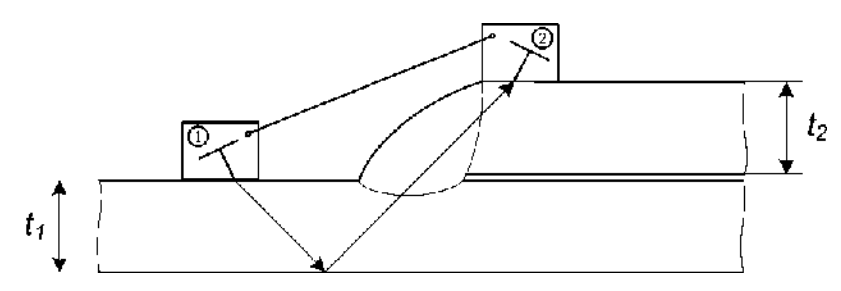

Рисунок П7.3 – Схема УЗК №1

При ограниченном доступе к сварному соединению (наличие неровности поверхностей, брызг металла, увеличенные размеры валика сварного шва) допускается использование схем УЗК № 2 (см. рисунок П7.4), № 3 (см. рисунок П7.5), № 4 (см. рисунок П7.6).

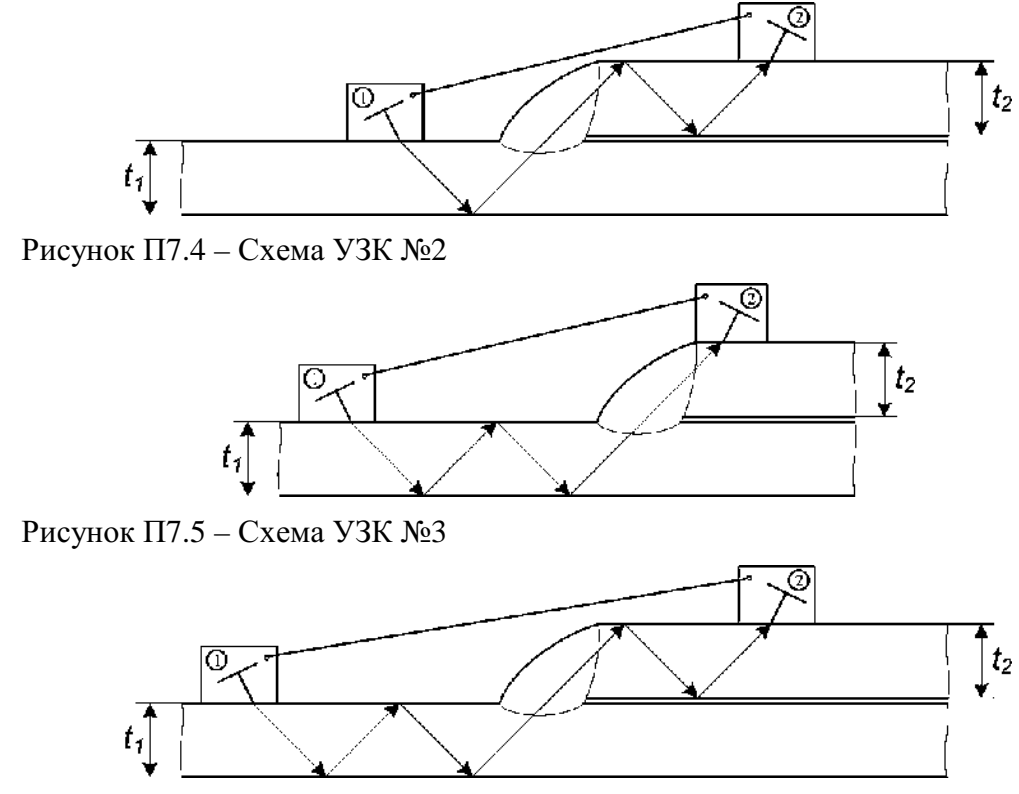

Рисунок П7.6 – Схема УЗК №4

## Схема перемещения ПЭП

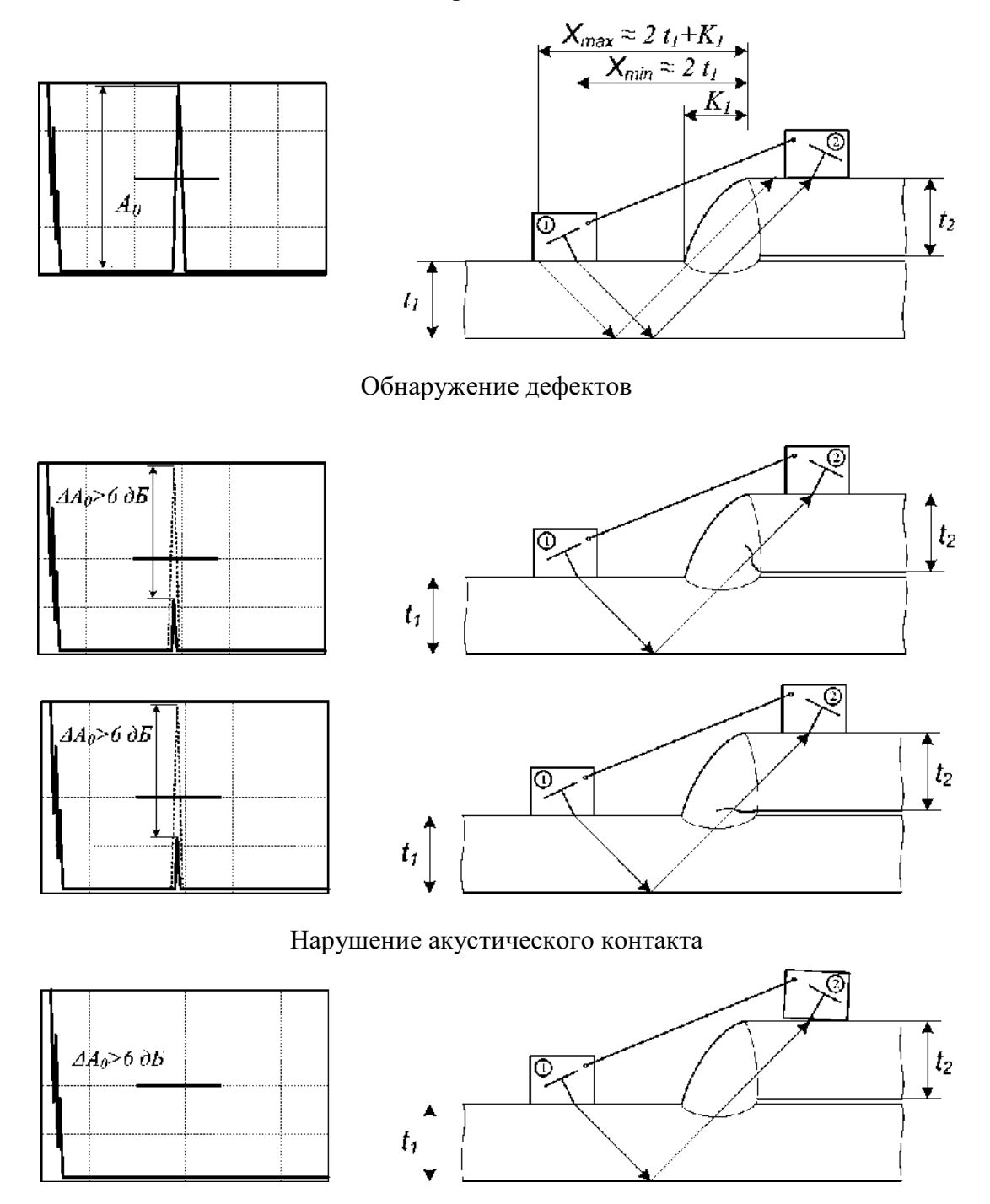

Рисунок П7.7 – УЗК зеркально-теневым методом

Сканирование:

• если величина  $K_1 \leq 8$  мм, то УЗК нахлесточного соединения с помощью УН-1М проводят продольным сканированием, выдерживая постоянным расстояние  $X = 2t_1 + K_1/2$ между ПЭП 1 и сварным швом;

• если величина  $K_1 > 8$  мм, то УЗК нахлесточного соединения с помощью УН-1М проводят продольно- поперечным сканированием, при этом зона поперечного перемещения – от положения Xmin =  $2t_1$  до Xmax =  $2t_1 + K_1$ , шаг продольного перемещения 2 ... Змм.

## **Проведение УЗК:**

В процессе сканирования наблюдать за изменением амплитуды 3T- сигнала  $A_0$  (дБ).

Если в процессе контроля величина 3Т - сигнала  $A_0$  (дБ) падает более, чем на бдБ $^*$  и приняты меры по стабилизации акустического контакта и уточнению зоны положения ПЭП1 и ПЭП2 относительно сварного шва, то необходимо зафиксировать места, где это происходит и измерить минимальную величину амплитуды **Аmin (дБ)**.

Если **∆Адеф = Аmin (дБ) - A0 (дБ) < 6 -** сварное соединение считают бездефектным по ЗТ - схеме.

Если **6 < ∆Адеф < 12 -** зону тщательно проверяют эхо- методом (согласно п.5.1.2 и п.5.1.3). Окончательную оценку качества шва проводят по критериям эхо - метода.

Если **∆Адеф ≥ 12 -** дефект считают браковочным. В этом случае необходимо занести в память дефектоскопа изображение экрана (осциллограмму) при положении устройства УН-1М с Аmin (дБ).

### **5.1.2 УЗК эхо- методом со стороны элемента** *t<sup>1</sup>*

Для эхо-метода настройка чувствительности браковочного уровня и параметров строба осуществляется по угловым отражателям типа «зарубка», параметры которых выбираются в соответствии с нормативными требованиями настоящей методики. Параметры отражателей представлены в таблице П7.1.

Схема контроля, настройка параметров строба, зона поперечного перемещения ПЭП 1 показаны на рисунках П7.8… П7.11.

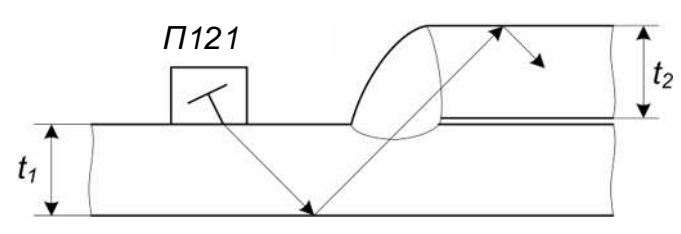

Рисунок П7.8 – Схема УЗК

 $\overline{a}$ 

- несоблюдение зоны поперечного перемещения (необходимо уточнить зону УЗК и выставить УН-1М согласно рисунка П7.7);
- наличие дефектов сварного соединения (которые могут быть подтверждены эхо- методом согласно п.5.1.2 и п.5.1.3 или визуально- измерительным контролем);
- нарушение акустического контакта под одним или двумя ПЭП (необходимо устранить причину нарушения АК, как правило, связанную с нарушением качества поверхности контролируемого изделия, отсутствием контактной смазки или неплотным прижатием ПЭП к поверхности объекта контроля).

<sup>\*</sup> Примечание - Причинами падения амплитуды ЗТ- сигнала может быть (см. рисунок 8.7):
Строб-импульс выставить на 48 … 49 % от высоты экрана. Настройка переднего фронта строб- импульса осуществляется однократно- отраженным лучом по СОП толщиной *t1* – как показано на рисунке П7.9. Настройка заднего фронта строб- импульса осуществляется:

при  $t_1 = t_2$  двукратно отраженным лучом по СОП толщиной  $t_1$ ;

• при  $t_1 \neq t_2$  однократно-отраженным лучом по СОП толщиной  $t=t_1+t_2/2$  (как показано на рисунке П7.10).

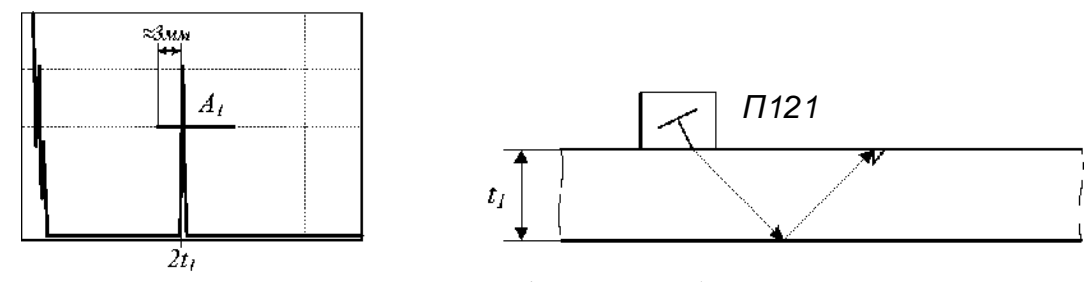

Рисунок П7.9 – Настройка переднего фронта строба

В зоне стробирования рекомендуется выравнить чувствительность (амплитуды  $A_1$  на рисунке П7.9 и  $A_2$  на рисунке П7.10) с помощью системы ВРЧ.

Провести продольно- поперечное сканирование (см. рисунок П7.11) на контрольном уровне чувствительности, который на 6 дБ выше браковочного. При этом зона поперечного перемещения – от положения  $X_{\text{min}} \approx 2t_1$  до  $X_{\text{max}} \approx 2t_1 + K_1$ . Шаг продольного перемещения – 2 …3 мм.

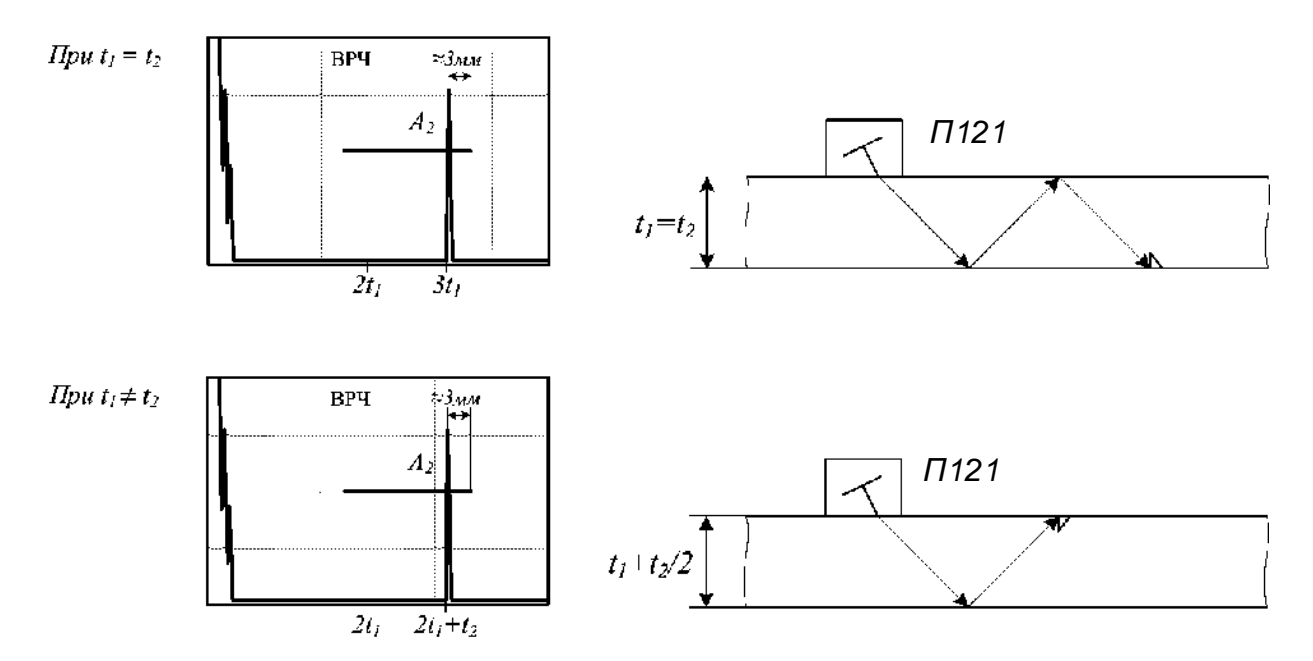

Рисунок П7.10 – Настройка заднего фронта строба

Признаком наличия дефекта (Адеф) является появление эхо-сигнала в рабочей зоне строба, амплитуда которого равна или более контрольного уровня чувствительности. Протяженность обнаруженных дефектов (∆L) измеряется по ГОСТ 14782 – по контрольному

уровню чувствительности. В случае обнаружения дефекта измерить максимальную амплитуду  $A_{\text{neb}}(\text{ab})$  и условную протяженность  $\Delta L$  (мм), фиксируя местоположение на шве.

"Заморозить" эхо- грамму с дефектом и занести в память дефектоскопа.

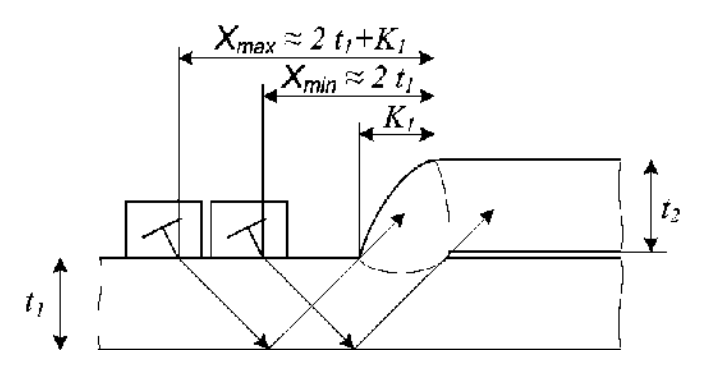

Рисунок П7.11 – Перемещения ПЭП при УЗК эхо- методом с элемента *t<sup>1</sup>*

## **5.1.3 УЗК эхо- методом со стороны элемента t<sup>2</sup>**

Схема контроля, настройка параметров строба, зона поперечного перемещения ПЭП 1 показаны на рисунках П7.12 … П7.14.

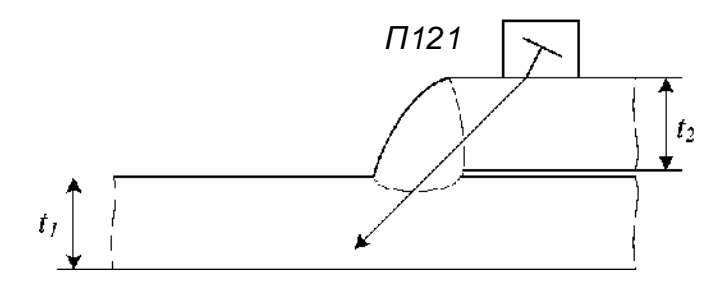

Рисунок П7.12 – Схема УЗК

Строб-импульс выставить на 48…49 % от высоты экрана. Настройка строб- импульса осуществляется по отражению от «нижней» зарубки, расположенной на глубине *t2* (мм). При этом передний фронт строб- импульса выставляется на 1…2 мм дальше реверберационных помех ПЭП, а задний – как показано на рисунке П7.13.

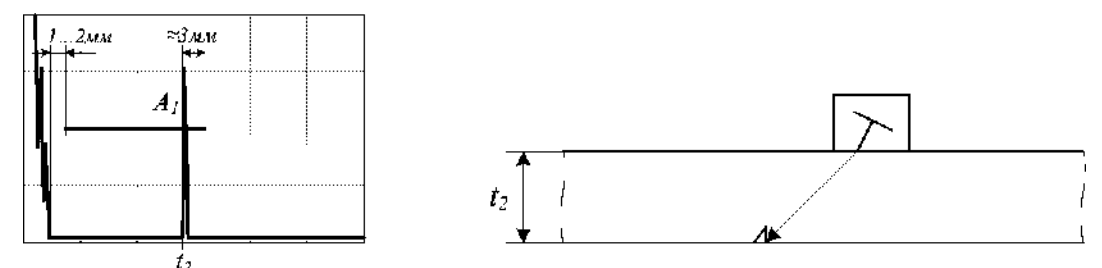

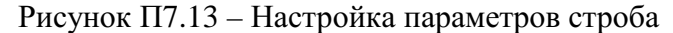

Провести продольно-поперечное сканирование на контрольном уровне чувствительности, который устанавливается на 6 дБ выше браковочного. При этом зона перемещения ПЭП – от положения соприкосновения точки ввода с границей сварного соединения до величины  $X = K_1 - \kappa a \kappa$  показано на рисунке П7.14. Шаг продольного перемещения - 2 … 3 мм.

Обратить внимание, что:

- при перемещении ПЭП от сварного шва на величину  $X > K_1$  (см. рисунок П7.14 положение ПЭП № 3) за пределами строба будут появляться эхо-сигналы от наружной поверхности валика усиления сварного шва;
- при обнаружении дефекта типа 1 (см. рисунок П7.14 положение ПЭП № 1) эхосигнал от него может быть расположен на краю строба или выходить за пределы строба при перемещении ПЭП от сварного шва до величины  $X \leq K_1$ .

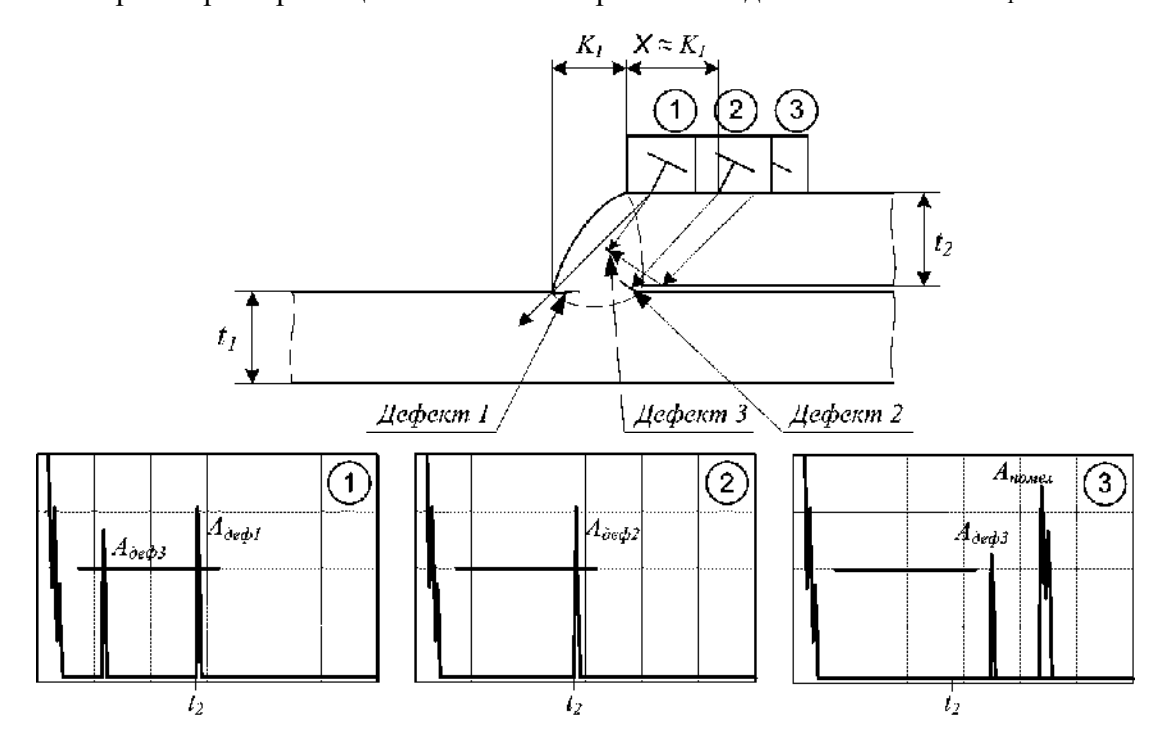

Рисунок П7.14 – Перемещения ПЭП при УЗК эхо- методом с элемента *t<sup>2</sup>*

В случае обнаружения дефекта – измерить его максимальную амплитуду  $A_{\text{neq}}$  (дБ) и условную протяженность ∆L (мм), фиксируя местоположение на шве.

"Заморозить" эхо- грамму с дефектом и занести в память дефектоскопа.

## **6 Оценка качества сварных соединений**

Оценка качества сварных соединений производится в соответствии с нормативными требованиями настоящей методики.

## **7 Оформление результатов контроля**

Оформление результатов контроля осуществляется в соответствии с действующими требованиями нормативной документации. Обязательным является приложение распечаток результатов УЗК (эхо- грамм) обнаруженных дефектов и настроек на СОП.

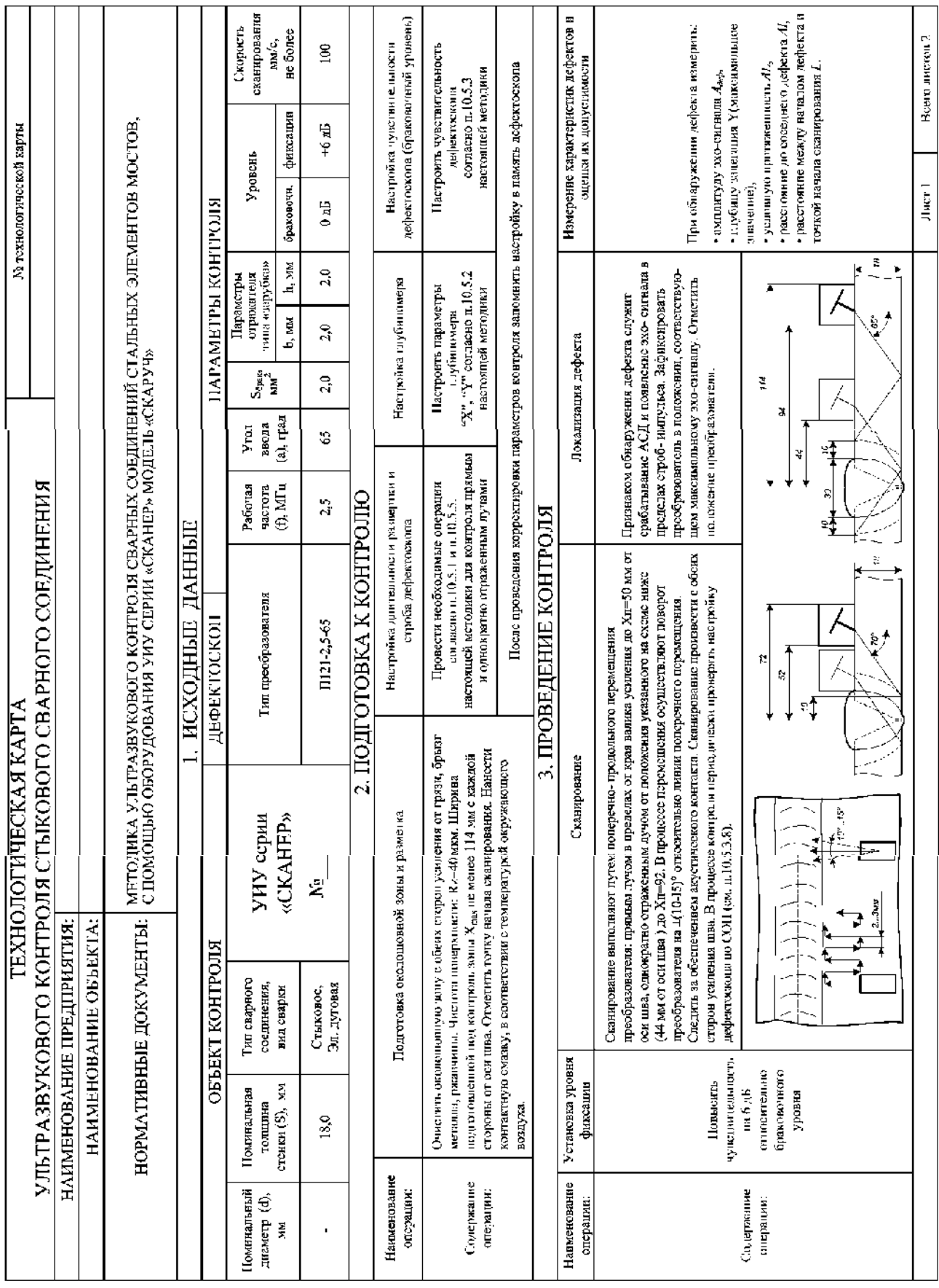

*Пример технологической карты ручного контроля.* 

*Приложение 8* 

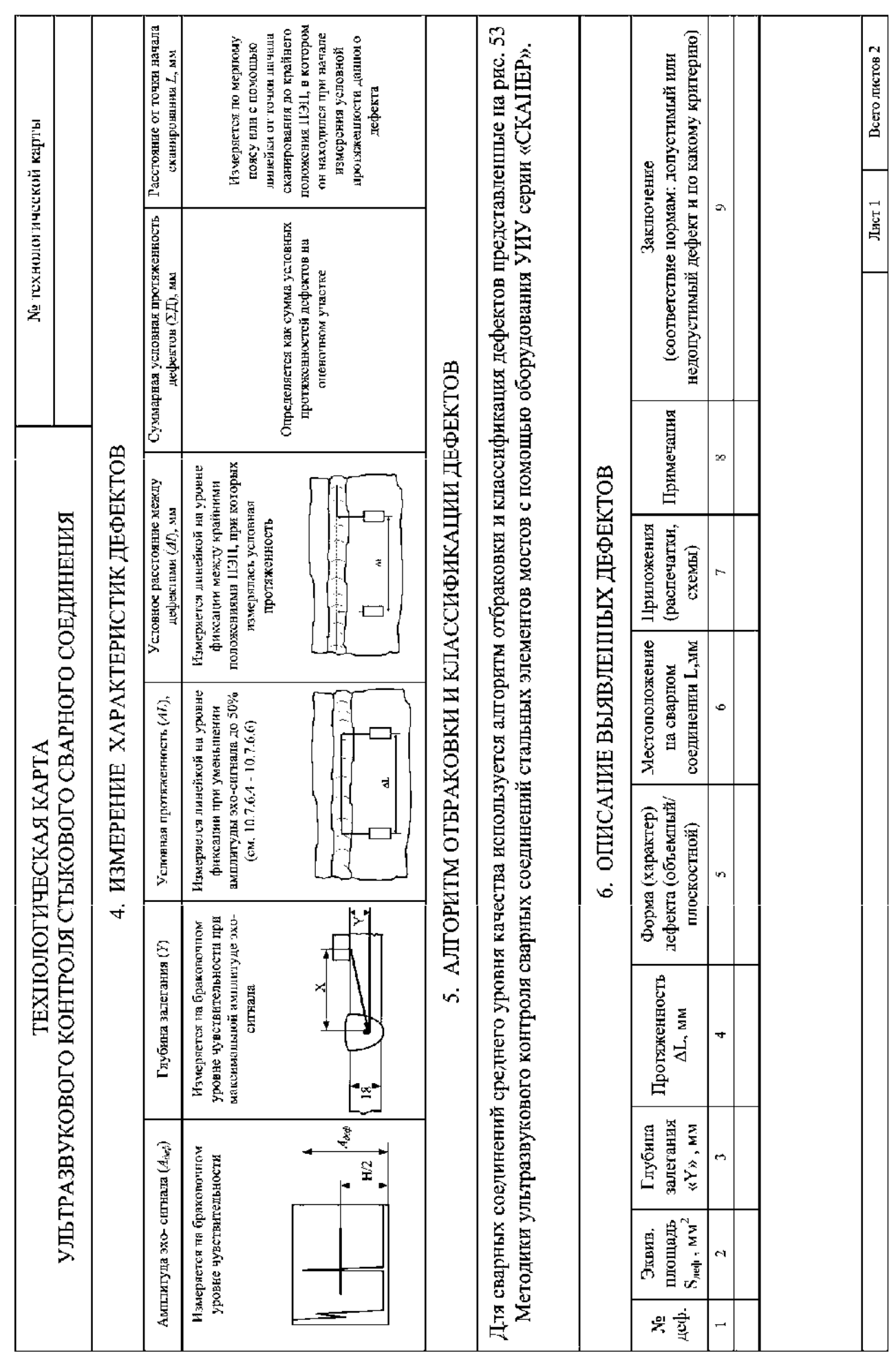